# **Mobile Speak och Mobile Magnifier för Symbian/S60-telefoner**

# **Användarmanual**

**Publicerad av:**

## **Code Factory, S.L. Driver tillgängligheten framåt!**

Rambla d'Egara, 148, 2-2 08221 Terrassa (Barcelona) Spain is a state of the state of the state of the state of the state of the state of the state of the state of

E-post: info@codefactory.es Webbsida: <http://www.codefactory.es>

Information i detta dokument kan ändras utan förvarning. Ingen del av denna publikation får reproduceras eller överföras i någon form eller med hjälp av något elektroniskt eller mekaniskt verktyg, för något ändamål, utan ett uttryckligt skriftligt godkännande från Code Factory.

**Copyright © 2010 av Code Factory, S.L. Alla rättigheter reserverade.**

# **Innehåll**

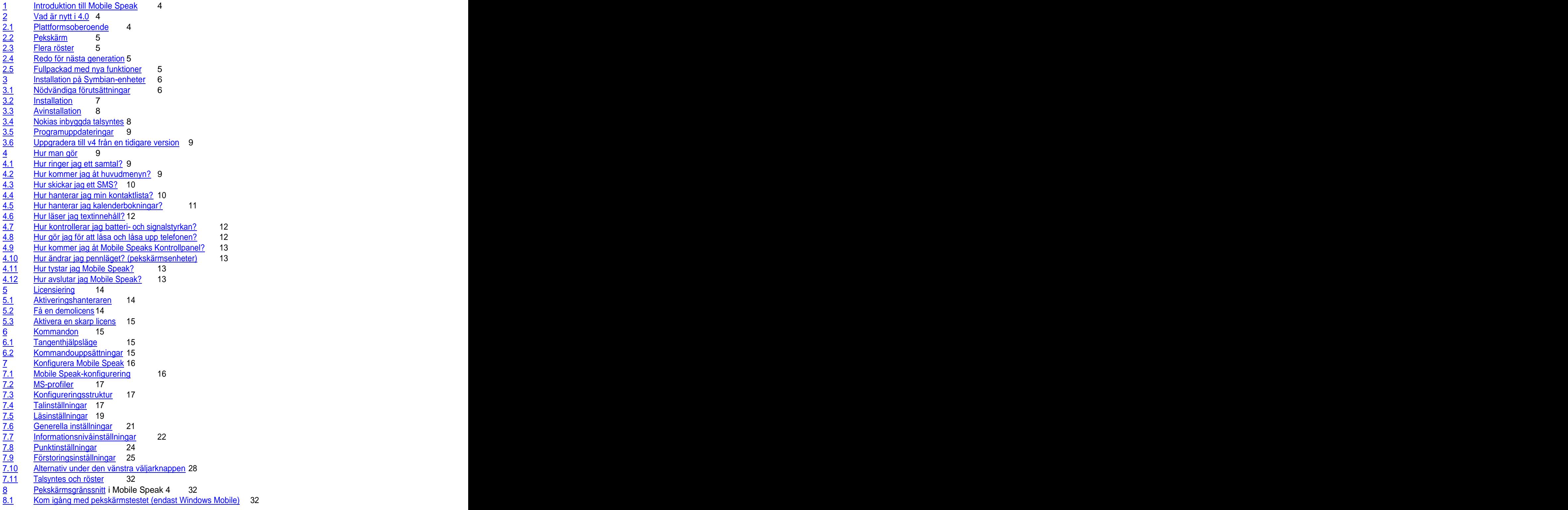

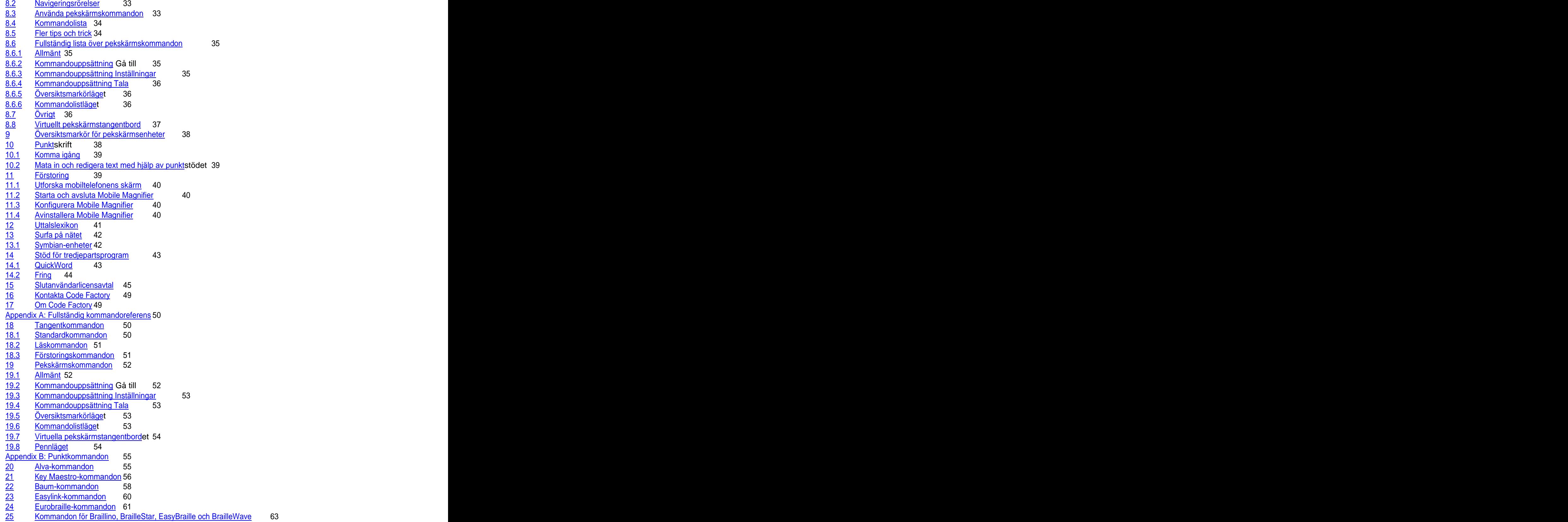

26 Kommandon för BrailleNote och BrailleConnect 66

## **1 Introduktion till Mobile Speak**

Tack för att du väljer Code Factory-produkter för att ge dig den mest omfattande tillgången till konventionell mobil teknologi!

Mobile Speak är världens första skärmläsare som stödjer både Windows Mobile- och Symbian-plattformen. Det låter dig komma åt all din mobiltelefons funktionalitet, inklusive:

- Ringa och ta emot samtal
- Skriva och läsa textmeddelanden (SMS) samt e-post  $\bullet$
- Surfa på Internet
- Lyssna på musik och annat ljudinnehåll
- Schemalägga möten och uppgifter
- Hantera dina kontakter och samtalslistor
- Kontrollera batterinivån, signalstyrkan, Bluetooth-inställningen och annan statusinformation  $\bullet$
- Konfigurera telefoninställningar, bakgrunder, profiler och ringsignaler  $\bullet$
- $\bullet$ Få tillgång till ett stort antal tredjepartsprogram

Målet med denna dokumentation är att tillhandahålla en grundläggande förståelse för hur Mobile Speak ska användas för att nyttja en Windows Mobile- eller Symbian-baserad smartphone. Den ska betraktas som en översikt över de tillgängliga funktionerna och egenskaperna hos mjukvaran, inte över de enheter som den körs på. För mer information om din mobiltelefon, var god vänd dig till användarmanualen eller kontakta din mobiloperatörs kundtjänstavdelning.

För ytterligare information om Mobile Speak och alla Code Factory-produkter kan du söka i Code Factorys kunskapsdatabas (knowledgebase). Denna kunskapsdatabas innehåller svar på ofta förekommande frågor som gäller hur vissa uppgifter utförs med hjälp av Mobile Speak.

Du önskar kanske också gå med i en av Mobile Speaks e-postlistor. Code Factorys e-postlistor utgör en rik källa till information eftersom andra användare av våra produkter finns där för att hjälpa till med att svara på frågor, dela med sig av tips och trick som de har lärt sig via personliga erfarenheter eller andra källor samt föreslå sätt att lösa problem som du kan stöta på. Dessa e-postlistor bevakas även av Code Factorys chefer och programutvecklare för att få reda på önskemål om nya funktioner, rapporterade buggar, förslag och kommentarer kring hur produkten kan förbättras samt andra former av konstruktiv feedback. För mer information och för att gå med, var god besök ht[tp://www.codefactory.es/en/list.asp?id=88](http://www.codefactory.es/en/list.asp?id=88).

## **2 Vad är nytt i 4.0**

Mobile Speak 4 är plattformsoberoende, tryckkänslig, har flera röster och är redo för nästa generation.

## **2.1 Plattformsoberoende**

Med Mobile Speak 4 kan du byta telefon så många gånger du vill, gratis. Dessutom är Mobile Speak och Mobile Magnifier inte bara enhetsoberoende, de är också plattformsoberoende vilket betyder att du kan föra över din Mobile Speak- eller Mobile Magnifier-licens från en Symbian- till en Windows Mobile-enhet och vice versa.

I Mobile Speak 4 är ditt mobiltelefonnummer ditt användar-ID. Du kan därför, så länge du inte byter telefonnummer, utan kostnad överföra din Mobile Speak- eller Mobile Magnifier-licens mellan enheter så många gånger som du önskar. Det finns heller inget behov av att avaktivera din licens på den gamla enheten innan du aktiverar den på en ny enhet. Ange bara ditt telefonnummer på den nya enheten och din licens kommer automatiskt att aktiveras. Samma sak gäller om din telefon blir stulen, går sönder eller tappas bort. Så länge du inte byter telefonnummer behöver du inte skicka någon typ av intyg till Code Factory - installera bara mjukvaran på din nya enhet och aktivera den med ditt användar-ID.

## **2.2 Pekskärm**

Med Mobile Speak 4 kan du interagera med din pekskärmsmobiltelefon på tre olika sätt:

- 1. Använd de klassiska tangentkommandona.
- 2. Använd ett splitternytt system med enkla pekskärmskommandon.
- 3. Förflytta ditt finger runt på pekskärmen och låt Mobile Speak berätta för dig vad som finns under din fingertopp.

Mobile Speaks pekskärmsgränssnitt har helt och hållet gjorts om - det är nu mycket mera kraftfullt och intuitivt än i dess föregångare Mobile Speak Pocket. Det fungerar också på Symbian likaväl som på Windows Mobile, så det är kompatibelt med telefoner som Nokia N97, Nokia 5800, Nokia 5230 och Nokia 5530. På telefoner med hårdvarutangenter utöver en pekskärm avgör du vad som är mest bekvämt för dig att använda, pekskärmsrörelser eller tangenttryckningar.

Mobile Speak 4 låter dig också aktivera ett översiktsmarkörläge liknande VoiceOver på iPhone. När du förflyttar ditt finger runt på skärmen kommer Mobile Speak att säga vad som finns under ditt finger och du behöver bara dubbeltrycka för att aktivera alternativet.

Oavsett om du väljer den snabba åtkomsten med pekskärmsrörelser, den enkla navigeringen med översiktsmarkören eller de traditionella tangentkommandona, eller en kombination av alla tre, så är valet ditt. Du ändrar metod beroende på vilken mobil enhet du använder, vad du föredrar eller helt enkelt utifrån specifika situationer.

## **2.3 Flera röster**

När du köper en Mobile Speak-licens får du tre röster till priset av en.

Med Acapela och Loquendo låter Mobile Speak 4 dig använda upp till tre röster från en enskild talsyntestillverkare. Detta betyder att du kan använda antingen tre Acapela- eller tre Loquendo-röster med endast en Mobile Speak-licens. Dessutom, oavsett vilka röster du väljer att installera först är du inte bunden till dem. Så länge som du inte använder mer än tre röster samtidigt kan du byta ut dem så många gånger du vill. Kom dock ihåg att denna funktion är bunden till talsyntestillverkaren, så du kommer att behöva välja i fall du föredrar att ha tre röster från antingen Acapela eller Loquendo eftersom du inte kommer att kunna blanda röster från båda tillverkarna.

## **2.4 Redo för nästa generation**

Med Mobile Speak 4 behöver du inte oroa dig för att hamna på efterkälken med gammal teknologi. Mobile Speak stödjer de senaste mobiltelefonerna så som Nokia N97 och HTC Touch Pro 2 likaväl som de senaste versionerna av Windows Mobile (V6.5) och Symbian (S60 5th Edition). För att se hela listan över enheter som stöds och för att ta reda på vilka enheter som bedöms vara de populäraste bland Mobile Speak-användare, var god besök vår webbsida på h[ttp://www.codefactory.es](http://www.codefactory.es).

## **2.5 Fullpackad med nya funktioner**

Förutom att det stödjer de senaste telefonerna erbjuder Mobile Speak 4 också många nya funktioner, inklusive:

- Nya tangentkommandon.  $\bullet$
- Möjligheten att lägga till nya användarprofiler och knyta en viss röst till ett visst program (Kalender, Meddelanden, Kontakter, etc.).
- Bakgrundsbelysningsalternativ stäng av eller reducera bakgrundsbelysningen för att spara batteri.  $\blacksquare$
- Avsluta Mobile Speak medan det pratar.
- $\bullet$ Stöd för 8 av de senaste Acapela-rösterna: Belgiska Jeroen, franska Margaux, grekiska Dimitris, norska Olav, brasilienportugisiska Marcia, ryska Alyona, spanska Antonio samt turkiska Ipek.

Symbian-versionen av Mobile Speak 4 inkluderar nya funktioner så som:

- Avancerat stöd för texteditorer så som QuickWord, LightNotepad och Nokias inbyggda anteckningar.
- Du kan nu redigera ett dokument likaväl som läsa det rad för rad, mening för mening, ord för ord och tecken för tecken.
- Avancerat stöd för Fring, gratisprogrammet för snabbmeddelanden. Mobile Speak låter dig använda Fring för att ringa VoIP-samtal så väl som chatta med vänner.
- Stöd för Vocale Presse, ett tillgängligt program för att läsa dagstidningar.
- Inställningsbara volymgränser.
- Fonetiskt bokstaveringsläge.
- Förbättrat inbyggt uttalslexikon: Möjlighet att lägga till ett ord som är känsligt för stora och små bokstäver (användbart vid till exempel förkortningar) eller ord som innehåller skiljetecken.
- Stöd för nya Nokia-enheter: 5730, 6700 Slide, 6710, 6720, 6730, 6760, 6790 Slide, 6790 Surge, E52,  $\bullet$ E72, N86, 5230, 5530, 5800, N97, N97 Mini och X6.
- Stöd för nya arabiska Acapela-rösten Youssef.
- Stöd för Galop, en ny tjeckisk talsyntestillverkare.

Nya funktioner i Mobile Speak 4 för Windows Mobile inkluderar:

- Avancerat stöd för Internet Explorer. Du kan nu navigera baserat på den kontrolltyp som du väljer.
- Inställningsbar kommandotangent.
- Funktion för att spola tillbaka talet.
- Mer vibrations-feedback.
- $\bullet$ Kommando-feedback - när det är aktiverat kommer Mobile Speak att säga namnet på tangenten efter att den har tryckts.
- Ljudomdirigeringsfunktion låter dig växla mellan normal, telefonhögtalare och Bluetooth-headset.
- Sekretessläge för att använda telefonen med Mobile Speak på ett normalt sätt men utan att låta folk se vad som finns på skärmen. När det är aktiverat visas en statisk bakgrundsbild på skärmen.
- Förbättrad punkthanterare för att aktivera punktenheter som stöds.
- Stöd för 6 nya språk: Belgiska, finska, kanadensisk franska, isländska, brasiliansk portugisiska och latinamerikansk spanska.
- Stöd för ytterligare 14 Acapela-röster: Brittiska Rachel och Kate, finska Matti och Sanna, kanadensiskfranska Louise, tyska Julia, isländska Snorri, italienska Vittorio, norska Vegard, polska Ania, portugisiska Eusebio, brasilienportugisiska Felipe, latinamerikanskspanska Rosa samt svenska Elin.
- Stöd för 3 nya Loquendo-röster: Polska Krysztof och Zosia samt spanska Carmen.

## **3 Installation på Symbian-enheter**

Om du har införskaffat din mobiltelefon från en distributör kommer Mobile Speak / Mobile Magnifier redan att vara installerat på din enhet. Det är dock möjligt att du har blivit tvungen att ta bort programvaran från ditt system eller att du har laddat ner programvaran från Internet och vill installera den själv.

## **3.1 Nödvändiga förutsättningar**

Säkerställ följande innan installationen:

- 1. Datumet och tiden måste vara korrekt inställda på din telefon. Annars kanske inte paketen kan installeras och demolicensen kanske inte fungerar ordentligt.
- 2. Att det finns tillräckligt med ledigt minne tillgängligt på enheten (antingen på telefonminnet, minneskortet eller hårddisken). Mobile Speak-paketet kräver runt 6 Mb ledigt minne medan röstpaketens storlekar kan variera (Acapelas HQ-röster är störst och kan ockupera upp emot 25 Mb).

3. Att programvaran (firmware) i din telefon är den senaste. För att kontrollera din nuvarande programvaruversion, var god slå \*#0000#**.** De tidigare programvaruversionerna för många Symbian-telefoner har problem som stör användandet av din telefon, med eller utan Mobile Speak installerat. För att uppdatera din programvara, gå antingen till ditt Nokia-servicecenter eller (om din telefon finns på listan över telefoner som stöds) gör det online genom att använda Nokias programvaruuppdateringstjänst på<http://www.nokia.com/A4176089>.<br>För att kontrollera vilken programvara som är tillgänglig för din telefon via Nokias programvaruuppdateringstjänst, gå först till<http://europe.nokia.com/A4305060> och ange din telefons produktkod (en sjusiffrig kod som återfinns inuti telefonen på en etikett under batteriet). De flesta S60 3<sup>rd</sup> edition-telefonerna stöds av denna tjänst.

4. Att din telefon använder den korrekta säkerhetsinställningen. Observera att på vissa telefoner (speciellt E serien och operatörsanpassade modeller) existerar ytterligare en säkerhetsinställning. Standardinställningen kan behöva ändras innan installationen av något program tillåts på telefonen. För att göra detta, gå in i telefonens Programhanterare och tryck på Val / Inställningar och försäkra dig om att Installation av program är inställt på "PÅ" och att Kontroll av certifikat online är inställt på "AV".

## **3.2 Installation**

Följande instruktioner gäller telefoner där Mobile Speak aldrig har varit installerat tidigare eller där alla Mobile Speak-paket har tagits bort. Om du uppgraderar från en tidigare version av Mobile Speak, var god läs avsnittet om uppgradering nedan innan du **återvänder till** detta avsnitt för att slutföra installationen.

Alla installationspaket återfinns på Code Factorys webbsida. Mobile Speak-baspaketet har ett namn liknande "MobileSpeak\_S60\_v4.0.SIS". Det innehåller alla filer som behövs för att köra Mobile Speak med Nokia-röster och också för att köra Mobile Magnifier. För att använda andra röster kan du installera talsyntespaket som alla återfinns på Code Factorys webbsida. Generellt så består talsynteser av ett enda installationspaket (t.ex. "english us-heather 22k 3rd.SIS"). Loquendo-rösterna är ett undantag - de består av två paket loquendo\_common\_3rd.SIS samt en Loquendo-röstfil. Var god installera filen loquendo\_common\_3rd.SIS först och sedan en eller flera Loquendo-röstfiler.

Installationsordningen är inte viktig så du kan installera Mobile Speak-paketet innan du installerar talsyntesen och vice versa. Du kan installera paketen på telefonminnet, minneskortet eller (när tillgänglig) telefonens hårddisk så länge som tillräckligt ledigt minne finns tillgängligt.

Det finns flera sätt att överföra filerna till telefonen och installera dem. Valet av metod som ska användas beror på användaren. Håll i minnet att en del av dessa tekniker kan kräva assistans av en seende eftersom flera frågor kommer att ställas på telefonen under installationsprocessen. De möjliga valen inkluderar:

- 1. PC Suite: Detta är ett gratis PC-programpaket från Nokia som kommer med telefonen eller kan laddas ner utan kostnad. Telefonen ansluts till datorn via en USB-kabel och du måste ansluta telefonen i "PCSuite"-läge efter det att USB-kabeln har anslutits. Var god vänd dig till PC Suites referensmanual för en utförlig beskrivning av denna programvara.
- 2. Bluetooth: En Bluetooth-ihopparning måste först etableras mellan telefonen och datorn. När de har parats ihop kan installationspaketen föras över till telefonen. De kommer att skickas till Inkorgen och installationsprocessen kommer att påbörjas när meddelandet öppnas. Kom ihåg att radera varje paket från Inkorgen efter installationen.
- 3. Webb: Genom att navigera med telefonens webbläsare till Code Factorys webbsida kan installationspaketen laddas ner direkt till telefonen. Installationen kommer att starta automatiskt när nerladdningen är klar.
- 4. Filöverföring: Du kan också överföra installationspaketen direkt till telefonen (t.ex. genom att kopiera filerna till minneskortet med hjälp av en kortläsare). När detta är gjort, använd telefonens Filhanterare för att leta reda på installationspaketet. Genom att öppna det kommer installationsprocessen automatiskt att starta. Kom ihåg att radera varje paket efter installationen.

Efter en fullbordad installation kommer Mobile Speak på de flesta modellerna att starta automatiskt. Det är dock tillrådligt att du startar om telefonen när installationen är klar. Om Mobile Speak inte startade automatiskt, var god använd genvägen "Starta Mobile Speak" för att starta programmet.

Mobile Speak kommer integrerad med Mobile Magnifier. Som standard är Mobile Speak aktiverat och Mobile Magnifier avaktiverat första gången som Mobile Speak-paketet installeras. Du kan dock sedan anpassa uppstartsbeteendet hos Mobile Speak och Mobile Magnifier genom att konfigurera alternativen Starta Mobile Speak Automatiskt och Starta Förstoring Automatiskt i programmet Konfigurera Mobile Speak.

## **3.3 Avinstallation**

För att avinstallera Code Factory-produkter, använd Programhanteraren som på de flesta telefonerna finns i mappen Inställningar eller Program. Genvägen till detta program har ibland etiketten "Prog. hant.", "Prog. hanterare" eller "Programhanterare".

Programhanteraren kommer att visa en lista med alla paketen och programmen som är installerade på systemet. Ta bort Mobile Speak-paketet först och sedan eventuella röster, spel eller verktyg. Det är inte nödvändigt att först trycka på "Stoppa Mobile Speak" innan du avinstallerar.

Efter att du har avinstallerat paketen kommer Mobile Speak att vara bortrensat från din mobiltelefon. Det rekommenderas att telefonen startas om efter att Mobile Speak har avinstallerats.

Observera att det på Symbian 3<sup>rd</sup> edition-telefoner också är möjligt att avinstallera Mobile Speak genom att trycka på Radera-tangenten på någon av Mobile Speak-ikonerna.

## **3.4 Nokias inbyggda talsyntes**

Mobile Speak erbjuder tillgång till Nokias inbyggda talsyntes på alla Nokia Symbian 9-telefoner. Standardrösten kallas "Nokia" och på telefoner som stödjer Nokias högkvalitetstalsyntes (dvs. telefonerna Nokia E50, E51, E52, E55 E61i, E63, E65, E66, E71, E71x, E72, E75, E90 Communicator, N75, N78, N79, N81, N85, N86, N96, N97, 5320, 5500 Sport, 5530, 5630, 5700 XpressMusic, 5730, 6110 Navigator, 6120 classic, 6121, 6124, 6210, 6220, 6290, 6700 Slide, 6710, 6720, 6790 och X6) är också en annan som kallas "Nokia HQ" tillgänglig. Dessa Nokia-röster skickas med alla

Symbian 9-telefoner och nya Nokia HQ-röster kan också laddas ner till telefoner som stöds från Nokias webbsida på <http://europe.nokia.com/A4286225>. Standardkvalitetstalsyntesen kommer automatiskt att byta språk för att överensstämma med telefonens språk. Högkvalitetstalsyntesen kan konfigureras att använda ett visst språk och en viss röst eller så kan hastigheten modifieras via programmet "Tal" som vanligtvis finns i telefonens Inställningar mapp. The contract of the contract of the contract of the contract of the contract of the contract of the contract of the contract of the contract of the contract of the contract of the contract of the contract of the cont

Om du har en telefon som stöds kan du ladda ner och installera ytterligare högkvalitetsröster. För att göra detta, besök Nokias nerladdningssida på<http://europe.nokia.com/A4286225>. För varje språk måste du installera språkpaketet och minst en av rösterna som visas i listan. De flesta telefonerna kommer dock med talsyntesen för standardspråket redan installerad. Efter att du har installerat den nya rösten kommer du att se den i listan i telefonens Tal-program. Använd Tal-programmet för att hantera den för närvarande valda rösten. Volymen och hastigheten kommer att kontrolleras av Mobile Speak.

En engelsk FAQ (vanligt förekommande frågor) gällande Nokias inbyggda talsyntes kan läsas på [http://www.codefactory.es/additional\\_docs/en/nokiaTTS\\_EN.html](http://www.codefactory.es/additional_docs/en/nokiaTTS_EN.html).

## **3.5 Programuppdateringar**

Uppdateringar till Mobile Speak-programvaran görs regelbundet tillgängliga på Code Factorys webbsida [www.codefacto](http://www.codefactory.es)ry.es. Mindre uppdateringar är vanligtvis gratis medan större uppdateringar kan kräva ett köp av en uppgraderingslicens, så kontrollera release-texten för varje version för att se huruvida detta krävs.

## **3.6 Uppgradera till v4 från en tidigare version**

Användare som uppgraderar till v4.xx från v3.xx MÅSTE först avinstallera ALLA Code Factory-paket (talsyntes, Mobile Speak och eventuella relaterade verktyg) innan v4 av Mobile Speak installeras. Detta är extremt viktigt eftersom produkterna kan hindras från att fungera korrekt eller kan t.o.m. förorsaka instabilitet i telefonen om du inte gör detta. Kolla med din distributör eller vänd dig till avsnittet "Avinstallera" ovan om du har några frågor som gäller hur paket tas bort från din telefon.

När alla Code Factory-paket har avinstallerats, starta om telefonen och du kan sedan fortsätta med en standardinstallation som beskrivs i avsnittet "Installation" ovan.

## **4 Hur man gör**

## **4.1 Hur ringer jag ett samtal?**

För att ringa ett samtal ska du först navigera till vänteläget. Du kan växla mellan vänteläget och huvudmenyn genom att använda Meny -knappen.

Alla numeriska tangenter som trycks i vänteläget tolkas som siffror i telefonnumret som ska ringas. När alla siffror i telefonnumret har angivits, tryck på Skicka-knappen eller öppna Val-menyn med den vänstra väljarknappen och välj "Röstsamtal" för att ringa det angivna telefonnumret.

På pekskärmsenheter utan ett fysiskt tangentbord kan du använda det virtuella tangentbordet i siffer- eller QWERTY-läget för att ange siffror direkt och ringa ett samtal. För mer information om hur du aktiverar och använder det virtuella tangentbordet, var god vänd dig till avsnittet "Virtuellt pekskärmstangentbord" i denna manual.

## **4.2 Hur kommer jag åt huvudmenyn?**

På Symbian-enheter kan du växla mellan fönstren "Vänteläget" och "Huvudmenyn" genom att använda "Menyknappen". Från "Huvudmenyn" kan du komma åt alla program på telefonen som är placerade antingen på själva "Huvudmenyn" eller i undermappar.

Genom en lång tryckning på "Menyknappen" kan du visa en lista över alla program som körs för närvarande. Du kan bläddra i denna lista genom att gå uppåt och neråt med styrpinnen. Med ett tryck på styrpinnen i mittenläget eller på vänstra väljarknappen kan du välja det för närvarande markerade programmet. Med den högra väljarknappen ("Avbryt") kommer listan att stängas utan att någonting väljs.

På Windows Mobile-enheter kan Startmenyn nås på något av följande sätt:

- Tryckning på Kommandotangenten + Lång tryckning på #  $\bullet$
- Tryck 1 Håll" på pekskärmen af en storte af en storte af en storte af en storte af en storte af en storte af e
- $\bullet$ Tryckning på vänstra väljarknappen under Hemskärmen på icke-pekskärmsmobiler

## **4.3 Hur skickar jag ett SMS?**

Du kan växla mellan fönstren "Vänteläget" och "Huvudmenyn" genom att använda "Menyknappen".

#### **Skicka ett SMSfrån Huvudmenyn**

På "Huvudmenyn" kan du navigera till de olika menymapparna med styrpinnen för att lokalisera ikonen "Meddelanden". Tryck på styrpinnen för att öppna "Meddelanden"-programmet.

I programfönstret kan du bläddra igenom menyn. Det första (översta) menyalternativet är "Nytt meddelande". Välj detta alternativ för att välja bland "Textmeddelande" (standard), "Multimediameddelande", "Ljudmeddelande" och "E-post". Val av "Textmeddelande" kommer att visa Textmeddelande"-fönstret. Textmeddelande et al. 1999 i 1999 ble startet av den starte av den starte av den sta

När "Textmeddelande"-fönstret öppnas är markören från början placerad i "Till"-fältet. I detta fält är standardinmatningsläget sifferläge eftersom du normalt vill ange mottagarens telefonnummer. Om du trycker på styrpinnen i detta fält dyker listan över "Kontakter" upp som du kan bläddra igenom för att välja mottagare.

Tryck neråt på styrpinnen för att placera markören i textfältet. Här kan du skriva ditt textmeddelande. Tryck när som helst uppåt på styrpinnen för att återvända till fältet "Till".

Med den vänstra väljarknappen kan du nå en lista med val som du kan navigera i och välja med styrpinnen. De viktigaste valen är:

- "Sänd" Detta dyker endast upp när "Till"-fältet är ifyllt. Val av Sänd kommer att skicka  $\bullet$ textmeddelandet till mottagaren/mottagarna som visas i "Till"-fältet.
- "Lägg till mottagare" Öppnar en lista med kontakter från vilken mottagaren kan väljas.
- "Avsluta" Avslutar hela "Meddelanden"-programmet.

Observera att Meddelanden-programmet också kan kopplas till antingen den vänstra eller högra väljarknappen eller som en aktiv genväg på telefonens väntelägesskärm.

## **4.4 Hur hanterar jag min kontaktlista?**

I både Symbian och Windows Mobile kan du hantera din lista med e-post- och telefonkontakter via Kontakter programmet. I båda fallen hittas Kontakter-programmet på telefonens huvudmeny och kan också kopplas till antingen den vänstra eller högra väljarknappen under telefonens vänteläges-/hemskärm.

När du har öppnat Kontakter-programmet kommer du att få en lista presenterad för dig med dina nuvarande kontakter. Genom att markera en kontakt kan du välja att ringa ett röstsamtal, skicka ett meddelande eller skicka ett e-postmeddelande, förutsatt att du har lagrat all relevant information för vart och ett av dessa alternativ. Beroende på operativsystemet och funktionerna hos enheten kan du också ha valet att ringa ett videosamtal, skicka kontaktinformationen via Bluetooth, spela in ett röstmärke eller ett antal ytterligare åtgärder.

## **4.5 Hur hanterar jag kalenderbokningar?**

Kalender-programmet återfinns på Symbian-telefoner antingen på "Huvudmenyn" eller i undermappen Program , eller påWindowsMobile-telefoner kan den nås genom att använda Hem-/Idag-skärmens mötesalternativ eller via Startmenyn > Kalender-programmet.

Kalender-programmet öppnasi "Månadsvy"-fönstret med markören på den aktuella dagen. Det aktuella datumet läses upp vid uppstarten. Med styrpinnen kan du bläddra igenom månadens dagar och förflytta dig till föregående eller nästa månad.

Du kan ändra mellan "Månadsvy" och "Veckovy" på Symbian-telefoner genom att använda Val-menyn, medan du på Windows Mobile-enheter kan använda den vänstra väljarknappen för att byta till den kalendervy du vill ha.

#### **Skapa en ny bokning**

Det finns tre sätt att skapa en ny bokning:

- 1. Tryck på den vänstra väljarknappen för att öppna Val-listan och välj sedan alternativet "Ny post".
- 2. Tryck på den vänstra väljarknappen för att öppna Val-listan och välj sedan alternativet "Öppna". Detta kommer att öppna "Dagvyn" där du kan öppna "Val"-listan och välja alternativet "Ny post".
- 3. Tryck på styrpinnen för att öppna "Dagvyn". Här kan du öppna "Val"-listan och välja alternativet "Ny post". The contract of the contract of the contract of the contract of the contract of the contract of the contract of the contract of the contract of the contract of the contract of the contract of the contract of the con

När "Ny post"-alternativet har valts kan du välja mellan att skapa en händelse av typen "Möte", "Memo", Årsdag eller Att-göra .

I detta "Ny bokning"-fönster finns det olika fält tillgängliga beroende på typen av händelse. Etiketten för det markerade fältet läses upp och du kan välja fält genom att bläddra igenom fönstret med styrpinnen.

Tryckning på den högra väljarknappen ("Klar") sparar den nya posten och du återvänder till "Dagvyn".

#### **Redigera en bokning**

I fönstren för "Månadsvyn" och "Veckovyn" kan användaren bläddra mellan kalenderdagarna genom att använda styrpinnen. När en dag som innehåller en eller flera bokningar har valts kommer rösten - efter att den har meddelat själva datumet - att säga ordet "Möte".

Genom att välja "Öppna" från Val-menyn eller trycka på styrpinnen visas "Dagvyn" med en lista över alla bokningar (möten, memon, att-göra-poster och årsdagar). När du bläddrar igenom denna lista läses ämnet, platsen samt starttiden för den markerade posten upp.

När du väljer "Öppna" på Val-menyn i "Dagvyn" kommer den för närvarande markerade bokade händelsen att öppnas. Precis som när denna post skapades kan du bläddra igenom de olika fälten (beroende på typen av händelse) och redigera med styrpinnen.

Återigen kommer den nyligen redigerade posten att sparas med den högra väljarknappen ("Klar") och du kommer att återvända till "Dagvyn". Det statte statte statte statte statte statte statte statte statte statte s

#### **Radera en bokning**

Genom att välja Radera på Val-menyn i "Dagvyn" kommer den markerade posten i bokningslistan att raderas. Innan den raderas kommer du att bli ombedd att bekräfta.

## **4.6 Hur läser jag textinnehåll?**

Det finns olika snabbkommandon du kan använda för att läsa textinnehåll. Dessa kommandon hjälper dig att navigera i texten genom att repetera vissa delar av texten eller bokstavera vissa ord. För de flesta av dessa kommandon måste Mobile Speak vara inställt på "Läskommandon".

#### **ALLA LAYOUTER**

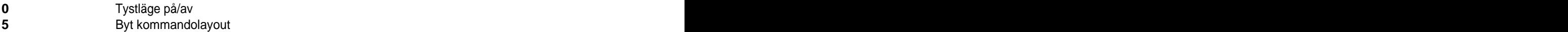

#### **STANDARDKOMMANDON**

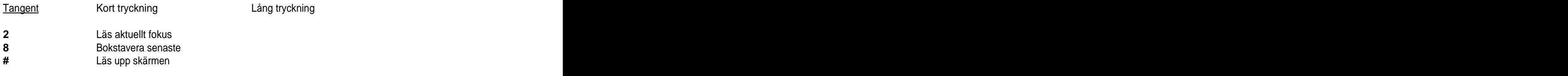

#### **LÄSKOMMANDON**

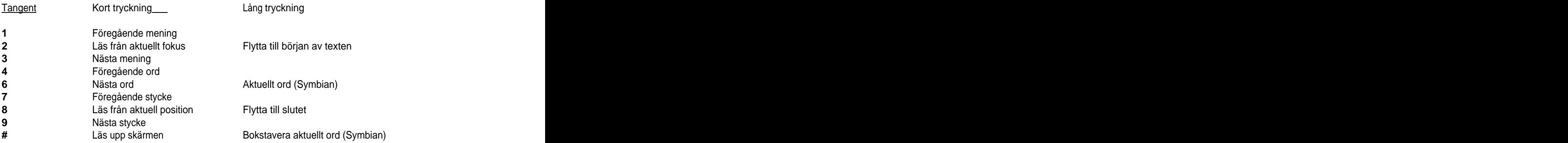

## **4.7 Hur kontrollerar jag batteri- och signalstyrkan?**

Använd Kommando + vänster väljarknapp eller, på pekskärmsenheter, Tryck 4 (Tala) och sedan Dubbeltryck 2 för att höra batteri- och signalstyrka. Observera att du på Windows Mobile-enheter endast kommer att höra statusen för de alternativ du har valt under Profilinställningar > Läs upp status.

## **4.8 Hur gör jag för att låsa och låsa upp telefonen?**

Du kan växla mellan "Vänteläget" och "Huvudmenyn" genom att använda "Menyknappen".

När du är i "Vänteläget" kan du på de flesta enheterna låsa knappsatsen på telefonen genom att trycka på den vänstra väljarknappen och därefter stjärna-tangenten (\*). För att låsa upp knappsatsen, upprepa samma steg. Observera att tangentkombinationen kan vara annorlunda på vissa enheter, t.ex. vänster väljarknapp + Funktionstangent; vänster väljarknapp + höger väljarknapp. Ett alternativt sätt att låsa telefonen är att trycka på Strömknappen, pila ner 1 alternativ till "Lås knappsats" och trycka Enter (styrpinnen). Observera att vissa telefoner kan ha en speciell skjutknapp (oftast belägen på sidan av eller högst upp på telefonen) som låser/låser upp knappsatsen och/eller pekskärmen.

## **4.9 Hur kommer jag åt Mobile Speaks Kontrollpanel?**

Mobile Speaks Kontrollpanel (kallad "Konfigurera Mobile Speak" på Symbian) kan nås när som helst genom att använda någon av de följande metoderna:

- Tryck på Kommandotangenten + höger väljarknapp
- Tryck 2 (Inställningar) och dubbeltryck 3 på pekskärmsenheter.

Dessutom kan Kontrollpanelen på Windows Mobile-enheter startas från Code Factory-mappen belägen på Startmenyn och under Mobile Speak-alternativet på Hemskärmen.

På Symbian-enheter kan programmet Konfigurera Mobile Speak nås genom att navigera till mappen "Code Factory" på huvudmenyn och öppna Konfigurera Mobile Speak-programmet.

## **4.10 Hur ändrar jag pennläget? (pekskärmsenheter)**

Aktivering av pennläget (Stylus Mode) låter dig använda pekskärmen på normalt sätt och kringgå alla Mobile Speak-pekskärmskommandon. Detta kan vara användbart när enheten kommer att användas av en seende person som annars kan ha svårigheter att navigera med hjälp av pekskärmskommandona.

För att aktivera pennläget på Symbian-telefoner, dubbeltryck och håll var som helst på skärmen när du befinner dig i standardlayouten. Nu kommer skärmen att fungera som en vanlig pekskärm.

För att återvända till Mobile Speaks pekskärmskommandon, tryck kommandotangenten och upprepa sedan samma rörelse (dubbeltryck och håll) för att slå av pennläget.

## **4.11 Hur tystar jag Mobile Speak?**

För att få tyst på Mobile Speak, tryck Kommandotangent + 0 eller, på pekskärmsenheter, använd Tryck 2 (kommandouppsättning Inställningar) och använd sedan Tryck 1.

För att återaktivera talet eller slå av tystläget, använd Kommandotangent + 0 eller trippeltryck på pekskärmsenheter.

## **4.12 Hur avslutar jag Mobile Speak?**

För att avsluta Mobile Speak:

- 1. Navigera till "Huvudmenyn". The state of the state of the state of the state of the state of the state of the state of the state of the state of the state of the state of the state of the state of the state of the state
- 2. Navigera till mappen "Code Factory" på huvudmenyn genom att använda styrpinnen.
- 3. Tryck i mitten av styrpinnen för att öppna "Code Factory"-mappen.

I "Code Factory"-mappen finns det olika val som kan inkludera:

- Avsluta Mobile Speak
- Konfigurera Mobile Speak
- Avsluta Mobile Magnifier
- Starta Mobile Magnifier
- Starta Mobile Speak
- 4. Välj "Avsluta Mobile Speak" med styrpinnen i mittenläget.

För att starta om Mobile Speak, navigera till "Starta Mobile Speak" och tryck styrpinnen i mittenläget.

## **5 Licensiering**

Mobile Speak 4 kommer med ett nytt licenssystem som erbjuder många fördelar och tillåter maximal flexibilitet. Användare kan välja mellan två licensieringsmetoder, en baserad på ditt telefonnummer (känd som telefonnummerbaserad licens) och en baserad på en unik identifierare för din enhet (känd som enhetsbaserad licens).

Detaljerade beskrivningar av var och en av dessa licensieringsmetoder finns tillgängliga på våran webbsida på <http://www.codefactory.es/en/products.asp?id=309>.

## **5.1 Aktiveringshanteraren**

Efter att du har installerat Mobile Speak eller Mobile Magnifier kan du aktivera produkterna eller hämta en demolicens via Aktiveringshanteraren. På Symbian-enheter startas Aktiveringshanteraren via Konfigurera Mobile Speak > Val > Aktivera produkt. På Windows Mobile-enheter, starta först MS-kontrollpanelen genom att använda "Mobile Speak"-genvägen som återfinns på Idag-skärmen eller på Startmenyn. När den har öppnats, navigera till sidan "Aktiveringar".

Innan du försöker aktivera produkten, var god försäkra dig om att din telefon har täckning och inte befinner sig i offline- eller i flygläget, samt att tiden och datumet är korrekt inställda.

Aktiveringshanteraren kommer att kommunicera med Code Factorys licensserver genom att använda den anslutningsmetod som du föredrar:

- Via Internet genom att använda din enhets anslutning till en WLAN-accesspunkt.
- Via Internet genom att använda din mobiltelefons Internet-anslutning. Var god vänd dig till din  $\bullet$ mobilleverantör för information om hur du får detta att fungera samt i fall det blir några avgifter vid användning av tjänsten.
- På Windows Mobile-enheter, via Internet genom att använda en ActiveSync-ihopparning mellan din  $\bullet$ enhet och en PC med en existerande Internet-anslutning.
- Via SMS/textmeddelande. Var god vänd dig till din mobiloperatör då det gäller avgifter för att skicka  $\bullet$ och ta emot SMS från internationella telefonnummer. Vänd dig också till våran lista över mobilnät som vi har bekräftat fungerar med SMS-aktiveringar.

## **5.2 Få en demolicens**

Att få en demolicens är väldigt enkelt i Mobile Speak och kräver inte någon hjälp från din distributör.

1. Öppna Aktiveringshanteraren.

Efter att du har öppnat Aktiveringshanteraren på en Symbian-enhet kommer du att ombedas att välja vilken anslutningsmetod du föredrar (SMS eller Internet). På en Windows Mobile-enhet presenteras detta val senare i aktiveringsprocessen. Efter att du har öppnat Aktiveringshanteraren kommer en del informationsrutor att visas som varnar för eventuella SMS eller Internet-kostnader som aktiveringsprocessen kan inbegripa.

2. Välj "Nej" när du får frågan i fall du är en registrerad användare av Code Factory-produkter. En aktiveringsförfrågan för en demolicens kommer att skickas till Code Factory-servern. Förfrågan kommer att utföras för alla Code Factory-produkter som är installerade på enheten vid aktiveringstillfället. Beroende på anslutningshastigheten kan denna process ta några minuter. Aktiveringsprocessen kommer sedan att fullbordas och ett lämpligt informationsmeddelande kommer att visas. Efter att aktiveringen har fullbordats kommer licensstatusen för alla produkter att visas på skärmen på Windows Mobile-enheter och på Symbian-enheter så återfinns denna information under Konfigurera Mobile Speak > Val > Om.

Om ytterligare röster eller Code Factory-produkter installeras på enheten vid ett senare tillfälle och du önskar erhålla en demolicens för dem kan det vara nödvändigt att upprepa aktiveringsprocessen för demolicens för att lägga in demolicensen. Kontrollera licensstatusen först om du är osäker.

Demolicenser är tids- och datumkänsliga. Därför kan en demolicens gå ut om du ändrar tiden eller datumet på din telefon. Om detta inträffar, ställ helt enkelt in rätt tid och datum och upprepa aktiveringsprocessen för demolicens och demolicensen kommer att återaktiveras för alla kvarvarande dagar på demoperioden.

## **5.3 Aktivera en skarp licens**

Proceduren för att aktivera en skarp licens är väldigt lik den för att hämta en demolicens. Efter att du har köpt en skarp licens för din produkt öppnar du Aktiveringshanteraren, väljer vilken anslutningsmetod du föredrar och besvarar alla informationsrutor. Svara "Ja" när du får frågan i fall du är en registrerad användare av Code Factory-produkter. Om du ansluter via Internet kommer du att ombedas skriva in ditt telefonnummer i fall du registrerar en produkt med en telefonnummerbaserad licens (var god lämna detta fält tomt om du har en enhetsbaserad licens). Tryck "OK" (eller "Ja") för att skicka aktiveringsförfrågan till Code Factory-servern. När

det är klart, kontrollera licensstatusen för alla Code Factory-produkter för att bekräfta att aktiveringen har lyckats.

När du aktiverar en skarp licens kommer även en demolicens att genereras för eventuella övriga installerade produkter som inte tidigare haft någon demolicens och som du inte har köpt någon licens för än.

Om du vid ett senare tillfälle beslutar dig för att installera ytterligare Code Factory-produkter eller du installerar om existerande produkter kan du behöva upprepa aktiveringsprocessen.

## **6 Kommandon**

## **6.1 Tangenthjälpsläge**

Tangenthjälpsläget låter dig bekanta dig med kommandouppsättningarna såväl som med Mobile Speaks kommandon. I detta läge kan du utforska alla kommandona utan att på riktigt utföra dem.

För att slå på tangenthjälpsläget, tryck Kommandotangenten och tryck sedan och håll inne tangent 5 i en sekund. Mobile Speak kommer att säga "Hjälp på". Du kan nu trycka på vilken som helst tangent för att lära dig om kommandouppsättningen eller utföra en pekskärmsrörelse. För att lära dig om Mobile Speak kommandona, tryck Kommando och sedan en kort eller lång tryckning på en tangent. Mobile Speak kommer att ge en kort beskrivning av kommandot som är kopplat till den tangentkombinationen. För att slå av Tangenthjälpsläget, tryck på Kommandotangenten och håll inne tangent 5 i 1 sekund igen. Mobile Speak kommer att säga "Hjälp av". Tangenthjälpsläget kommer också att slås av automatiskt om ingen tryckning tas emot under 10 sekunder.

## **6.2 Om kommandouppsättningar**

Mobile Speak 4 organiserar kommandon i grupper som kallas "kommandouppsättningar". Dessa grupper kombinerar besläktade kommandon, så som de som har att göra med förstoring eller inställningar, för att göra dem lättillgängliga och optimalt utnyttja det begränsade antalet tangenter som finns att tillgå på vissa mobilenheter.

Du kan växla mellan kommandouppsättningar genom att använda knappsatsen (på enheter som har en fysisk knappsats) eller genom att använda pekskärmen. Var god se avsnittet om kortkommandon med kommandotangenten för information om hur du använder tangentbordet eller telefonknappsatsen, eller avsnittet för pekskärmsgränssnittet för detaljer om hur du använder pekskärmen.

Följande kommandouppsättningar finns i Mobile Speak 4:

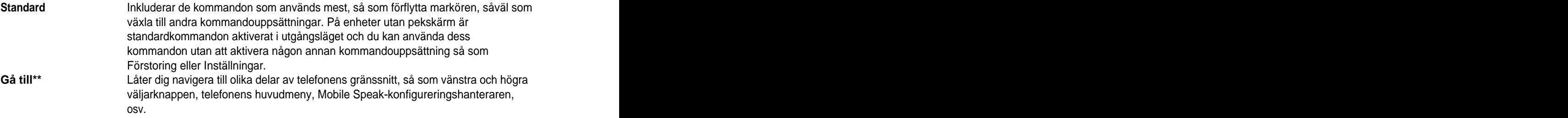

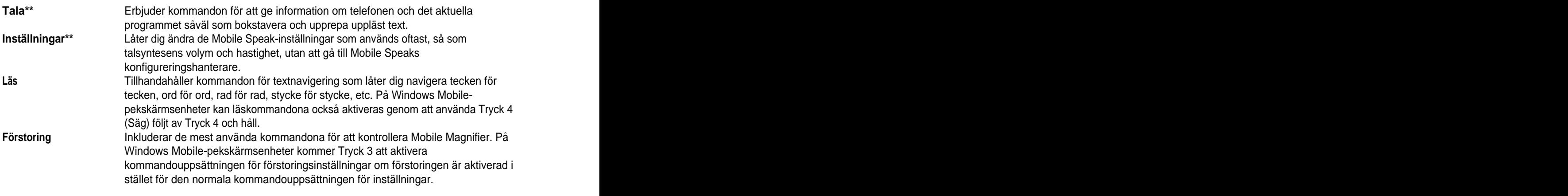

\*\*I Mobile Speak för Symbian är dessa kommandouppsättningar endast tillgängliga via pekskärmskommandon.

I Windows Mobile finns det ytterligare två kommandouppsättningar som endast används i specifika program:

**Internet Explorer** Kommandon som används för att navigera i webbinnehållet i Internet Explorer. **Windows Media Player** Inkluderar kommandon för att kontrollera uppspelning av media.

Förutom de kommandouppsättningar som visas i listan ovan finns det också två specialkommandolägen som är tillgängliga på pekskärmsenheter: Virtuellt tangentbordsläge och översiktsmarkören. Även om dessa inte direkt är kommandouppsättningar så modifierar de hur pekskärmen uppför sig när de är aktiva. Var god vänd dig till de relevanta avsnitten i denna manual för respektive läge för mer information.

En lista över alla tangent- och pekskärmskommandon återfinns i Appendix A.

## **7 Konfigurera Mobile Speak**

Mobile Speak och Mobile Magnifier är unika tack vare den flexibilitet de erbjuder dig då det gäller att anpassa din mobila hjälpmedelslösning. Med mer än 60 inställningar som kan konfigureras av användaren för tal, punkt och förstoring kan du få en tillgänglig telefon som bäst passar dina behov och önskemål.

## **7.1 Mobile Speak-konfigurering**

För att konfigurera Mobile Speak och/eller Mobile Magnifier, navigera till mappen "Code Factory". Tryck i mitten av styrpinnen för att gå in i mappen "Code Factory".

I "Code Factory"-mappen finns det olika Mobile Speak-alternativ som kan inkludera:

- Avsluta Mobile Speak
- $\bullet$ Konfigurera Mobile Speak
- Avsluta Mobile Magnifier  $\bullet$
- Starta Mobile Magnifier
- $\bullet$ Starta Mobile Speak

Välj "Konfigurera Mobile Speak" och tryck i mitten av styrpinnen för att välja Mobile Speakkonfigureringsprogrammet.

## **7.2 MS-profiler**

Mobile Speak organiserar inställningarna i grupper som kallas MS-profiler, vilket låter dig växla mellan olika profiler vartefter du behöver dem. Du kan till exempel konfigurera en MS-profil som ska använda en viss röst, hastighet och informationsnivå vid läsning av långa textpassager i stället för din normala konfiguration vid normal användning av telefonen. Alla Mobile Speak-inställningar finns med i varje MS profil, vilket gör det lätt att anpassa dem efter dina specifika behov i olika situationer.

I första fönstret i Mobile Speaks konfigureringsprogram kommer du att se de tre MS-profilerna som enligt standardinställningarna heter Normal, Nybörjare och Avancerad. Dessutom kan du definiera dina egna personliga MS-profiler. En av dessa MS-profiler är alltid markerad som Aktiv vilket betyder att dess inställningar används för närvarande. Ordet "Aktiv" läses upp efter namnet på MS-profilen som är aktiv för närvarande.

För varie MS-profil har du alternativet att aktivera eller anpassa den. Genom att välja alternativet Anpassa profil kommer du att få presenterat olika flikar som vardera innehåller skilda uppsättningar konfigureringsalternativ som diskuteras i de kommande avsnitten i detta kapitel.

## **7.3 Konfigureringsstruktur**

Varje MS-profil är indelad i 6 inställningsgrupper: Tal, Läsning, Generell, Informationsnivå, Punkt och Förstoring (på enheter som stöds). För att växla mellan de olika grupperna, tryck styrpinnen åt vänster och höger. Alternativen som också har associerade "Kommandotangent"-kortkommandon beskrivs i avsnittet "Översikt över Kommandotangent-kortkommandon".

Observera att alla ändringar du gör bland inställningarna endast kommer att börja gälla när du har avslutat MS-profilen som du anpassar för närvarande eller när du växlar till en annan grupp med inställningar genom att trycka styrpinnen åt vänster eller höger.

Viktigt: Ändra inte inställningar (t.ex. volym, informationsnivå) med hjälp av "Kommandotangent"kortkommandon medan programmet Konfigurera Mobile Speak körs. Dessa ändringar kommer att ersättas när du avslutar Konfigurera Mobile Speak-programmet.

## **7.4 Talinställningar**

Följande är en lista över talinställningarna:

- Ändra röst, om du har installerat flera röster.
- Ändra volym från 1 till 10.
- Ändra hastighet från -10 till 10.
- Ändra bokstaveringshastighet från -10 till 10.
- Ändra tonhöjd från -10 till 10.
- Ändra röst under samtal.
- Ändra volymen under samtal.
- Så på/av inställningen "Tyst under samtal".
- Så på/av inställningen "Tyst när tangentlås inkopplat".
- Slå på/av inställningen "Inget tangenteko i vänteläget".
- Ändra ljudprofil.
- Ändra fördröjningen av talet (sekunder).
- Sänk den lägsta volymen.
- Öka den högsta volymen.

#### **Röst**

Många olika röster kan installeras på samma telefon och användaren kan växla mellan dem. Alla installerade röster dyker upp i listan över röster som kan väljas. Om du väljer en som inte är aktiverad kommer den dock att sluta fungera efter 10 minuter. I fallet med Loquendo och Acapela kommer endast tre röster att visas i listan även om du installerar fler än tre och du måste avinstallera en av dessa tre innan du kan använda en annan. Genom att välja rösten "ingen" kommer inget tal att höras när denna profil är aktiv.

#### **Volym**

Denna inställning ökar eller minskar talsyntesens volym (1 till 10). Den påverkar inte volymen hos systemljud eller ljudet under ett samtal. Den har också ett besläktat "Kommandotangent"-kortkommando ("Kommandotangent" + styrpinne uppåt, "Kommandotangent" + styrpinne neråt, i standard- och läskommandouppsättningarna). Se avsnittet med översikten över kortkommandon för en mera utförlig beskrivning. Standardnivån är 5 för alla MS-profiler.

#### **Hastighet**

Detta alternativ ökar eller minskar talsyntesens hastighet (-10 till 10). Det har också ett besläktat "Kommandotangent"-kortkommando ("Kommandotangent" + styrpinne vänster, "Kommandotangent" + styrpinne höger, i standard- och läskommandouppsättningarna). Se avsnittet med översikten över kortkommandon för en mera utförlig beskrivning. Standardinställningen är 0 för MS-profilen Normal, 0 för MS-profilen Nybörjare och 5 för MS-profilen Avancerad. Observera att den inbyggda NokiaHQ-röstens hastighet kontrolleras inifrån telefonens "Tal"-program. För Nokia-rösterna är inte hastigheten konfigurerbar.

#### **Ändra bokstaveringshastighet**

Detta alternativ ökar eller minskar talsyntesens hastighet (-10 till 10) när ett ord bokstaveras med bokstaveringskommandona (t.ex. "Kommandotangent" + 8 i standardkommandouppsättningen). Standardnivån är 0 för MS-profilerna Normal och Nybörjare och 5 för MS-profilen Avancerad.

#### **Tonhöjd**

Detta alternativ ökar eller minskar talsyntesens tonhöjd (-10 till 10). Standardnivån är 0 för alla MS-profiler. Detta standardvärde är den rekommenderade tonhöjden för varje röst. Observera att tonhöjdsinställningen inte har någon effekt när du använder Loquendo-, Acapela HQ-, Nokia- eller Nokia HQ-rösterna.

#### **Röst under samtal**

Detta alternativ låter användaren välja att antingen Nokia- eller (om tillgänglig) Nokia HQ-talsyntesen ska vara den aktiva rösten under ett samtal. Observera att det på Samsung-telefoner för närvarande inte är möjligt att höra talsyntesen under ett samtal.

#### **Volym under samtal**

Detta alternativ ökar eller minskar Mobile Speaks talsyntesvolym under ett samtal (1 till 10). Standardnivån är 8 för alla MS-profiler.

#### **Tyst under samtal**

Funktionen "Tyst under samtal" instruerar Mobile Speak att inte tillhandahålla tal medan användaren befinner sig i ett samtal. Om detta alternativ är frånslaget fungerar Mobile Speak normalt under ett samtal och

användaren kan navigera igenom telefonen för att exempelvis kolla kalendern eller kontaktlistan. Standardinställningen är FRÅN för alla MS-profiler.

#### **Tyst när tangentlås inkopplat**

Inställningen "Tyst när tangentlås inkopplat" påverkar hur Mobile Speak uppför sig när knappsatsen är låst. När den är inställd på TILLkommer Mobile Speak automatiskt att vara tyst när knappsatsen låses. Talsyntesen kommer att aktiveras automatiskt när knappsatsen låses upp. Standardinställningen är FRÅN för alla MS profiler. The contract of the contract of the contract of the contract of the contract of the contract of the contract of the contract of the contract of the contract of the contract of the contract of the contract of the

#### **Inget tangenteko i vänteläget**

Aktivering av detta alternativ låter, för ökad sekretess, användaren slå nummer utan att talet läser upp varje siffra som trycks. Standardinställningen är FRÅN för alla MS-profiler.

#### **Ändra ljudprofil**

Välj ljudprofilen Normal när du använder Mobile Speak med talet i telefonens högtalare. Välj ljudprofilen Hörlur när du använder ett headset eller hörlurar. Standardinställningen är Normal för alla MS-profiler.

#### **Ändra fördröjning av talet (sekunder)**

Detta låter användaren specificera en fördröjning (i sekunder) som läggs till vid uppläsning. Detta kan vara användbart inne i vissa program där Mobile Speak reagerar snabbare än skärmen uppdateras. Den ytterligare fördröjningen kommer att säkerställa att rätt sak läses upp. Standardinställningen är "Standard" för alla MSprofiler. The contract of the contract of the contract of the contract of the contract of the contract of the contract of the contract of the contract of the contract of the contract of the contract of the contract of the

#### **Sänk minimal volym**

Med denna inställning kan man ställa in med hur mycket volymen procentuellt ska sänkas vid låga ljudnivåer (1-3). Möjliga värden är i intervallet 12.5 % till 100 %. Standardvärdet är 100 % (dvs. ingen sänkning).

#### **Öka maximal volym**

Med denna inställning kan man ställa in med hur mycket volymen procentuellt ska ökas vid höga ljudnivåer (8- 10). Möjliga värden är i intervallet 100 % till 400 %. Standardvärdet är 100 % (dvs. ingen ökning).

## **7.5 Läsinställningar**

Följande är en lista över alternativen vid konfiguration av läsning:

- Ändra inställningarna för tangenteko.
- Ändra inställningarna för läsning av skiljetecken.
- Ändra uppläsningen av hemliga tecken.
- Slå på/av fonetisk bokstavering.
- Slå på/av indikering av stora och små bokstäver.
- Så på/av "Säg raderat tecken". The same state of the same state of the same state of the same state of the same state of the same state of the same state of the same state of the same state of the same state of the same st
- Ändra inställningarna för nummerbehandling.
- Ändra antalet siffror innan sifferbehandling används.
- Slå på/av uttalslexikonet.

#### **Tangenteko**

Denna inställning specificerar i fall tecken och ord ska läsas upp medan du skriver text. Det finns fyra alternativ:

- Inget**:** Inget tal tillhandahålls när du skriver text.
- Tecken**:** Medan texten skrivs läses varje tecken upp.
- Ord**: Medan texten skrivs**läses tecken inte upp. Så snart som ett mellanslagstecken infogas läsesdock det föregående ordet upp.
- Tecken och ord**: Både tecken och ord** läses upp medan du skriver text.

Den har också ett besläktat "Kommandotangent"-kortkommando ("Kommandotangent" +9 i standardkommandouppsättningen, "Kommandotangent" + Lång tryckning på 9 i läskommandouppsättningen). Se avsnittet med översikten över kortkommandon för en mera utförlig beskrivning. Standardinställningen är "Tecken och ord" för alla MS-profiler.

#### **Skiljetecken**

Detta alternativ ändrar inställningen för uppläsning av skiljetecken (Inga / Några / Alla). Det har också ett besläktat "Kommandotangent"-kortkommando ("Kommandotangent" + 7 i<br>standardkommandouppsättningen, "Kommandotangent" + Lång tryckning på 7 i standardkommandouppsättningen, "Kommandotangent" + Lång tryckning på 7 i läskommandouppsättningen). Standardnivån är "Några" för alla MS-profiler. Se avsnittet Kortkommandon för mer information.

#### **Läs hemliga tecken som**

Denna inställning kontrollerar vad som ska läsas när du skriver in tecken i ett skrivfält med osynliga tecken (t.ex. PIN-kodsskärmen och lösenordsskrivfält). När detta alternativ är inställt på "Stjärna" kommer tecknet "\*" att läsas upp varje gång en tangent trycks. När den är inställt på "Tecken" läses det skrivna tecknet upp. När den är satt till "Ingen" hörs inget tal vid inskrivning. Den har också ett besläktat "Kommandotangent"kortkommando ("Kommandotangent" + Lång tryckning på \* i alla kommandouppsättningar). Standardinställningen är "Stjärna" för alla MS-profiler.

#### **Fonetisk bokstavering**

Fonetisk bokstavering kontrollerar hur bokstäver ska läsas ut (till exempel efter tryckning på "Kommandotangent" + 8 i standardkommandouppsättningen). I stället för att använda bokstävernas namn används det interna radiofonetiska alfabetet (t.ex. "a" utläses som "Adam", "b" läses som "Bertil", "c" som "Cesar", etc.). Generellt så kommer vokaler med accenter att tolkas som standardvokaler. Icke desto mindre så kommer bokstäverna i vissa specialfall (t.ex. för skandinaviska vokaler som Æ, Å, den spanska konsonanten ñ, de tjeckiska bokstäverna med carons som ŭ eller č) inte att läsas fonetiskt utan endast deras namn kommer att läsas. Standardinställningen är "FRÅN" för MS-profilen Normal, "TILL" för MS-profilen Nybörjare och FRÅN för MS-profilen Avancerad.

#### **Indikera stora och små bokstäver**

Inställningen "Indikera stora och små bokstäver" ändrar sättet på vilket stora bokstäver läses upp i textinskrivningsrutor (så som SMS, e-post och hjälp). När den är inställd på "TILL" kommer du att få uppläst i fall bokstaven är en versal när du skriver text med tangentekot inställt på "Tecken" eller "Tecken och ord", vid navigering i text tecken för tecken och vid bokstavering av det aktuella ordet ("Kommandotangent" + lång tryckning på 6 eller "Kommandotangent" + lång tryckning på #). Ordet "Stort" kommer att läsas omedelbart före tecknet om det är en versal. Standardinställningen är "FRÅN" för MS-profilen Normal, "FRÅN" för MSprofilen Nybörjare och "TILL" för MS-profilen Avancerad.

#### **Läs raderat tecken**

När alternativet Läs raderat tecken är inställt på "TILL" kommer det raderade tecknet/tecknen att läsas upp när du raderar text i en inskrivningsruta. Standardinställningen är "FRÅN" för MS-profilen Normal, "TILL" för MS-profilen Nybörjare och "FRÅN" för MS-profilen Avancerad.

#### **Nummerbehandling**

Detta alternativ kontrollerar sättet på vilket siffror läses upp av talsyntesen och gäller för alla siffror i alla program. Sifferserier som innehåller färre än antalet siffror som specificerats i "Antalet siffror innan nummerbehandling används" skickas direkt till talsyntesen. Sifferserier längre än detta antal behandlas dock i enlighet med inställningen för "Nummerbehandling". Tillgängliga inställningar är Siffervis, Parvis, Tre och tre eller Talsyntes. Inställningarna "Siffervis", "Parvis" och "Tre och tre" läser siffror i grupper om en, två respektive tre siffror. Alternativet "Talsyntes" skickar sifferserien direkt till text-till-tal-motorn som kommer att läsa upp siffrorna enligt dess egna regler. Standardinställningen är Siffervis för alla MS-profiler.

#### **Ändra antalet siffror innan sifferbehandling används**

Denna inställning speglar det minimala antalet siffror som en sifferserie måste innehålla innan det aktuella nummerbehandlingsalternativet tillämpas. Standardvärdet är 5 för alla MS-profiler.

#### **Slå på och av uttalslexikonet**

Med denna inställning kan användaren slå på eller av uttalslexikonet. Denna inställning är identisk med när du trycker "Kommandotangent"-kortkommandot "Kommandotangent" +4 i standardkommandouppsättningen. För mer information om uttalslexikonet, se slutet av detta avsnitt. Standardvärdet är "TILL" för alla MSprofiler. The contract of the contract of the contract of the contract of the contract of the contract of the contract of the contract of the contract of the contract of the contract of the contract of the contract of the

## **7.6 Generella inställningar**

Nedan finns en lista över de generella inställningarna:

- Ändra profilnamnet.
- Så på/av alternativet "Starta Mobile Speak automatiskt".
- Så på/av "Energisparläget". The state of the state of the state of the state of the state of the state of the state of the state of the state of the state of the state of the state of the state of the state of the state of
- Så på/av "Uppstartsljudet". The state of the state of the state of the state of the state of the state of the state of the state of the state of the state of the state of the state of the state of the state of the state of
- Så på/av "Tillåt MS-kommandon vid tangentlås".

#### **Profilnamn**

Varje MS-profil kan namnändras efter dina önskemål. För att till exempel hjälpa dig komma ihåg vilken profil som innehåller inställningarna du använder när du läser textmeddelanden, dokument eller webbsidor, byt namn på profilen till "Läsning" och detta kommer att läsas upp när du använder den associerade kommandotangenten för att byta till en profil. Inskrivning av ett nytt namn här kommer att ändra namnet som presenteras i första fönstret i Mobile Speaks konfigureringspanel. Standardnamnen är Normal, Nybörjare och Avancerad.

#### **Starta Mobile Speak automatiskt**

Detta alternativ kontrollerar huruvida Mobile Speak kommer att starta när telefonen startar. Observera att om Mobile Speak inte laddas när telefonen startas om kan du behöva seende assistans för att navigera till genvägen "Starta Mobile Speak", såvida du inte har tilldelat den en snabbtangent i vänteläget.

Standardinställningen är "TILL" för alla MS-profiler.

#### **Energisparläge**

När detta alternativ är aktiverat är telefonens bakgrundsbelysning avslagen. Det hjälper till avsevärt med att reducera telefonens energiåtgång. Standardinställningen är "FRÅN" för alla MS-profiler.

#### **Uppstartsljud**

Inställningen Uppstartsljud kan användas för att aktivera och inaktivera ljudet och animationen som visas när Mobile Speak startas. Standardinställningen är "TILL" för alla MS-profiler.

#### **Tillåt MS-kommandon vid tangentlås**

När detta alternativ är inställt på "TILL" kommer kortkommandon att utföras (så som "Kommandotangent" + 1 i standard- eller förstoringskommandouppsättningen för att läsa upp tid och datum) även när knappsatsen är låst. Om inställningen är "FRÅN" måste du först låsa upp knappsatsen innan du använder något av dessa kommandon. Standardinställningen är "FRÅN" för MS-profilen Normal, "FRÅN" för MS-profilen Nybörjare och TILL″ för MS-profilen Avancerad. The state of the state of the state of the state of the state of the state of the state of the state of the state of the state of the state of the state of the state of the state of the sta

## **7.7 Informationsnivåinställningar**

Nedan finns en lista över informationsnivåinställningarna:

- Så på/av läsning av "Listnummer".
- Så på/av läsning av "Fliknummer".
- Så på/av läsning av "Ikonnummer".
- Så på/av läsning av "Etiketter på knappar".
- Så på/av "Indikera programstyrda små och stora bokstäver".
- Så på/av "Säg ordet radera när tecken raderas".
- Så på/av alternativet "Batteri/signal alltid".
- Så på/av läsning av "Utökad batteri-/signalinformation".
- Så på/av "Indikera undermenyer". The state of the state of the state of the state of the state of the state of the state of the state of the state of the state of the state of the state of the state of the state of the sta
- Så på/av alternativet "Indikera fönster". The state of the state of the state of the state of the state of the state of the state of the state of the state of the state of the state of the state of the state of the state o
- Så på/av alternativet "Notera olästa meddelanden".  $\bullet$
- Så på/av läsning av "Namn på funktionstangenter".
- Så på/av "Säg markerad innan texten".

#### **Listnummer**

Detta avgör huruvida ett listobjekts position i listan och totala antalet listobjekt ska läsas upp i en listvy, så som listläget i telefonens huvudmeny (till exempel "Verktyg, 5 av 17"). Standardinställningen är "TILL" för MSprofilen Normal, "TILL" för MS-profilen Nybörjare och "FRÅN" för MS-profilen Avancerad.

#### **Fliknummer**

Detta avgör huruvida flikens indexnummer och det totala antalet flikar ska läsasupp i en dialogruta med flikar (till exempel "Tal, 1 av 6"). Standardinställningen är "TILL" för MS-profilen Normal, "TILL" för MS-profilen Nybörjare och "FRÅN" för MS-profilen Avancerad.

#### **Ikonnummer**

Detta avgör huruvida ikonens indexnummer och det totala antalet ikoner ska läsas upp i en ikonvy, så som standardläget för telefonens huvudmeny (till exempel "Verktyg, 5 av 17"). Standardinställningen är "TILL" för MS-profilen Normal, "TILL" för MS-profilen Nybörjare och "FRÅN" för MS-profilen Avancerad.

#### **Läs etiketter på knappar**

Detta avgör huruvida funktionerna som tilldelas vänster och höger väljarknapp (och även Enter-tangenten på 9.3-enheter) läses upp (till exempel "Knapp 1 välj, knapp 2 avsluta, knapp 3 öppna"). Standardinställningen är "TILL" för MS-profilen Normal, "TILL" för MS-profilen Nybörjare och "FRÅN" för MS-profilen Avancerad.

#### **Indikera programstyrda små och stora bokstäver**

Detta avgör huruvida ändringen från versaler till gemener ska meddelas när textinmatningsläget är inställt på "automatisk stor bokstav" (läget för automatisk stor bokstav indikeras på skärmen med ikonen "Abc" och gör automatiskt den första bokstaven i varje mening versal när text skrivs in och växlar sedan tillbaka till gemener för resten av meningen). Standardinställningen är "TILL" för MS-profilen Normal, "TILL" för MS-profilen Nybörjare och "FRÅN" för MS-profilen Avancerad.

#### **Säg ordet radera när tecken raderas**

Detta avgör huruvida "raderad" ska läsas upp när ett tecken raderas med Radera-tangenten. Standardinställningen är "FRÅN" för MS-profilen Normal, "TILL" för MS-profilen Nybörjare och "FRÅN" för MSprofilen Avancerad.

#### **Batteri/signal alltid**

När detta alternativ är aktiverat talar Mobile Speak alltid om batteri- och signalstyrkan när innehållet på väntelägesskärmen läses upp. Standardinställningen är "TILL" för MS-profilen Normal, "TILL" för MS-profilen Nybörjare och "FRÅN" för MS-profilen Avancerad.

#### **Utökad batteri-/signalinformation**

När detta alternativ är aktiverat ger Mobile Speak detaljerad information om batteri- och signalstyrka. Till exempel "batterinivån är 3 streck, signalstyrkan är 4 streck" att jämföra med det mindre utförliga "batteri 3, signal 4". Standardinställningen är "TILL" för MS-profilen Normal, "TILL" för MS-profilen Nybörjare och "FRÅN" för MS-profilen Avancerad.

#### **Indikera undermenyer**

När detta alternativ är aktiverat kommer Mobile Speak att säga "Undermeny" när ett menyalternativ har underalternativ. Observera att en undermeny öppnas eller stängs genom att trycka styrpinnen åt höger respektive vänster. Standardinställningen är "TILL" för MS-profilen Normal, "TILL" för MS-profilen Nybörjare och "FRÅN" för MS-profilen Avancerad. Traditional och statten av den statten av den statten av den statten av d

#### **Indikera fönster**

När detta alternativ är aktiverat kommer Mobile Speak att säga "Fönster" när skärmens titel läses upp. Till exempel "meddelanden fönster" jämfört med "meddelanden". Standardinställningen är "TILL" för MS-profilen Normal, "TILL" för MS-profilen Nybörjare och "FRÅN" för MS-profilen Avancerad.

#### **Notera olästa meddelanden**

När detta alternativ är aktiverat får du meddelande om att det finns olästa meddelanden i Inkorgen (t.ex.

"Inkorgen, olästa meddelanden") när du navigerar igenom listan över meddelandemappar och du får även indikation om vilka meddelanden i Inkorgen som är olästa när du bläddrar igenom meddelandelistan. Standardinställningen är "TILL" för alla MS-profiler.

#### **Läs namn på funktionstangenter**

När detta alternativ är aktiverat ges utökad information när du trycker på någon av väljarknapparna, styrpinnens Enter-tangent eller menyknappen. Standardinställningen är "FRÅN" för MS-profilen Normal, "TILL" för MS-profilen Nybörjare och "FRÅN" för MS-profilen Avancerad.

#### **Säg markerad innan texten**

Detta alternativ låter användaren välja i fall ordet "markerad" ska sägas före eller efter ett markerat list- eller ikonobjekt. Standardinställningen är "TILL" för alla MS-profiler.

## **7.8 Punktinställningar**

Nedan finns en lista över punktinställningarna:

- Ställ in punkttabell för inmatning.
- Ställ in punkttabell för läsning.
- Slå på/av "Visa stödtext". The state of the state of the state of the state of the state of the state of the st
- Så på/av "Punktmarkör". The state of the state of the state of the state of the state of the state of the state of the state of the state of the state of the state of the state of the state of the state of the state of the
- Så på/av "Automatisk avstängning av Bluetooth".
- Slå på/av Kontrollsammandrag .
- Så på/av "Följer markören över hela skärmen vid textinmatning".
- Så på/av "Blinkande markör". The state of the state of the state of the state of the state of the state of the state of the state of the state of the state of the state of the state of the state of the state of the state o
- Så på/av "Visa ej tecken för stor bokstav".
- Så på/av "Anslut när telefonen startar".

#### **Punkttabell för inmatning / läsning**

Dessa alternativ ställer in punkttabeller som ska användas för punktinmatning och läsning. Det finns en tabell för varje förkortningsgrad och språk. Denna tabell kommer att användas när text visas på punktraden eller när text skrivs in med hjälp av punkttangentbordet. Från och med Mobile Speak 3.0 kan du välja separata tabeller för inmatning och läsning. Till exempel kan du välja att skriva text med amerikansk grad 2-punktskrift men få texten visad med spansk datapunktskrift. Som standard väljs 8-punkts datapunkttabeller för både inmatning och läsning i alla MS-profiler.

#### **Visa stödtext**

När detta alternativ är aktiverat inkluderas en kort förkortning före varje text som skickas till enheten som indikerar typen av kontroll som visas. Punktförkortningarna för kontrolltyperna varierar beroende på det språk som för närvarande är valt. Med en engelsk talsyntes används till exempel ed för att indikera att kontrollen i fokus är ett skrivfält. Med en norsk talsyntes å andra sidan används i stället sf (som i "skrivefelt" för att indikera ett skrivfält). Standardinställningen är "TILL" för alla MS-profiler.

#### **Punktmarkör**

Förutom det normala skärmnavigeringsläget har Mobile Speak ett "punktmarkör"-läge som låter dig visa skärmens innehåll i punktskrift, oavsett om det är valbart med hjälp av telefonens systemmarkör, och utforska

skärmen utan att förflytta fokuset till ett annat avsnitt eller en annan post. Standardinställningen är "FRÅN" för alla MS-profiler.

#### **Automatisk avstängning av Bluetooth**

När detta alternativ är aktiverat kommer telefonens Bluetooth-enhet automatiskt att slås av när punktenheten manuellt kopplas från, antingen genom att bryta anslutningen mellan mobiltelefonen och punktenheten eller genom att slå av punktenheten. Detta erbjuder en högre säkerhetsnivå och sparar batteri. Observera att Bluetooth automatiskt slås på när anslutningen mellan enheterna etableras igen. Standardinställningen är "FRÅN" för alla MS-profiler.

#### **Kontrollsammandrag**

Detta alternativ lägger när det används tillsammans med punktmarkörsläget till en extra rad för varje redigerbar kontroll, lista med alternativ eller rutnät och tillhandahåller på så sätt ytterligare information om systemfokusets position i kontrollen så väl som antalet rader och objekt i kontrollen. Om till exempel systemfokuset är på den andra av fyra rader i ett skrivfält kommer kontrollsammandraget som visas i punktmarkörsläget att informera dig - genom ett konsist format som passar för korta punktdisplayer - om att kontrollen är ett skrivfält med fyra rader och att fokuset för närvarande är på rad 2. Detsamma gäller för listor och rutnät bortsett från att kontrollsammandraget i stället för rader tillhandahåller detaljer kring antalet objekt och vilket objekt som för närvarande är i fokus. Standardinställningen är "TILL" för alla MS-profiler.

#### **Följer markören över hela skärmen vid textinmatning**

Detta alternativ kontrollerar punktradens rullningsbeteende när slutet på raden nås medan text skrivs in eller redigeras. Om det är inställt på "TILL" kommer displayen att rulla hela radens längd så att nästa tecken som skrivs in visas i första cellen på en ny punktrad. Denna inställning är standard eftersom de flesta punktanvändarna inte behöver övervaka punktdisplayen medan de skriver. Om den däremot är inställd på "FRÅN" kommer displayen att rulla ett tecken i taget så att nästa tecken visas nära slutet av den nuvarande punktraden. Denna inställning rekommenderas om du vill hålla reda på vad du har skrivit hittills utan att lita på talet.

#### **Blinkande markör**

När detta alternativ är inställt på "TILL" kommer markörens aktuella position i texten att indikeras på punktenheten med hjälp av en blinkande taktil markör (punkterna 7 och 8 som går upp och sedan ner varje halvsekund). Blinkandet slutar när punktenheten eller mobiltelefonen inte vidrörs på 30 sekunder. Standardinställningen är "FRÅN" för alla MS-profiler.

#### **Visa ej tecken för stor bokstav**

Aktivering av detta alternativ förhindrar att versaler ("stora bokstäver") visas i punktskriften i Grad 1- eller Grad 2-punktskrift genom att placera punkten 6 framför den stora bokstaven. Standardinställningen är FRÅN för alla MS-profiler.

#### **Anslut när telefonen startar**

När detta alternativ är aktiverat kommer Mobile Speak automatiskt att försöka återansluta till den senast anslutna punktenheten när telefonen startas om. Standardinställningen är "FRÅN".

## **7.9 Förstoringsinställningar**

Nedan finns en lista över förstoringsinställningarna:

- Ändra förstoringsgrad.
- Så på/av "Starta förstoring automatiskt".
- Andra "Förstoringsmetod". The control of the control of the control of the control of the control of the control of the control of the control of the control of the control of the control of the control of the control of t
- Så på/av "Zooma automatiskt". The state of the state of the state of the state of the state of the state of the state of the state of the state of the state of the state of the state of the state of the state of the state
- Så på/av "Scrollning". The state of the state of the state of the state of the state of the state of the state o
- $\bullet$ Ändra scrollningshastigheten.
- Så på/av alternativet "Ram". The controller state of the controller state of the controller state of the controller state of the controller state of the controller state of the controller state of the controller state of t
- Ändra ramens bredd.
- Ändra ramens färg.
- Slå på/av Kantutjämning .
- Ändra färgschemat.  $\bullet$
- Så på/av "Utökat färgschema".
- $\bullet$ Så på/av "Statusknappar". The status of the status of the status of the status of the status of the status of the status of the status of the status of the status of the status of the status of the status of the status of
- Ändra komponentförstoringen.  $\bullet$
- Slå på/av "Textmarkör". The state of the state of the state of the state of the state of the state of the state of the state of the state of the state of the state of the state of the state of the state of the state of the
- Ändra textmarkörens färg.
- Ändra markörens storlek.
- Så på/av "Blinkande markör". The state of the state of the state of the state of the state of the state of the state of the state of the state of the state of the state of the state of the state of the state of the state o

#### **Förstoringsgrad**

Nio val finns tillgängliga som sträcker sig från 1x till 16x. Standardinställningen är 2x för alla MS-profiler.

#### **Starta förstoring automatiskt**

Om detta alternativ är aktiverat kommer Mobile Magnifier att laddas automatiskt när telefonen startar. Standardinställningen är "FRÅN" för alla MS-profiler.

#### **Förstoringsmetod**

Mobile Magnifier tillhandahåller tre olika sätt att förstora skärmen:

- Helskärm (standardmetod för alla MS-profiler): Hela skärmens innehåll förstoras.
- Text i fokus: Skärmtext förstoras i mitten med den valda förstoringsgraden medan fönstrets titel högst upp så väl som de aktuella vänstra och högra väljarknapparna längst ner visas med en sekundär förstoringsinställning.
- Klassisk: Den nedre halvan av skärmen visar vad som finns på den oförstorade övre halvan men använder en annan förstoringsgrad.

![](_page_28_Picture_0.jpeg)

Klassisk

Messaging

Cont

Text i fokus

Fullskärm

#### **Zooma automatiskt**

Zooma automatiskt kan slås på eller av. När den är påslagen kommer förstoringsgraden automatiskt att justeras efter mängden skärminnehåll och kan därför ändras. Användare som föredrar att ha en fast förstoringsgrad ska slå "FRÅN" denna funktion. Standardinställningen är "FRÅN" för alla MS-profiler.

#### **Scrollning**

När detta alternativ är aktiverat kommer Mobile Magnifier automatiskt att rulla texten för att låta dig läsa hela texten utan att trycka någon tangent om en hög förstoringsgrad används och text inte ryms på skärmen. Standardinställningen är "TILL" för alla MS-profiler.

#### **Scrollningshastighet**

Detta alternativ kontrollerar hastigheten med vilken Mobile Magnifier automatiskt panorerar över texten när funktionen "Scrollning" är aktiverad. Det finns 10 olika scrollningshastigheter att välja mellan. Standardinställningen är 3 för MS-profilen Normal, 1 för MS-profilen Nybörjare och 5 för MS-profilen Avancerad.

#### **Ram**

Mobile Magnifier kan rita en ram utanför det förstorade området. Standardinställningen är "FRÅN" för MSprofilen Normal, "TILL" för MS-profilen Nybörjare och "FRÅN" för MS-profilen Avancerad.

#### **Ramens bredd**

Bredden på ramen kan anpassas efter vad du föredrar. Standardinställningen är "Liten" för MS-profilen Normal, "Stor" för MS-profilen Nybörjare och "Liten" för MS-profilen Avancerad.

#### **Ramens färg**

Färgen på ramen kan anpassas efter vad du föredrar (Vit / Röd / Grön / Svart / Gul / Blå). Standardinställningen är "Röd" för alla MS-profiler.

#### **Kantutjämning**

Mobile Magnifier är den första lösningen för Symbian-plattformen som erbjuder denna viktiga funktion för synskadade. Vid aktivering av detta alternativ kantutjämnas hörn, kurvor och kanter i det förstorade skärminnehållet för att de ska verka mindre ojämna när de förstoras och alltså lättare att läsa, även under längre tid.

Här är ett exempel:

# 123

|123

![](_page_30_Picture_2.jpeg)

Med kantutjämning Utan kantutjämning

Standardinställningen är "TILL" för MS-profilerna Normal och Nybörjare samt "FRÅN" för MS-profilen Avancerad. **Avancerad.** The contract of the contract of the contract of the contract of the contract of the contract of the contract of the contract of the contract of the contract of the contract of the contract of the co

#### **Färgschema**

Mobile Magnifier har 7 olika färgscheman: Normal, Svartvit, Gråskala (låg upplösning), Gråskala (hög upplösning), Färg (låg upplösning), Färg (hög upplösning) och Inverterad – för att tillmötesgå behoven hos alla användare med varierande grad av synskada. Standardinställningen är "Normal" för alla MS-profiler.

#### **Utökat färgschema**

När det är aktiverat kommer alternativet Utökat färgschema att ladda ett schema som har designats speciellt för att förbättra textens synlighet. Detta schema laddas in i alla program och erbjuder bättre läsbarhet för text. Standardinställningen är "FRÅN" för alla MS-profiler.

#### **Statusknappar**

Aktivering av denna funktion ger dig tillgång till följande informationsfönster:

Vid tryckning på vänster väljarknapp i en halv sekund kommer en ikon som indikerar batteristyrkan, nätverksstatusen och aktuell tid att visas på skärmen - allt visat med stora ikoner och stor text.

Vid tryckning på höger väljarknapp i en halv sekund kommer ikoner som indikerar i fall det finns missade samtal och olästa meddelanden samt datumet med stora siffror att visas på skärmen.

Du kan aktivera eller inaktivera denna funktion genom att använda inställningen "Statusknappar". Standardinställningen är "TILL" för alla MS-profiler.

#### **Komponentförstoring**

Detta är den sekundära förstoringsgraden som används för områdena titel och väljarknappar när förstoringsmetoden Text i fokus används. Standardinställningen är 2x för alla MS-profiler.

#### **Textmarkör**

Du kan ersätta standardsystemmarkören med din egen anpassade textmarkör - ändra dess bredd och färg samt slå på eller av blinkning. Du kan aktivera eller inaktivera denna funktion genom att använda Textmarkörinställningen. Standardinställningen är "TILL" för alla MS-profiler.

#### **Textmarkörens färg**

Du kan anpassa färgen på textmarkören (Vit / Röd / Grön / Svart / Gul / Blå). Standardinställningen är "Röd" för alla MS-profiler.

#### **Markörens storlek**

Du kan anpassa storleken på textmarkören (Liten, Mellan eller Stor). Standardinställningen är "Stor" för MSprofilen Normal, "Stor" för MS-profilen Nybörjare och "Liten" för MS-profilen Avancerad.

#### **Blinkande markör**

Du kan kontrollera textmarkörens blinkande med denna inställning (TILL eller FRÅN). Standardinställningen är "TILL" för MS-profilen Normal, "TILL" för MS-profilen Nybörjare och "FRÅN" för MS-profilen Avancerad.

## **7.10 Alternativ under den vänstra väljarknappen**

När den vänstra väljarknappen trycks i programmet Konfigurera Mobile Speak dyker ett antal alternativ upp. Listan över alla tillgängliga alternativ visas nedan. Observera att en del av alternativen endast dyker upp när den vänstra väljarknappen trycks under konfigurering av en MS-profil medan andra endast dyker upp när du visar listan över alla MS-profiler.

#### **Ändra**

Detta alternativ är tillgängligt när du konfigurerar en viss MS-profilinställning. Ett nytt fönster dyker upp där du kan ändra det för närvarande markerade alternativet. Observera att för alternativ som endast tillåter inställningarna TILL/FRÅN kommer tryckning på "Ändra" att växla inställningen i stället för att öppna ett nytt fönster.

#### **Använd i alla profiler**

Detta val är tillgängligt när du konfigurerar en viss MS-profilinställning.Det tillämpar inställningen för det för närvarande markerade alternativet i alla MS-profiler. Om till exempel det för närvarande markerade alternativet är Volym och den är satt till 4 så kommer alla MS-profiler att ställas in till volymen 4 när du trycker på "Använd i alla profiler". Observera att det enda undantaget från detta är inställningen Profilnamn. Att trycka "Använd i alla profiler" har ingen effekt på denna inställning eftersom det är förvirrande att ha två profiler med samma namn.

#### **Aktivera profil**

Detta val är tillgängligt när du visar listan över alla MS-profiler (antingen efter att du har tryckt på den vänstra väljarknappen eller på Enter). MS-profilen som för närvarande är vald kommer att ställas in som den aktiva<br>profilen. profilen.

#### **Anpassa profil**

Detta val är tillgängligt när du visar listan över alla MS-profiler (antingen efter att du har tryckt på vänstra väljarknappen eller på Enter). Inställningarna för MS-profilen som för närvarande är vald kommer att öppnas så att de kan visas och ändras.

#### **Undermenyn Redigera profiler: Lägg till ny profil**

Detta val är tillgängligt när du visar listan över alla MS-profiler. En ny MS-profil kommer att skapas och läggas till i slutet av listan över MS-profiler. Du kommer först att ombedas ange namnet på den nya profilen. Bortsett från namnet kommer denna nya profils inställningar att vara identiska med dem hos den för närvarande aktiva profilen.

#### **Undermenyn Redigera profiler: Radera profil**

Detta val är tillgängligt när du visar listan över alla MS-profiler. Den för närvarande valda profilen kommer att raderas. Du kommer först att ombedas bekräfta att du önskar radera profilen. Observera att det inte är möjligt att radera profilen som är aktiv just nu.

#### **Undermenyn Redigera profiler: Koppla till program**

Detta val är tillgängligt när du visar listan över alla MS-profiler (antingen efter att du har tryckt på vänstra väljarknappen eller på Enter). Det låter dig koppla den för närvarande valda MS-profilen till en eller flera av programmen (både inbyggda och från tredje part) som är installerade på din telefon. När detta alternativ har valts kommer en lista över alla tillgängliga program på din telefon att visas i alfabetisk ordning. Bläddra igenom listan och markera alla program som du vill koppla till den för närvarande valda MS-profilen genom att trycka Enter. Notera att efter att du har valt ett program så kommer talet att säga "markerad" när du bläddrar förbi den posten igen. Observera att om du försöker koppla ett program som tidigare har kopplats till en annan MS-profil kommer du att ombedas bekräfta detta när informationen sparas eftersom ett program bara kan vara kopplat till en MS-profil åt gången (om du samtycker så kommer den gamla programkopplingen att raderas och den nya kommer att användas i stället). Detta är en väldigt kraftfull funktion hos Mobile Speak eftersom den erbjuder ett bekvämt sätt att anpassa hur Mobile Speak och Mobile Magnifier fungerar i vissa bestämda program.

#### **Undermenyn Aktivera produkt: Via SMS**

Detta val kommer att aktivera alla installerade Code Factory-produkter (både demo- och fullicenser) via SMS. Om ingen aktivering utförs kommer Mobile Speak eller Mobile Magnifier endast att fungera i 10 minuter. Var god vänd dig till kapitlet om licensiering för mer information om aktivering av dina Code Factory-produkter.

#### **Undermenyn Aktivera produkt: Via Internet**

Detta val kommer att aktivera alla installerade Code Factory-produkter (både demo- och fullicenser) via Internet. Om ingen aktivering utförs kommer Mobile Speak eller Mobile Magnifier endast att fungera i 10 minuter. Var god vänd dig till kapitlet om licensiering för mer information om aktivering av dina Code Factory produkter. In the contract of the contract of the contract of the contract of the contract of the contract of the contract of the contract of the contract of the contract of the contract of the contract of the contract of

#### **Undermenyn Kommandotangent: Kommandotangent 1**

Alternativet "Kommandotangent 1" under Kommandotangent låter dig konfigurera vilken tangent som ska fungera som Mobile Speak-kommandotangent för att komma åt alla snabbkommandona i Mobile Speak som innefattar Kommandotangenten.

Följande lista över möjliga tangenter visas:

- Standard **Standard Standard Standard Standard Standard Standard Standard Standard Standard Standard**
- Menyknappen
- Skickaknappen
- Strömknappen
- Multimediaknappen
- $\bullet$ Kommandoknappen
- $\bullet$ Galleriknappen
- Kameraknappen
- Teckenknappen (dvs. tangenten som tar fram symboltabellen och finns på många QWERTY-telefoner)
- Kalenderknappen
- Emailknappen
- $\bullet$ Kontaktknappen
- $\bullet$ Ingen in der der antale andere antale antale antale antale antale antale antale antale antale antale antale an

Eftersom detta är en lista med kryssrutor måste du bläddra uppåt eller neråt till den valda tangenten och trycka Enter för att markera en tangent. Efter att den önskade tangenten har markerats, tryck på OK. Om du helt enkelt bläddrar till en tangent och trycker OKutan att trycka Enter kommer tangenten inte att markeras och valet kommer inte att ändras.

"Standard"-tangenten är Redigeraknappen på enheter där Redigeraknappen finns. Om enheten inte har en Redigeraknapp kommer en annan passande tangent att användas som "Standard"-kommandotangent. Följande lista visar "Standard"-kommandotangenten för varje enhet som stöds.

- Redigeraknappen: 3250, 5500, E50, E60, E65, E70, N71, N73, N75, N76, N77, N80, N91, N92, N93, N93i, N95, N95 8GB, Samsung L870
- Multimediaknappen: 5320, 6290, N78, N79, N81, N82, N85, N96
- Kalenderknappen: E51, E52, E63, E66, E71, E72, E75
- Kameraknappen: 5230, 5530, 5630, 5730, 5800, 6120, 6121, 6124, 6220, 6700 Slide, 6710, 6720, N97, N97 Mini, X6, Samsung i450
- GPS-knappen: 6110, 6210, 6650 AT&T, 6730
- Vänstra Skift-tangenten: E61, E61i, E62
- Inspelningsknappen: E90
- $\bullet$ Spola bakåt-/framåt-knappen: 5700
- Meddelandeknappen: 6790 Surge
- Menyknappen: N86
- Musik-/radioknappen: Samsung i550, Samsung i7110, Samsung G810
- Galleriknappen: Samsung i8510 INNOV8

Observera att inte alla tangenter som visas i Kommandotangent-listan är tillgängliga på alla enheter, så försäkra dig om att du väljer en tangent passande för just din enhet. Om en tangent som inte är tillgänglig väljs som Kommandotangent så har det samma effekt som om "Ingen" valts.

Inställningen för Kommandotangent 1 är från början "Standard".

#### **Undermenyn Kommandotangent: Kommandotangent 2**

Mobile Speak tillåter att en andra Kommandotangent konfigureras. Detta kan vara särskilt användbart då det gäller skjut- eller viktelefoner som E75 eller E90 där det kan vara bekvämt att ha olika kommandotangenter när tangentbordet är stängt respektive öppet. Listan över tangenter som kan väljas och hur de används är identiskt med Kommandotangent 1 - var god se föregående underavsnitt för en utförlig beskrivning.

Inställningen för Kommandotangent 2 är från början "Ingen".

#### **Undermenyn Kommandotangent: Kommandotangentens tidsgräns**

Med denna inställning kan användaren ställa in den maximala tiden från tryckningen på "Kommandotangenten" till den efterföljande tangenten då denna tryckning fortfarande ska betraktas som ett Mobile Speak-kommando. Standardvärdet är 3 sekunder.

#### **Uttalslexikon**

Var god vänd dig till avsnittet "Uttalslexikon" nedan för mer information om denna funktion.

#### **Undermenyn Punkt: Konfigurera enheter**

Alternativet "Konfigurera enheter" under menyn Punkt öppnar Punkthanteraren som presenterar en lista med de för närvarande ihopparade punktenheterna. Du kan lägga till ytterligare enheter i denna lista, radera en enhet, visa information om en enhet eller ansluta till den för närvarande valda enheten.

För att lägga till en punktenhet i listan:

1. Välj "Lägg till ny enhet" i Val-menyn som öppnas med vänstra väljarknappen.

Mobile Speak kommer att presentera en lista för dig med alla enheter som stöds.

2. Välj din enhet i listan.

Enhetshanteraren kommer att utföra en Bluetooth-sökning för att etablera en anslutning. När enheten har konfigurerats kan du ansluta och koppla från den genom att välja "Anslut" på Val-menyn eller genom att använda kortkommandot Kommando + Ring upp. Observera att du kan lägga till mer än en punktenhet i Enhetshanteraren så att det blir möjligt att växla mellan punktenheter.

För att radera, visa information eller ansluta till en enhet, välj motsvarande post i Enhetshanterarens lista och välj lämpligt kommando på Val-menyn.

#### **Undermenyn Punkt: Punkt till/från**

Denna undermeny under Punkt-menyn utför samma funktion som tangentkombinationen Kommando + Ring upp. Det kommer antingen att ansluta till den för närvarande konfigurerade punktenheten (om ingen anslutning är aktiv just nu) eller koppla från enheten om en anslutning är aktiv. Om ingen punktenhet har konfigurerats visas ett passande informationsmeddelande.

#### **Återställ till fabriksinställningar**

Detta val kommer att ha skilda funktioner beroende på var fokuset finns när det väljs. Om det trycks medan du anpassar en MS-profil så kommer alla inställningar för MS-profilen som håller på att anpassas att återställas till deras standardvärden. Om detta val däremot väljs från startfönstret i Mobile Speaks konfigureringspanel (dvs. fönstret där listan med MS-profiler visas) så kommer alla Mobile Speaks standardinställningar från tillverkaren att återställas. I båda fallen kommer användaren att ombedas bekräfta för att fortsätta.

#### **Hjälp**

En beskrivning av kortkommandot för att gå in i tangenthjälpsläget tillhandahålls i hjälpen.

#### **Om**

Mobile Speaks datum och version, copyright-information så väl som statusen för licenser (för varje Code Factory-produkt installerad på telefonen), SIM-statusen (om det är en demolicens eller en telefonnummerbaserad licens och original-SIM-kortet inte finns på plats) och enhetens serienummer (SN) kommer att läsas upp.

## **7.11 Talsyntes och röster**

Mobile Speak stödjer röster från flera olika leverantörer av text-till-tal-teknologier, inklusive Acapela, Fonix och Loquendo. Du kan installera så många röster för så många språk som du vill så länge det finns tillräckligt med utrymme på din enhets minne eller minneskort för att rymma talsyntesfilerna. Det rekommenderas starkt att du alltid installerar talsyntesröster på minneskortet för att få så mycket ledigt utrymme som möjligt på enhetens huvudminne till att köra program och lagra data som inte kan flyttas till minneskortet.

För varje talsyntesröst som installeras kan du konfigurera enskilda parametrar inklusive talhastigheten,
tonhöjden och volymen så väl som ett uttalslexikon som kommer att användas om den rösten väljs. För mer information om konfigurering av dessa och andra parametrar, var god se "Konfigurera Mobile Speak" i denna manual.

En ny viktig funktion i Mobile Speak 4 är möjligheten att med bara en enda licens kunna använda upp till tre språk från en given talsyntesleverantör. Med andra ord, om du köper en licens för Mobile Speak med Acapelatalsyntes kan du använda upp till tre Acapela-röster för priset av en. Detta kan vara användbart om du föredrar olika röster för olika typer av program eller om du skulle vilja installera röster på olika språk och alltid ha dem tillgängliga. Du kan också avinstallera en viss röst och installera en annan från samma talsyntesleverantör så ofta du vill utan att skaffa en ny licens.

Om du skulle vilja installera mer än tre röster från en viss talsyntestillverkare kan ytterligare licenser köpas. Var god kontakta din distributör för mer information.

## **8 Pekskärmsgränssnitt i Mobile Speak 4**

Mobile Speak 4 låter dig fullt ut kontrollera din enhet genom att använda endast pekskärmen. Du kan förstås kombinera pekskärmsrörelser och tangentkommandon för att få den bästa upplevelsen vid användning av din enhet, beroende på dess design och hårdvaruegenskaper. Det är alltid upp till dig att använda pekskärmskommandon, tangentkommandon eller både ock.

## **8.1 Kom igång med pekskärmstestet (endast Windows Mobile)**

Det första alternativet på Idag-skärmen just efter installationen av Mobile Speak 4 är Testa touch-skärm, ett träningsverktyg som frågar dig vad du vill göra:

- 1. Pekskärmsutforskningsläget (Lång tryckning): Tryck och håll på skärmen och du kommer att höra pipljud vartefter du flyttar ditt finger. Om du inte hör ett pip är du inte på pekskärmen längre. Mobile Speak berättar också för dig vilken virtuell kvadrant ditt finger befinner sig i (t.ex. 1, 2, 3 eller 4). Trippeltryck för att avsluta.
- 2. Rörelseläge (Enkelt tryck): Bekanta dig med de huvudsakliga pekskärmsrörelserna innan du börjar använda din enhet. Trippeltryck för att avsluta.

Observera: Beroende på enheten kan det vara svårt att veta var skärmen börjar och slutar. Därför kan du trycka på hörnet och inte få någon respons om du inte rör pekskärmen längre eftersom du är på kanten av enheten. Pekskärmstestets utforskningsläge bör hjälpa till att lära dig var din pekskärm börjar och slutar. Ett annat trick är att räkna mindre än två fingrar från kanten av enheten för att vara säker att du är på skärmen.

Kom ihåg att när du utför dragningarna behöver du inte hålla fingret på den vertikala eller horisontella skärmaxeln. Du behöver inte dra perfekt rakt uppåt, neråt, åt vänster eller höger eftersom det finns en 30 graders marginal men försök alltid hålla dragningen i den önskade axelns riktning.

## **8.2 Navigeringsrörelser**

Du kan flytta runt och välja objekt genom att använda pekskärmen på samma sätt som du gör med pilarna och Enter-tangenten. Du kan utföra dessa funktioner med följande rörelser:

Dubbeltryck (var som helst på skärmen): Simulerar Enter-tangenten på objektet i fokus.

Dra uppåt/neråt/vänster/höger: Simulerar piltangenter. För att utföra en dragning, rör bara vid skärmen och dra ditt finger över den i den önskade riktningen, släpp sedan skärmen. Pekskärmsförflyttningar ska täcka in ett avstånd av ungefär 30 % eller mer av skärmens längd men behöver inte innefatta hela skärmens längd eller höjd. Dragningar bör också utföras kring mitten av skärmen eftersom många telefoner har ett icke-tryckkänsligt område runt kanterna på enheten. Observera också att du inte behöver dra väldigt fort; det bör ta ungefär 1 sekund att dra över hela skärmens längd eller höjd.

## **8.3 Använda pekskärmskommandon**

Pekskärmen har delats in i 4 virtuella tangenter som har namngivits 1 till 4 medsols och med början i övre vänstra hörnet av skärmen. Detta kommer att låta bekant för användare av tidigare versioner av Mobile Speak Pocket. Föreställ dig att du har 4 tangenter på pekskärmen och om du trycker på området i det övre vänstra hörnet så trycker du på den virtuella tangenten 1. Den övre högra delen av pekskärmen är den virtuella tangenten 2, den virtuella tangenten 3 är placerad nära det nedre högra hörnet och den nedre vänstra delen av pekskärmen motsvarar den virtuella tangenten 4.

Till exempel kommer tryck 1 och håll att visa enhetens startmeny/huvudmeny för dig, tryck 2 och håll stänger programmet du befinner dig i och tryck 3 och håll slår på eller av det nya sekretessläget (endast Windows Mobile).

Vissa kommandon har grupperats för att ge dig intuitiv tillgång till dem. På detta sätt har du 3 sekundära kommandogrupper som heter "Tala", "Gå till" och "Inställningar".

Som dess namn indikerar innehåller Tala-kommandouppsättningen kommandon som får Mobile Speak att ge dig information (läsa datum och tid, läsa enhetsstatus, upprepa den senast lästa texten) samt läskommandon.

Kommandouppsättningen Gå till låter dig starta program, trycka på väljarknapparna, flytta till föregående eller nästa kontroll, starta specialverktyg som pekskärmstangentbordet eller programväxlaren, etc.

Kommandouppsättningen Inställningar låter dig konfigurera Mobile Speak, tysta talet, ändra talhastighet, ändra volym, ändra tangenteko, etc.

Dessa 3 sekundära kommandouppsättningar är tillgängliga genom följande pekskärmsrörelser:

- Tryck 1: Tar fram kommandouppsättningen Gå till.
- Tryck 2: Tar fram kommandouppsättningen Inställningar.  $\bullet$
- Tryck 4: Tar fram kommandouppsättningen Tala.

För att till exempel få Mobile Speak att läsa upp enhetsstatusen ska du använda kommandot dubbeltryck 2 i kommandouppsättningen Tala. För att göra detta behöver du först aktivera Tala-kommandouppsättningen med tryck 4. Mobile Speak kommer att säga "Tala" vilket indikerar att du har aktiverat den önskade kommandouppsättningen. Dubbeltryck sedan 2 (läs enhetsstatus) och du kommer att få den önskade informationen.

Ett annat exempel: Föreställ dig att du vill att Mobile Speak ska läsa upp väljarknapparna. För att göra detta, tryck bara på 4 (Tala) och tryck sedan 1, vilket är rörelsen associerad med kommandot för att läsa väljarknapparna i kommandouppsättningen Tala.

På detta sätt kan du utföra vilket som helst kommando med som mest två pekskärmsrörelser. Du har dessutom en del pekskärmsrörelser tillgängliga direkt i standardläget. Till exempel är Visa startmenyn på Windows Mobile-enheter kopplat till tryck 1 och håll.

Observera att när du går in i en sekundär kommandouppsättning är det möjligt att ha olika funktioner kopplade till riktningsspecifika dragningar (mer information återfinns i avsnittet med den kompletta kommandobeskrivningen). Om du till exempel trycker 2 för att få fram kommandouppsättningen Inställningar kommer dragning uppåt eller neråt att öka respektive minska volymen och dragning åt vänster och höger kommer att ändra talhastigheten.

När du har tagit fram en sekundär kommandouppsättning finns det två sätt att gå tillbaka till standardläget. Det finns en tidsgräns som kommer att skicka dig tillbaka till standardläget efter 10 sekunders inaktivitet eller så kan du trippeltrycka på skärmen för att tvinga Mobile Speak att återställa dess pekskärmsinmatning till standardläget.

För att lära dig alla pekskärmskommandona, se htt[p://www.codefactory.es/MS4/MS4Commands.doc](http://www.codefactory.es/MS4/MS4Commands.doc)

## **8.4 Kommandolista**

Kommandolistan är ett användbart sätt att använda telefonen på om du inte önskar lära dig pekskärmskommandona eftersom den låter dig nå de tillgängliga kommandona via pekskärmsgränssnittet. Förutom att utföra kommandon normalt genom tryck, dubbeltryck osv., kan du dra och hålla (dvs. dra i någon riktning, sedan sluta flytta och hålla kvar fingret på skärmen tills ett röstmeddelande hörs) och Mobile Speak kommer att säga "Kommandolista".

När detta händer kan du komma åt de tillgängliga kommandona genom att dra uppåt och neråt på samma sätt som om det var en meny. Detta läge listar de tillgängliga kommandona för den aktuella kommandouppsättningen, så som standard har du tillgång till Öppna startmenyn/huvudmenyn, Gå till, Inställningar, Stoppa talet, Tala, etc; om du är i kommandouppsättningen "Tala" kommer denna meny att ge dig tillgång till de talspecifika kommandona som läs datum och tid, läs upp aktuell skärm, etc. Använd kommandolistan för att utföra kommandon om du inte kommer ihåg rörelsesekvensen för att nå den önskade funktionen. Du vet till exempel att tryck 4 är "Tala", men du kommer inte ihåg var i kommandouppsättningen Tala funktionen för att läsa upp datum och tid kan finnas. I detta fall kan du trycka 4 (Tala) och sedan dra och hålla på skärmen för att få tillgång till listan med tillgängliga kommandon i Tala-gruppen.

Kommandona listas i ordningsföljd så att du lätt kan välja det du vill ha. De tillgängliga pekskärmsrörelserna när du startar Kommandolistan är:

- Dra uppåt/neråt: Flytta till föregående/nästa tillgängliga kommando.
- Dra åt vänster/höger: Flytta till föregående/nästa tillgängliga kommandogrupp om 3 och 3 (typ som  $\bullet$ nästa/föregående sida; användbart i långa menyer). Observera att detta endast är tillgängligt i Windows Mobile.
- Tryck (var som helst): Få hjälp om det aktuella kommandot. Observera att detta endast är tillgängligt i  $\bullet$ Windows Mobile.
- Dubbeltryck (var som helst): Utför det aktuella kommandot.
- Trippeltryck (var som helst): Stäng kommandolistan och återvänd till standardrörelseläget för den aktuella kommandouppsättningen.
- Du kan också trycka och hålla och förflytta ditt finger uppåt och neråt runt på skärmen för att utforska  $\bullet$ listan med kommandon.

## **8.5 Fler tips och trick**

Trippeltryckning är ett utmärkt sätt att återställa eller "återvända till normalitet" i de flesta fallen. Om du går vilse, trippeltryck helt enkelt på skärmen för att återvända till standardläget. Vidare kommer

trippeltryckning också att låta dig slå av tystläget, avsluta översiktsmarkören, avsluta det virtuella pekskärmstangentbordet, låsa upp enheten, avsluta kommandolistan samt, på Windows Mobile enheter, identifiera nummerpresentationen när telefonen ringer.

- Tangenthjälpsläget, tillgängligt i Windows Mobile, kan aktiveras med pekskärmstryckning på 1 (Gå till) + tryck 2. För att inaktivera det, utför samma sekvens. Det är ett jättebra sätt att lära sig pekskärmskommandona.
- Du kan aktivera Pennläget genom att använda dubbeltryck och håll i Standardkommandouppsättningen. I detta läge kan du använda skärmen utan att Mobile Speaks pekskärmsgränssnitt är aktiverat. Därför kan du trycka på det du ser. Detta är användbart för seende personer som kan behöva använda enheten med eller utan Mobile Speak. För att gå tillbaka till Mobile Speak-läget, tryck på Kommandotangenten och dubbeltryck sedan och håll en gång till. Pekskärmsrörelser är tillgängliga även när Pennläget är på genom att trycka Kommandotangenten följt av rörelsen. Kommandotangenten kommer temporärt att låta dig utföra Mobile Speak pekskärmskommandon och när kommandomodifieraren är avslagen kommer Pennläget att fungera normalt igen.
- Efter att du har utfört kommandot för att läsa upp väljarknapparna med tryck 4 (Tala) + tryck 1 (läs upp väljarknappar) har du 5 sekunder på dig att direkt aktivera den önskade väljarknappen med ett enkeltryck 4 (vänster väljarknapp) eller tryck 3 (höger väljarknapp). Under denna tid kommer du inte att behöva trycka 1 (Gå till) och sedan den önskade väljarknappen.

### **8.6 Fullständig lista över pekskärmskommandon**

### **8.6.1 Allmänt**

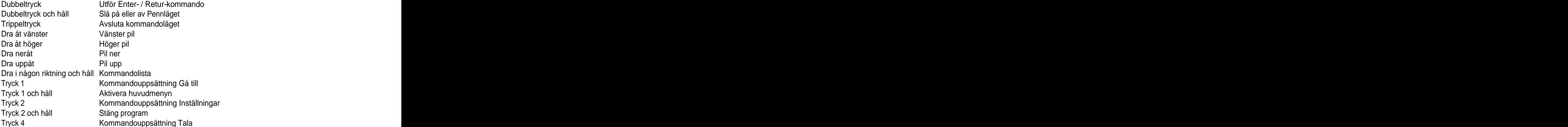

#### **8.6.2 Kommandouppsättning Gå till**

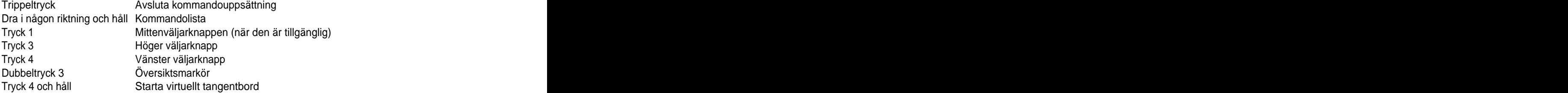

#### **8.6.3 Kommandouppsättning Inställningar**

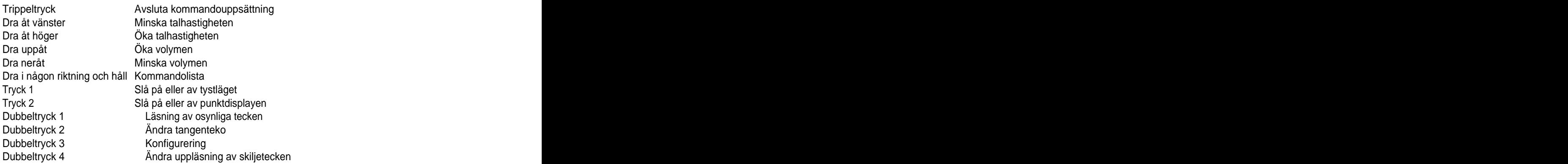

## **8.6.4 Kommandouppsättning Tala**

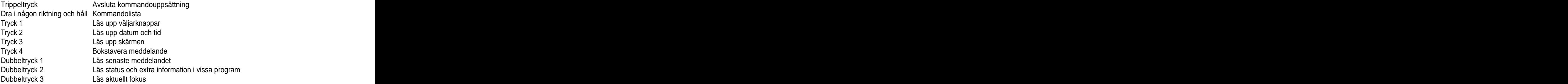

## **8.6.5 Översiktsmarkörläget**

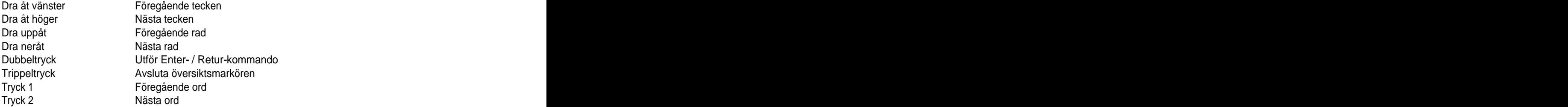

## **8.6.6 Kommandolistläget**

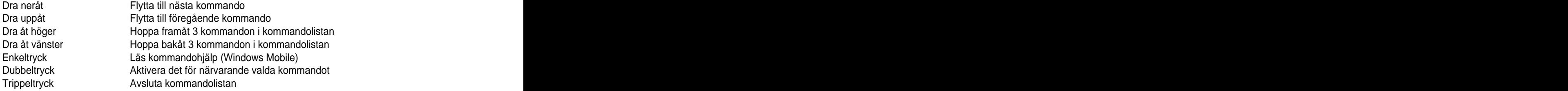

## **8.7 Övrigt**

Tecken som skrivs i vänteläget kommer inte att läsas upp om alternativet "Inget tangenteko i vänteläget"  $\bullet$ är valt i Mobile Speaks kontrollpanel.

I Windows Mobile, efter att Mobile Speak har installerats, kan du i Mobile Speaks kontrollpanel ställa in standardknappsatsen vid slagning av nummer i Telefon-programmet och på så sätt göra den tillgänglig. Om knappsatsen visas kan du använda kommandot Gå till nästa kontroll och sedan använda piltangenterna + Enter för att navigera bland och slå siffror.

## **8.8 Virtuellt pekskärmstangentbord**

Det finns flera metoder för inmatning av text med hjälp av Mobile Speak. Om din enhet inkluderar ett fysiskt tangentbord kommer detta troligen att vara den mest bekväma och effektiva metoden. Dessutom kan du använda ett externt QWERTY- eller punkttangentbord. Mobile Speak inkluderar dock också ett virtuellt skärmtangentbord som låter dig mata in text genom att använda pekskärmen.

Den virtuella pekskärmsinmatningsmetoden fungerar genom att mata in tecknen direkt på enhetens pekskärm. När du aktiverar denna inmatningsmetod aktiveras ett virtuellt tangentbord på skärmen. Använd pennan eller ditt finger för att välja ett tecken, hållandes kontakten med skärmen medan du flyttar mellan tecknen. När ett tecken väljs kommer Mobile Speak att säga tecknet. För att infoga tecknet som för närvarande är valt, lyft helt enkelt ditt finger eller pennan från skärmen. Observera att så fort du släpper tecknet som du håller pennans spets eller fingret på infogas det. Pennan eller ditt finger ska därför hållas tryckt mot skärmen tills du hittar tecknet som du önskar infoga.

För att aktivera det virtuella tangentbordet, använd tryck 1 + tryck 4 och håll. För att avsluta det virtuella tangentbordsläget, trippeltryck var som helst på skärmen.

Det finns fem tangentbordstyper i detta inmatningsläge: Små bokstäver, stora bokstäver, symboler, siffror och telefonknappsats. Du kan ändra den aktuella tangentbordstypen genom att använda dubbeltryck 2 eller dubbeltryck 3.

I Windows Mobile kan du använda kontrollpanelen för att ställa in alla tangentbordslayouter till stående (användbart om din pekskärm är kvadratisk och du inte har mycket nytta av det liggande läget). Siffer- och telefonknappsatslayouterna kommer alltid att visas i stående läge medan du i kontrollpanelen kan välja att visa tangentbordslayouterna för små bokstäver, stora bokstäver och symboler stående eller liggande.

För att ställa in tangentbordslayouten till stående eller liggande, gå till Mobile Speak och sedan till Touch. Var god observera att Windows Mobile-användare måste hålla i minnet visningen av de 4 kvadranterna när en specifik tangentbordslayout används. Om du till exempel använder en tangentbordslayout som har ställts in för stående kommer kvadrant 1 att vara längst upp till vänster på skärmen när du håller telefonen stående. Om det har ställts in för liggande kommer kvadrant 1 att vara längst upp till vänster på skärmen när du håller telefonen liggande. Därför blir kvadrant 1 i stående läge kvadrant 4 i liggande läge och kvadrant 2 i stående läge blir kvadrant 1 i liggande läge. Därför är det viktigt att du alltid vet i fall din tangentbordslayout är inställd på stående eller liggande och kommer ihåg att layouterna för siffror och telefonknappsats alltid kommer att visas i stående läge, medan du i kontrollpanelen kan välja att visa tangentbordslayouterna för små bokstäver, stora bokstäver och symboler som stående eller liggande.

Observera att telefonknappsatslayouten automatiskt ska väljas om du startar det virtuella pekskärmstangentbordet från Idag-skärmen eller telefonprogrammet i Windows Mobile.

Det finns dessutom ytterligare två tangentbordslägen för Windows Mobile: Dynamiskt och normalt (använd tryck 1 för att växla mellan dem). När du först öppnar det virtuella tangentbordet befinner du dig som standard i det dynamiska tangentbordet. Detta betyder att varhelst du först sätter ditt finger är bokstaven H eller siffran 5 för numeriska tangentbordslayouter. På det normala tangentbordet kommer du endast att hitta bokstaven H i mitten av skärmen.

Du kan också välja mellan olika inmatningsspråk genom att använda dubbeltryck 1 eller dubbeltryck 4. De tillgängliga språken beror på vilka talsynteser du har installerat. Om du till exempel har en fransk och en engelsk röst installerade kommer du att växla mellan QWERTY- och AZERTY-tangentbord.

Använd tryck 2 medan du skriver med det virtuella tangentbordet för att sudda med Backsteg (du behöver inte leta efter Backstegstangenten varje gång du vill radera ett tecken) och tryck 3 för att utföra Enter kommandot.

Att dra uppåt/neråt/åt vänster/åt höger låter dig navigera i texten medan du arbetar med pekskärmstangentbordet.

Följande sammanfattning visar en lista över kommandona som är tillgängliga i det virtuella tangentbordsläget:

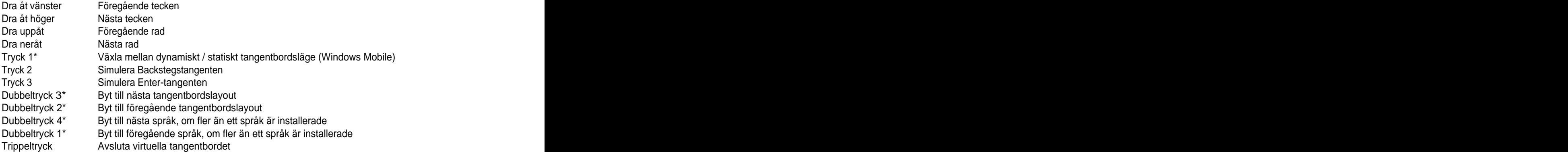

\* Efter att man har utfört dessa kommandon kan man använda enkeltryck var som helst för att fortsätta bläddra mellan valen. Observera – 5 sekunder av inaktivitet kommer att slå av detta läge eller så kan du använda trippeltryck för att gå tillbaka till det virtuella tangentbordet.

## **9 Översiktsmarkör för pekskärmsenheter**

Användning av översiktsmarkörläget på pekskärmsenheter låter dig intuitivt navigera på telefonens gränssnitt genom att flytta ditt finger över skärmen medan Mobile Speak läser upp innehållet eftersom du rör vid det. För att aktivera översiktsläget via pekskärmen, använd tryck 1 + dubbeltryck 3. För att avsluta översiktsmarkörläget utan att välja något, trippeltryck var som helst på skärmen.

Du kan antingen förflytta ditt finger runt på skärmen och Mobile Speak kommer att läsa vad som är under ditt finger, eller så kan du flytta mellan objekten som finns på skärmen med dragningar uppåt, neråt, åt vänster och åt höger.

- Dubbeltryck: Välj aktuellt objekt.  $\bullet$
- Dra åt vänster/höger: Föregående/nästa tecken.  $\bullet$
- Dra uppåt/neråt: Föregående/nästa rad.
- $\bullet$ Tryck 1: Föregående ord.
- Tryck 2: Nästa ord.
- Tryck 4: Flytta till början.

## **10 Punktskrift**

Mobile Speak kan tillhandahålla textutmatning via elektroniska punktenheter. Både text- och kontrollinformation kommer att vara tillgänglig på punkt vartefter du navigerar runt i mobiltelefonens användargränssnitt. Vidare kan du skapa och redigera dokument med hjälp av någon av de förkortningstabeller och språk som stöds för närvarande om du använder en enhet med punktinmatningstangenter.

Under fliken Punkt som återfinns i Mobile Speaks konfigureringsprogram kan användare sätta upp anslutningar till ett fritt antal punktenheter som stöds och när som helst enkelt växla mellan två eller flera av dessa. Var god vänd dig till avsnittet om konfigurering av Mobile Speak i detta dokument för fler detaljer kring de olika punktinställningarna som är tillgängliga.

## **10.1 Komma igång**

För vissa enheter (inklusive dem från HumanWare, BAUM och Handy Tech) är första steget för att kunna använda punkt med Mobile Speak att para ihop punktdisplayen med din enhet. Var god kontrollera dokumentationen för din punktenhet för att ta reda på PIN-koden som ska användas för att koppla ihop med andra enheter. Denna kan vara specifik för punktenhetens serienummer. I annat fall kan du använda vilken som helst sifferserie, normalt inte kortare än fyra siffror, som 1234 vilket är standard-PIN-koden som används av de flesta Bluetooth-enheterna. Alla Bluetooth-enheter använder ett autentiseringsnummer när användare försöker etablera en anslutning mellan dem och skyddar på så sätt anslutningen.

När punktenheten väl har lagts till i fönstret Punkt behöver du inte upprepa stegen som krävs för att ställa in den för användning med Mobile Speak och du kan slå på/av punktstödet när som helst. Du behöver endast upprepa proceduren när:

- Du utför en hård återställning (hard reset).
- Du raderar Bluetooth-ihopparningen mellan din punktenhet och din mobiltelefon.
- Du tar bort punktenheten från fönstret Punkt.
- Du avinstallerar Mobile Speak helt och hållet och installerar om eller uppgraderar till en ny version.
- Något har förändrats hos punktenheten som förändrar dess Bluetooth-adress.

## **10.2 Mata in och redigera text med hjälp av punktstödet**

När fokus landar på en skrivruta växlar punktutmatningen automatiskt till redigeringsläge så att Mobile Speak visar textmarkören genom att punkterna 7 och 8 kommer upp. I nuläget är denna taktila markör endast tillgänglig när 6- eller 8-punktsdatapunktskrift är vald. Om det finnsen versal vid markörens position kommer punkterna att alternera vilket betyder att punkt 8 kommer upp medan punkt 7 är nere. Om textmarkeringskommandon används kommer båda punkterna 7 och 8 att dyka upp i alla cellerna för den markerade texten.

När du skriver text och använder Grad 1- eller Grad 2-punktskrift, kom ihåg att texten inte översätts förrän du trycker Mellanslag eller Enter, eller utför ett kommando som förflyttar fokuset eller visar ett meddelande. Håll i minnet att förkortningstabellen som används vid inmatning inte nödvändigtvis är densamma som är inställd för punktutmatning, så använd de lämpliga kommandona för att konfigurera förkortningstabellerna för inmatning och utmatning för att vara säker.

Du kan använda backstegskommandot som är kopplat till en tangentkombination specifik för din punktenhet medan du skriver med vilken som helst förkortningstabell för att radera tecknet till vänster om textmarkören. Observera att detta kommando kan användas även innan texten som skrivits med Grad 1- eller Grad 2 punktskrift har översatts. Om du önskar rensa allt som du har skrivit hittills som inte har översatts ännu, använd kommandot Punkt-Escape som är tillgängligt på alla punktenheter som stöds.

## **11 Förstoring**

Mobile Magnifier är ett helskärmsförstoringsprogram som förstorar och förbättrar läsbarheten för skärminnehåll, upptäcker intressanta områden för att göra dem mera synliga samt tillhandahåller

snabbtangenter för att få en förstorad vy över skärmikoner som förmedlar information som inte är text. Med Mobile Magnifier kan du:

- Förstora skärminnehåll i tio varierbara förstoringsnivåer.
- Jämna ut kurvor och kanter hos förstorade bokstäver och bilder.
- Komma åt sju olika färgscheman för bättre visuell kontrast.  $\bullet$
- Förstora hela skärmen eller endast intressanta områden.
- Enkelt panorera och rulla skärminnehåll även i förstorad vy.  $\bullet$

Fastän Mobile Magnifier licensieras separat kan det installeras tillsammans med Mobile Speak vilket gör det enkelt att tillhandahålla tal och skärmförstoring på samma gång om så önskas. Observera att Mobile Magnifier alltid installeras tillsammans med Mobile Speak på Symbian-enheter (på enheter som stöds) och inte kan installeras separat.

## **11.1 Utforska mobiltelefonens skärm**

Även om Mobile Magnifier automatiskt kommer att upptäcka det intressanta området och förstora det i realtid kan det finnas tillfällen då du fritt behöver utforska hela skärmen. För att göra detta kan du trycka och hålla inne piltangenterna när som helst medan Mobile Magnifier är igång för att panorera över skärminnehållet.

Dessutom tillhandahåller Mobile Magnifier på Windows Mobile-enheter ett läge som kallas "Lins". När du befinner dig i detta läge kan du använda pennan eller fingret direkt på pekskärmen för att förflytta linsen runt på skärmen. Du kan när som helst snabbt trycka en gång eller två gånger på områden som är inuti linsen som du skulle göra normalt med pekskärmen. Att flytta runt linsen på skärmen kan också åstadkommas genom att använda piltangenterna. Detta gör linsen tillgänglig även på enheter som inte har en pekskärm.

## **11.2 Starta och avsluta Mobile Magnifier**

Mobile Magnifier kan startas eller stoppas på något av följande sätt:

- Tryck Kommandotangenten + Lång 0
- Från Code Factory-mappen belägen på telefonens huvudmeny
- Tryck 2 (Inställningar) + tryck 4 via pekskärmen

På Windows Mobile-enheter kan du också starta och avsluta Mobile Magnifier från fliken Förstoring på Hemskärmen.

## **11.3 Konfigurera Mobile Magnifier**

Mobile Magnifier tillhandahåller ett stort antal inställningar för att passa varje användares behov och erbjuda den bästa användarupplevelsen för varje telefon. Dessa inställningar kan konfigureras i fliken Förstoring som återfinns i Mobile Speaks konfigureringsprogram. Var god se avsnittet om konfigurering av Mobile Speak tidigare i den här manualen för fler detaljer.

## **11.4 Avinstallera Mobile Magnifier**

På Windows Mobile-telefoner är det möjligt att avinstallera Mobile Magnifier medan Mobile Speak behålls installerat. För att göra så, välj alternativet "Ta bort Mobile Magnifier från min enhet" som återfinns under fliken Förstoring i Mobile Speaks kontrollpanel.

## **12 Uttalslexikon**

Du kan med hjälp av Mobile Speaks uttalslexikon ändra hur din nuvarande talsyntesröst uttalar ord.

Det finns flera sätt att komma åt uttalslexikonet:

- Kommandotangenten + Lång 4
- Windows Mobile-enheter: Via Mobile Speaks kontrollpanel, under alternativet Röster som återfinns på sidan Profilinställningar.
- Symbian-enheter: Via Konfigurera Mobile Speak, tryck vänster väljarknapp och välj "Uttalslexikon".

När den öppnas visar uttalslexikonprogrammet en lista över alla talsynteser som du har installerat på din telefon. Alternativen i uttalslexikonverktyget är:

- Lägg till nytt ord: Lägger till ett ord som inte är känsligt för stora och små bokstäver i uttalslexikonen för alla de markerade talsynteserna. Till exempel så kommer "Hej" att betraktas som samma ord som "hej". Detta alternativ består av två steg: Först måste du skriva in ordet som ska ersättas och sedan ersättningsordet. Observera att du först måste markera minst en talsyntes för att kunna lägga till ett nytt ord; i annat fall kommer meddelandet "Inga lexikon markerade" att dyka upp.
- Lägg till nytt ord som är skiftlägeskänsligt: Lägger till ett ord till uttalslexikonen för alla de markerade talsynteserna och skilj på när stora och små bokstäver används. Exempel: "Hej" kommer inte att betraktas som detsamma som "hej". För att lägga till ett nytt skiftlägeskänsligt ord, följ samma steg ovan. Observera att du måste också först markera minst en talsyntes för att lägga till ett nytt ord; i annat fall kommer meddelandet "Inga lexikon markerade" att visas.
- Markera/Avmarkera: Låter dig markera eller avmarkera specifika talsynteser så att åtgärder så som "Lägg till nytt ord" kommer att utföras på flera talsynteser. Observera att tryckning på styrpinne-Enter växlar statusen mellan Markerad / Avmarkerad för den aktuella talsyntesen.
- Visa ordlista: Visar alla ord som tillhör den valda talsyntesen. De visas som en lista men du kan också göra en snabbsökning genom att skriva in ordet (som i programmet Kontakter). Denna funktion är användbar när det finns hundratals ord. När ett ord väljs kan det raderas eller redigeras.
- Uppdatera ordlista: Uppdaterar talsynteslistan. Detta alternativ kan vara användbart om du till exempel just har installerat ett nytt uttalslexikon via PC-verktyget och uttalslexikonet inte har uppdaterats automatiskt än.
- Återställ ordlista: Radera ordlistan för den valda talsyntesen. Observera att tryckning på Raderatangenten har samma effekt.
- Hjälp: Läser upp hjälpinformation som gäller användandet av uttalslexikonet.

Nu stödjer vi även följande skiljetecken när du lägger till ord i uttalslexikonet (för både ord som är känsliga för stora och små bokstäver och ord som inte är det): ! "  $\#\$\%&({})^*$  +, - . / : ; < = > ? @ [ \ ] [^\_ ` { } ~

Var god observera att du inte behöver ladda om den aktuella talsyntesen för att ändringar ska återspeglas när ord läggs till. Det görs automatiskt när ett ord läggs till eller raderas.

Här är några allmänna saker att hålla i minnet när uttalslexikonet används:

Du kan lägga till fraser i uttalslexikonet; men den beter sig dock annorlunda än när enstaka ord läggs  $\bullet$ till. Mobile Speak ersätter endast fraser som är exakt som de definieras i uttalslexikonet. Till exempel: Om vi ersätter "Missade samtal" kommer det inte ersättas vid uppläsning av "2 Missade samtal" eftersom denna text inte är exakt densamma som frasen i lexikonet.

Uttalslexikonen lagras på telefonen i filer som kallas userdict.dat. Det finns en fil för varje talsyntes och platsen för varje userdict.dat-fil beror på talsyntesen och rösten som används. Sökvägen till där filerna lagras är på formatet /data/Talsyntesnamn/Talsyntesspråk/[Talsyntesröst/]. Till exempel lagras Acapelas spanska Javiers uttalslexikon i /data/speechacapela/Spanish/Javier/userdict.dat. Såvida du inte först har kopierat ett uttalslexikon till en annan minnesplats kommer filerna alltid att skapas på enheten C: (dvs. telefonminnet). Om du vill dela med dig av ditt uttalslexikon till andra telefoner behöver du helt enkelt överföra userdict.dat-filen till de andra telefonerna och placera den i samma mapp. The contract of the contract of the contract of the contract of the contract of the contract of the contract of the contract of the contract of the contract of the contract of the contract of the contract of the cont

## **13 Surfa på nätet**

Mobile Speak erbjuder kraftfulla funktioner för att surfa på nätet med alla enheter som stöds.

## **13.1 Symbian-enheter**

Webbläsaren finns tillgänglig på alla Symbian 3<sup>rd-</sup> och 5<sup>th</sup> edition-telefoner. Mobile Speak erbjuder lättanvänd och kraftfull åtkomst till webbinnehåll via webbläsaren och låter dig navigera på webbsidor på det sätt som du är van vid med din skärmläsare på datorn. På de flesta telefonerna kallas denna webbläsare "Webb". På 9.2-,<br>9.3- och 5<sup>th</sup> edition-telefoner är detta standardwebbläsaren och den enda som är förinstallerad på enheten. På 9.1-telefoner är den inte standardwebbläsare - standardwebbläsaren kallas vanligtvis "Tjänster" och stöds också av Mobile Speak. Om du har en 9.1-telefon och vill använda webbläsaren som nyligen börjat stödjas, försäkra dig om att du startar den korrekta webbläsaren (dvs. den som vanligtvis kallas "Webb").

Mobile Speak tillhandahåller stöd för webbläsaren med hjälp av en virtuell markör. Standardfunktionerna för tangenttryckningar har ändrats för att kunna erbjuda specialfunktioner och tillåta enkel navigering på webbsidan. Medan en sida laddas kan du på de flesta telefonerna trycka "styrpinne upp" för att höra hur mycket data som redan har laddatsoch hur mycket som återstår (t.ex. 123 av 456 KB). När en sida har laddats helt och hållet kommer en sidsammanfattning med antalet ramar, rubriker, objekt och länkar att läsas upp. När detta har lästs upp kan du börja navigera på sidan genom att använda Mobile Speaks virtuella markör. Observera: Du måste vänta tills sidan har laddats helt och hållet innan du börjar använda Mobile Speaks virtuella markör.

Var god håll i minnet att du kommer att behöva en Internet-anslutning för att använda denna webbläsare. Om du inte ansluter via WLAN, var god kontrollera dataabonnemanget hos din operatör så att du vet exakt vilka avgifter som är involverade vid nerladdning av Internet-data.

Nedan finns en sammanfattning av de kommandon som för närvarande är tillgängliga för virtuella markören:

- Styrpinne ner: Flytta framåt ett objekt på webbsidan.
- Styrpinne upp: Flytta bakåt ett objekt på webbsidan.
- Styrpinne höger: Hoppa framåt ett objekt baserat på det aktuella hoppläget. Hoppläget kan ändras genom att trycka på tangenterna 2-8 (se nedan). Standardhoppläget är när en ny sida har laddats är "Hoppa mellan länkar".
- Styrpinne vänster: Hoppa bakåt ett objekt baserat på det nuvarande hoppläget. Hoppläget kan ändras genom att trycka på tangenterna 2-8 (se nedan). Standardhoppläget när en ny sida har laddats är "Hoppa mellan länkar".
- 0: Växlar mellan början och slutet av en sida.
- 2: Cför Control. Växlar hoppläget mellan: Hoppa till samma kontroll; hoppa till annan kontroll; hoppa till grafisk kontroll.
- 3: F för Formulär. Växlar hoppläget mellan: Hoppa mellan formulär; hoppa mellan skrivrutor; hoppa mellan knappar; hoppa mellan kryssrutor och radioknappar; hoppa mellan kombinationsrutor och listrutor.
- 4: H för Headings (rubriker). Växlar hoppläget mellan: Hoppa mellan rubriker och ramar; hoppa mellan rubriker; hoppa mellan ramar.
- 5: L för Länkar. Växlar hoppläget mellan: Hoppa mellan länkar; hoppa mellan icke-länkar; hoppa mellan länkar inom samma sida.
- 6: M för Move (flytta). Flyttar framåt eller bakåt på sidan med en fast procentuell andel av sidstorleken (räknat i objekt). Alternativen är: 2 %, 5 %och 10 %. Information om det aktuella objektnumret på sidan tillhandahålls också för att ge en indikation om din aktuella placering på sidan.
- 7: P för Paragraph (stycke). Växlar hoppläget mellan: Hoppa mellan stycken och block; hoppa mellan stycken; hoppa mellan block.
- 8: T för Tabeller. Växlar hoppläget mellan: Hoppa mellan tabeller och listor; hoppa mellan listor; hoppa mellan tabeller.
- 9: Läs till slutet av sidan. Detta kommer att läsa upp sidansinnehåll med början vid det aktuella objektet. Tryck på \*-tangenten för att stoppa talet och den virtuella markören kommer att positionera sig på objektet där du stoppade.
- $P\alpha\delta\epsilon\rho\alpha$ Radera: Flyttar bakåt på den nuvarande sidan med hjälp av din navigeringshistorik. Detta erbjuder ett bekvämt sätt att spåra dina steg bakåt vartefter du navigerar genom en sida.
- Skickaknappen: Öppnar ett sökfönster som låter användaren skriva in en sökfråga. Styrpinnen åt vänster och höger kan sedan användas för att upprepade gånger söka efter och flytta till nästa funna objekt.
- Enter: Lämpligt beteende beroende på typen av kontroll. När du till exempel för närvarande har fokus på en länk, navigera till länken. När du för närvarande har fokus på en skrivruta för text, öppna redigeraren så att text kan skrivas in.

Den vänstra och högra väljarknappen har sina normala funktioner i webbläsaren. Den vänstra väljarknappen öppnar en meny med tillgängliga surfalternativ medan den högra väljarknappen låter användaren gå tillbaka till den föregående sidan.

Observera: JavaScript måste vara aktiverat i webbläsarens inställningsmeny (det är aktiverat som standard, så såvida du inte har inaktiverat det ska detta inte vara något problem).

## **14 Stöd för tredjepartsprogram**

## **14.1 QuickWord**

#### **Öppna ett dokument med QuickWord**

När QuickWord öppnas dyker en lista med navigerbara alternativ upp. Hur som helst, när du väljer "Senaste dokumenten" eller "CTelefonminne" kommer en lista att dyka upp med alla de senast öppnade dokumenten respektive hela innehållet på det åtkomliga telefonminnet. Dessa listor är dock för närvarande inte tillgängliga med Mobile Speak.

Ett alternativt och tillgängligt sätt att komma åt listan över Word-dokument är att använda telefonens filhanterare vilken på många telefoner är belägen i mappen "Verktyg". Om du öppnar Filhanteraren kommer den att visa en lista över filer på telefonminnet och när du bläddrar igenom denna lista läses namnet på det markerade objektet upp. När du väljer ett Word-dokument kommer QuickWord att öppna denna fil.

#### **Starta QuickWord**

När du öppnar en .DOC-fil i Filhanteraren kommer QuickWord-programmet att öppnas och dokumentet kommer att dyka upp på skärmen i läget "Endast läsning". Denna "endast läsning"-vy är inte tillgänglig med Mobile Speak. När du däremot väljer Val -> Redigera dokument kommer texten att befinna sig i redigeringsläge och kommer att vara fullt tillgänglig. Om din version av QuickWord inte tillåter redigering kan du behöva köpa en fullicens av QuickWord för att det ska vara tillgängligt med Mobile Speak.

När du är i redigeringsläget läses dokumentets hela text upp. Detta kan avbrytas genom att trycka på någon av piltangenterna. Från och med då fungerar de normala Mobile Speak-tangentkommandona precis som i andra redigeringsprogram (t.ex. textmeddelanden).

#### **Läsa ett dokument med QuickWord**

När du startar i redigeringsläge kommer hela texten att läsas upp. Detta avbryts så snart som någon tangent trycks. Beroende på vilken tangent som trycks kommer motsvarande kommando att utföras. De mest kraftfulla Mobile Speak-kommandona är tillgängliga via kommandouppsättningen "läskommandon" (som aktiveras genom att trycka **Kommandotangenten** + **5**). De viktigaste läskommandona är:

- **Kommandotangent** + **#**. Läs upp hela texten.
- **Kommandotangent** + **Lång tryckning på #**. Bokstavera det aktuella ordet.
- **Kommandotangent** + **Lång tryckning på pil upp**. Läs upp föregående rad.
- **Kommandotangent** + Lång tryckning på **pil ner**. Läs upp nästa rad.
- **Kommandotangent** + **1**. Läs upp föregående mening.  $\bullet$
- **Kommandotangent + 2**. Läs upp hela texten.
- **Kommandotangent + Lång tryckning på 2**. Gå till början av texten.
- **Kommandotangent** + **3**. Läs upp nästa mening.
- **Kommandotangent** + **4**. Läs upp föregående ord.
- **Kommandotangent** + **6**. Läs upp nästa ord.
- **Kommandotangent** + Lång tryckning på **6**. Läs upp det aktuella ordet.
- **Kommandotangent** + **7**. Läs upp föregående stycke.
- **Kommandotangent + 8**. Läs från den aktuella markörpositionen.
- **Kommandotangent + Lång tryckning på 8**. Flytta markören till slutet av texten.
- **Kommandotangent** +**9**. Läs nästa stycke.

#### **Redigera ett dokument med QuickWord**

När du infogar ett ord läses varje bokstav upp. Efter att du har tryckt ett mellanslag läses hela det senast infogade ordet upp. När redigeraren är i T9-läget läses hela ordet upp efter att en ny bokstav har tryckts.

### **14.2 Fring**

#### **Starta Fring**

När du startar Fring kommer det att försöka ansluta till Internet. Om ingen anslutning finns tillgänglig kommer det att informera dig. All nödvändig information under denna procedur läses upp av Mobile Speak.

När du har lyckats logga in dyker en lista med kontakter som lagts till under konfigureringen, eller tidigare när inställningar gjordes, upp på skärmen. När du flyttar markören uppåt och neråt kommer den markerade

kontakten att bli uppläst.

Tryck på mittenknappen för att välja kontakten. Chattfönstret kommer att öppnas.

#### **Chatta med Fring**

Chattfönstret består av två sektioner: Den övre sektionen är chattsektionen och den nedre sektionen är textinmatningssektionen där markören alltid är placerad. All text som du skriver kommer att dyka upp i denna sektion. The contract of the contract of the contract of the contract of the contract of the contract of the contract of the contract of the contract of the contract of the contract of the contract of the contract of the c

För att skicka skriven text till den andra parten i chattsessionen, klicka på mittenknappen (rekommenderas). Alternativt kan du trycka på vänstra väljarknappen för att öppna Val-menyn och välja Send.

När den andra parten svarar kommer en ringsignal att spelas upp. Du har nu tre möjligheter att höra den mottagna texten. För alla tre möjligheterna måste du ställa in fönstret på läget "Läskommandon" (genom att trycka Kommandotangenten + 5).

- Kommandotangent + Lång tryckning på pil ner läs den senast mottagna raden.
- Kommandotangent + Lång tryckning på pil upp läs upp all text från början till slutet som inte har  $\bullet$ lästs upp tidigare. Om ingen ny text har anlänt sedan senaste gången detta kommando trycktes kommer endast föregående rad att läsas upp (raden ovanför den rad som lästes upp senaste gången).
- $\bullet$ Kommandotangent + # - Läs upp hela texten i chattsektionen.

För att lämna chattfönstret, klicka på Options (övre vänstra knappen) och bläddra sedan ner tills du kan välja Close.

## **15 Slutanvändarlicensavtal**

Mobile Speak, Mobile Magnifier och alla andra Code Factory-produkter Copyright (C) 2002-2010 Code Factory, S.L. Alla rättigheter reserverade

LICENSAVTAL

Genom att installera eller aktivera Code Factory-produkterna och deras tal-, förstorings- och punktskriftskomponenter accepterar du alla villkor och förutsättningar i detta licensavtal:

#### 1. MEDGIVANDE.

Code Factory, S.L. (härefter benämnt "Code Factory"), med sitt huvudkontor i Rambla d'Egara, 148, 2-2, 08221 Terrassa, Spanien, ger dig härmed en användarcentrerad licens för att använda Code Factory-produkterna (härefter benämnda "Mjukvara"), och medföljande produktdokumentation (härefter benämnd "Dokumentation") på följande villkor:

2. TILLSTÅND.

Du kan:

(i) installera, aktivera och använda Mjukvaran på vilken som helst telefon som stöds och uppfyller produktens systemkrav;

(ii) installera och använda Mjukvaran på en annan enhet förutsatt att:

(a) du aktiverar Mjukvaran på den andra enheten med en demolicens,

(b) du aktiverar Mjukvaran på den andra enheten genom att använda en annan fullicens än den som används på den första enheten, eller

(c) du har överfört ditt telefonnummer till enheten på vilken du önskar köra produkten.

(iii) kopiera Mjukvaran i form läsbar för maskiner uteslutande för backup- eller arkiveringsändamål, eller användning inom en enda arbetsplats, förutsatt att du reproducerar Code Factorys copyright-notis och ägarinskrifter.

#### 3. RESTRIKTIONER.

#### Du får inte:

(i) modifiera, översätta, anpassa, avkoda, dekompilera, plocka sönder eller på annat sätt omvandla Mjukvaran till en för människor förståelig form;

(ii) skapa härledda verk baserade på Mjukvaran eller någon del därav, eller Dokumentationen, eller försöka öka funktionaliteten hos Mjukvaran på något vis förutom genom skriptning eller annan

förbättringsfunktionalitet tillgänglig för användaren och som stöds av Code Factory.

(iii) kopiera Mjukvaran (annat än för backup-ändamål) eller Dokumentationen. Kopiering inkluderar, men är inte begränsat till, reproducering med hjälp av något elektroniskt eller mekaniskt verktyg, och distribuering av kopior;

(iv) avlägsna några ägarnotiser eller etiketter på eller i Mjukvaran eller Dokumentationen.

#### 4. ÄGANDE.

Code Factory bibehåller titeln, ägarrättigheterna, rättigheterna till intellektuell egendom samt affärshemligheterna i och till Mjukvaran och Dokumentationen, inklusive alla efterföljande kopior och uppdateringar av Mjukvaran och Dokumentationen, oavsett vilken form eller vilket media som används.

Likaledes är titeln, ägarrättigheterna samt rättigheterna till intellektuell egendom i och till innehållet som koms åt med hjälp av Mjukvaran den tillämpliga innehållsägarens egendom och kan vara skyddad av tillämpligt kopieringsförbud eller annan lag. Denna licens ger dig inga rättigheter till sådant innehåll.

Mjukvaran är skyddad av kopieringsrättighetslagarna i Spanien och internationella copyright-avtal. På inget sätt och under inga omständigheter ska denna licens tolkas som en försäljning av titeln, ägandeskapet och rättigheterna till den privatägda intellektuella egendomen i och till Mjukvaran och Dokumentationen.

#### 5. BEGRÄNSAD GARANTI.

Code Factory garanterar att Mjukvaran kommer att uppföra sig stabilt på en enhet som stöds officiellt i överensstämmelse med medföljande skrivet material i en period av trettio (30) dagar med en demolicens, eller utan tidsbegränsning med en fullicens, förutsatt att versionen av Mjukvarans samt operativsystemet och enhetens firmware på vilken den körs inte ändras. Denna begränsade garanti blir ogiltig om fel i Mjukvaran har blivit resultatet efter användarfel, olycka, missbruk, felaktig användning och defekter i enhetens Mjukvara och hårdvara. Detta är den enda och odelade garanti som Code Factory utfäster för sin mjukvara. Vissa stater/länder/jurisdiktioner tillåter inte begränsningar i varaktigheten hos en underförstådd garanti, så denna begränsning kanske inte gäller dig.

Förutom det som uttryckligt står i det begränsade garantiavsnittet ovan tillhandahålls Mjukvaran till slutanvändaren "som den är" utan garanti av något slag, uttrycklig eller underförstådd. Utan att begränsa ovannämnda frånsägs specifikt all icke-brottslig garanti för tredjeparts rättigheter, så väl som garantier för säljbarhet samt för duglighet för ett visst ändamål. Hela risken för kvaliteten och utförandet av Mjukvaran ligger hos dig.

Ingen Code Factory-återförsäljare, distributör, agent, anställd eller någon annan part har rätt att utfärda garantier eller villkor å Code Factorys vägnar. Du kan ha andra lagliga rättigheter som varierar från stat till stat eller efter jurisdiktion.

#### 6. FRISKRIVNINGSKLAUSUL.

Du accepterar alla risker som kan uppstå efter nerladdning, installation och användning av Mjukvaran, inklusive, men inte begränsat till, fel i överföringen, förvanskning av existerande data eller Mjukvara i enheten, och/eller skada på enhetens hårdvara. Code Factory är inte ansvarigt för skada som kan förorsakas av andra företags mjukvara som kan installeras och köpas separat.

Om en användare vill testa Mjukvaran ska han/hon begära en demolicens. Under inga omständigheter kommer pengarna som betalats för licenser att returneras, delvis eller helt och hållet. Likaledes kommer under inga omständigheter inköpta licenser att bytas ut mot licenser för andra Code Factory-produkter, enskilda komponenter (inklusive men inte begränsat till text-till-tal-röster och insticksprogram), och separat licensierade insticksprogram.

Varje tillerkänd licens tillåter installation och aktivering av Mjukvaran på endast ett telefonnummer, och dess associerade enheter, åt gången. Om du vill använda en fullt aktiverad version av Mjukvaran på flera enheter på samma gång måste du köpa så många licenser som det finns enheter du önskar använda samtidigt. En del av funktionaliteten hos Mjukvaran kan påverkas av skillnader i vissa telefoners firmware. Code Factory är inte ansvarigt för brister i Mjukvaran pga. dessa faktorer.

Användaren betygar att han/hon har läst innehållet på webbsidan <http://www.codefactory.es> och andra webbsidor som den länkar till, och därför har kännedom om Mjukvarans funktioner. Han/hon intygar också att han/hon har läst Dokumentationen innan Mjukvaran används och följaktligen känner till hur mjukvaran ska användas.

#### 7. BEGRÄNSNING AV ANSVAR.

Under inga omständigheter och under ingen juridisk lära, lag om kränkning, kontrakt eller annat ska Code Factory eller dess återförsäljare och distributörer hållas ansvariga inför dig eller någon annan person för några skador inklusive, utan begränsning, indirekta, speciella, oförutsedda eller påföljande skador av något slag inklusive, utan begränsning, skador för förlust av goodwill, uppehåll i arbetet, datorfel eller krångel, eller någon och alla andra kommersiella skador eller förluster, även om Code Factory skulle ha informerats om möjligheten av sådana skador, eller för något rättsanspråk från någon annan part. Vissa stater tillåter inte uteslutandet eller begränsningen av oförutsedda eller följaktliga skador, så denna begränsning och uteslutning kan kanske inte gälla dig. Code Factory ska inte bli ansvarigt för några skador under detta avtal.

#### 8. NÖDSAMTAL.

Enheterna som Mjukvaran körs på använder radiosignaler, trådlösa och fasta nätverk så väl som användarprogrammerade funktioner. Pga. detta kan inte anslutningar garanteras under alla förutsättningar.

Därför ska du aldrig förlita dig enbart på någon mobil telefon för oumbärlig kommunikation (till exempel medicinska nödfall). Nödsamtal kan kanske inte vara möjliga på alla mobiltelefonnätverk eller när vissa nätverkstjänster och/eller telefonfunktioner används. Kontrollera med lokala mobiltelefonleverantörer för att ta reda på metoderna för att ringa nödsamtal.

#### För att ringa ett nödsamtal:

A) Om telefonen inte är påslagen, slå på den. Kontrollera om signalstyrkan är tillräcklig. En del nätverk kan

kräva att ett giltigt SIM-kort ska vara ordentligt isatt i telefonen.

B) Tryck på Lägg på-knappen så många gånger som är nödvändigt (till exempel för att avsluta ett samtal, för att avsluta en meny, etc.) för att rensa skärmen och förbereda telefonen för samtal.

C) Knappa in nödsamtalsnumret för din nuvarande ort (till exempel 112 eller annat officiellt nödnummer). Nödnummer varierar från plats till plats.

D) Tryck på Ring upp-knappen. Om vissa funktioner används kan du först behöva stänga av dessa funktioner innan du kan ringa ett nödsamtal.

Vänd dig till din lokala mobiltjänstleverantör för mer information.

När du ringer ett nödsamtal, kom ihåg att uppge all nödvändig information så noggrant som möjligt. Håll i minnet att din mobiltelefon kan vara det enda kommunikationshjälpmedlet på olycksplatsen – avsluta inte samtalet innan du har givits tillåtelse att göra det.

#### 9. INTELLEKTUELL EGENDOM.

Enligt regleringarna i kraft som gäller royalties, speciellt den reviderade texten i "Ley Española de Propiedad Intelectual" godkänd av "Real Decreto Legislativo 1/1996" den 12 april, i artiklarna 1, 5.2, 8, 95 och ytterligare jämlöpande artiklar, och enligt de internationella avtalen i detta ämne, särskilt Bern-avtalet så väl som Genève-konventionen och Council Management of European Communities från 14 maj 1991 kring juridiskt skydd av datorprogram, är Code Factory S.L. den enda ägaren av rättigheterna till den intellektuella egendomen som härrör från Mobile Speak, Mobile Magnifier, Mobile Accessibility, Mobile Daisy Player, Mobile Senior och Mobile Geo. Rättigheterna till den intellektuella egendomen som härrör Orator delas mellan Technologies HumanWare Canada Inc. och Code Factory S.L. Det är strängt förbjudet att modifiera, duplicera och/eller distribuera Mjukvaran antingen helt och hållet eller delvis eller någon av dess komponenter utan godkännande från Code Factory S.L. Ett sådant förfarande kommer att utgöra ett juridiskt brott och kommer strängt att bestraffas enligt spansk och internationell lag.

Code Factorys, Mobile Speaks, Mobile Magnifiers, Mobile Accessibilitys, Mobile Daisy Players, Mobile Seniors, Orators och Mobile Geos namn och logotyper är registrerade varumärken.

Microsoft, Windows Mobile, Windows Phone, Windows Media och deras respektive logotyper är varumärken registrerade till Microsoft Corporation.

Symbian och Symbian-logotypen är varumärken registrerade till Symbian Ltd.

#### 10. PERIOD OCH UPPHÖRANDE.

Detta avtal kommer automatiskt att sluta gälla om du misslyckas med att rätta dig efter begränsningarna som beskrivs ovan. Vid upphörande måste du (i) avbryta ditt användande av Mjukvaran, samt (ii) permanent radera eller förstöra alla dina kopior av Mjukvaran och Dokumentationen.

#### 11. ÖVRIGT.

Code Factory-produkterna kräver att din telefon är ansluten till ett mobilnätverk för att fungera fullt ut. Om enheten är i offline-läge, flygläge, inte ansluten till ett mobilnätverk eller saknar ett SIM-kort (på GSMtelefoner) i mer än 3 dagar kommer de att sluta fungera även om din telefon kommer att vara fullt fungerande.

Detta avtal representerar det fullständiga avtalet som rör denna mjukvara mellan parterna och ersätter alla tidigare avtal och framställningar mellan dem.

För att göra tillägg i detta avtal krävs ett skrivet tilläggsdokument upprättat av båda parterna.

Godtagandet av något köp genomfört av dig är uttryckligen gjort villkorligt vid ditt samtyckande till villkoren framlagda här nedan och inte de som ingick i ditt köpesavtal, om något sådant finns.

Om något villkor i detta avtal vidhålls vara omöjligt att efterleva av någon anledning skall det villkoret omformas endast i sådan omfattning som är nödvändig för att göra det möjligt att efterleva.

**16**

## **Kontakta Code Factory**

Tack för att du har valt Mobile Speak och Mobile Magnifier. Vi hoppas att du har uppskattat att utforska mobiltelefonernas värld och utnyttjat den fulla potentialen hos flerfunktionella konventionella smartphones.

Om du skulle vilja ha mer information gällande våra produkter, var god besök våran webbsida på <http://www.codefactory.es>.

För support kring någon av våra produkter, försäljningsfrågor och allmänna förfrågningar, var god besök våran Helpdesk på <http://www.codefactory>.cat/helpdesk/.

## **17 Om Code Factory**

Grundat 1998 och med huvudkontoret i Terrassa/Barcelona, Spanien, är Code Factory den globala ledaren vid utvecklingen av produkter designade för att ta bort barriärer mot tillgången till mobil teknik för blinda och synskadade. Idag är Code Factory den ledande leverantören av skärmläsare, skärmförstorare och punktskriftsgränssnitt för det bredaste utbudet av konventionella mobila enheter inklusive Symbian-baserade, Windows Mobile-baserade och Blackberry smartphones.

Code Factorys framgång ligger i att erbjuda utmärkt kundsupport och i att omedelbart agera på dess slutanvändares behov. Bland våra kunder finns välkända företag och organisationer som ONCE och mobiloperatörer så som AT&T, Sprint, Vodafone, Telefónica, SFR, Bouygues Telecom, TMN och Telecom Italia. Våra partners gör det möjligt för oss att tillhandahålla utmärkta talsynteser, på många språk, för Mobile Speak-produkter samt att införliva stöd för över tjugo trådlösa punktenheter i våran mjukvara.

## **Appendix A: Fullständig kommandoreferens**

## **18 Tangentkommandon**

Observera **observera** and the contract of the contract of the contract of the contract of the contract of the contract of the contract of the contract of the contract of the contract of the contract of the contract of the

- Kommandona fungerar också med de inbyggda tangentborden på pekskärmsenheter
- Kommandotangenten (Mobile Speak-tangenten) är på pekskärmsenheter med Windows Mobile som standard kopplad till Lång tryckning på Enter och kan ändras via Mobile Speaks konfigureringsfönster.
- Kommandotangenten (Mobile Speak-tangenten) är på Windows Mobile-smartphones som standard kopplad till Hem-tangenten och kan ändras via Mobile Speaks konfigureringsfönster.
- På Symbian ändras standardkommandotangenten beroende på telefonmodellen. Var god vänd dig till användarmanualen för denna information. Den kan ställas in under Konfigurera Mobile Speak > Val > Kommandotangent.

### **18.1 Standardkommandon**

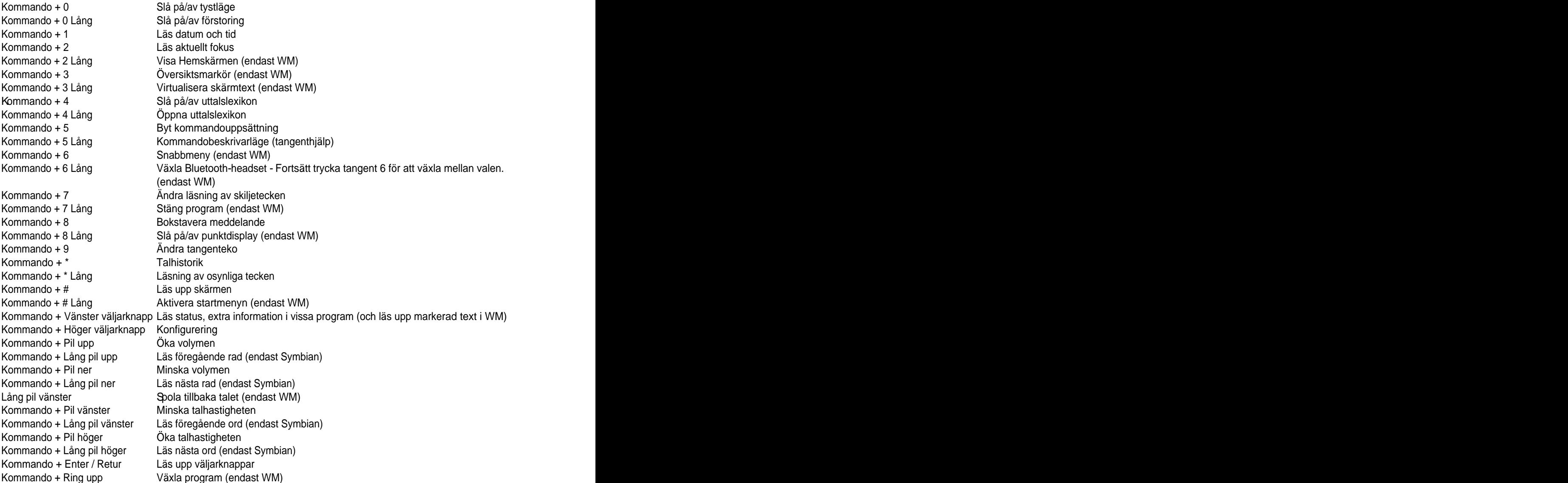

Kommando + Ring upp Slå på/av punktdisplayen (endast Symbian) Kommando + Lägg på Slå på/av sekretessläget (endast WM) Kommando + Back Växla profil

### **18.2 Läskommandon**

Kommando + 0 Slå på/av tystläge Kommando + Lång 0 Slå på/av förstoring Kommando + 1 Läs föregående mening Kommando + Lång 1 Läs datum och tid Kommando + 2 Läs från början Kommando + Lång 2 Flytta till början Kommando + 3 Nästa mening Kommando + Lång 3 Virtualisera skärmtext (endast WM) Kommando + 4 Föregående ord Kommando + Lång 4 Öppna uttalslexikon Kommando + 5 Byt kommandouppsättning Kommando + Lång 5 Kommandobeskrivarläget (tangenthjälp) Kommando + 6 Nästa ord Kommando + Lång 6 Växla Bluetooth-headset (endast WM)<br>Kommando + Lång 6 Säg aktuellt ord (endast Symbian) Säg aktuellt ord (endast Symbian) Kommando + 7 Läs föregående stycke Kommando + Lång 7 Ändra läsning av skiljetecken Kommando + 8 Läs från aktuell position Kommando + Lång 8 Flytta till slutet Kommando + 9 Läs nästa stycke Kommando + Lång 9 ändra tangenteko är en annet trondet av en annet trondet av en annet trondet av en annet tro Kommando + \* Talhistorik Kommando + Lång \* Läsning av osynliga tecken Kommando + # Läs upp skärmen Kommando + Lång # Aktivera startmenyn (endast WM) Kommando + Lång # Bokstavera aktuellt ord (endast Symbian) Kommando + Vänster väljarknapp Läs status, extra information i vissa program (och läs markerad text i WM) Kommando + Höger väljarknapp Konfigurering Kommando + Pil upp Öka volymen Kommando + Lång pil upp Kopiera markerad text (endast WM) Kommando + Lång pil upp Läs föregående rad (endast Symbian) Kommando + Pil ner Minska volymen Kommando + Lång pil ner Klistra in (endast WM) Kommando + Lång pil ner Läs nästa rad (endast Symbian) Lång pil vänster Spola tillbaka talet (endast WM) Kommando + Pil vänster Minska talhastigheten Kommando + Lång pil vänster Klipp ut markerad text (endast WM) Kommando + Lång pil vänster Läs föregående ord (endast Symbian) Kommando + Pil höger Öka talhastigheten Kommando + Lång pil höger Slå på/av markeringsläget (endast WM) Kommando + Lång pil höger Läs nästa ord (endast Symbian) Kommando + Enter Läs upp väljarknappar Kommando + Ring upp Växla program (endast WM) Kommando + Ring upp Slå på/av punktdisplayen (endast Symbian) Kommando + Lägg på Slå på/av sekretessläget (endast WM) Kommando + Back Växla profil

## **18.3 Förstoringskommandon**

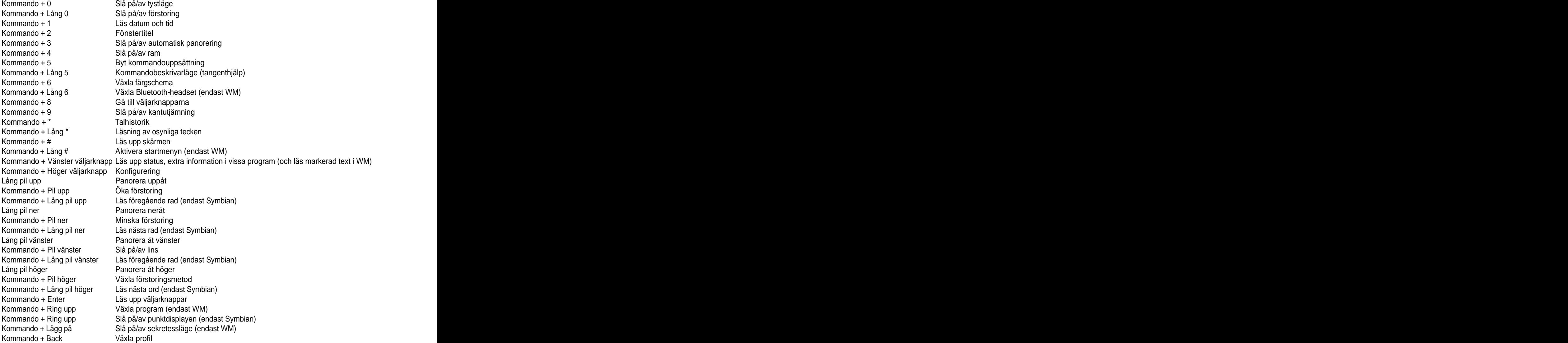

## **19 Pekskärmskommandon**

### **19.1 Allmänt**

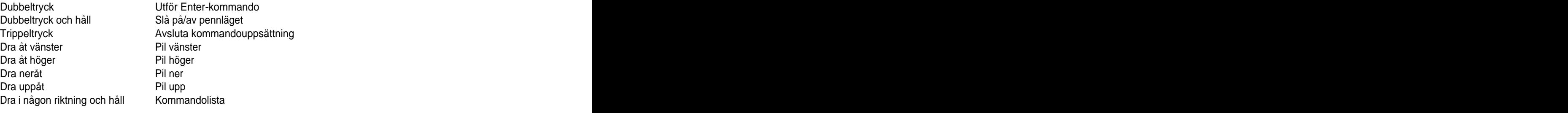

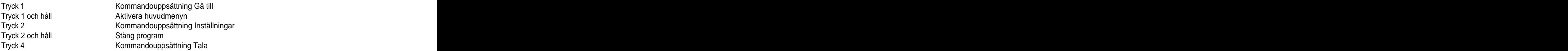

## **19.2 Kommandouppsättning Gå till**

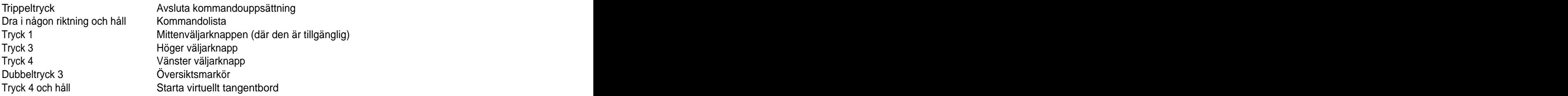

## **19.3 Kommandouppsättning Inställningar**

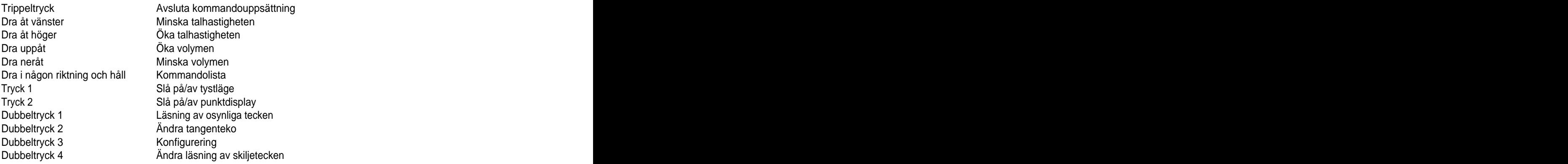

## **19.4 Kommandouppsättning Tala**

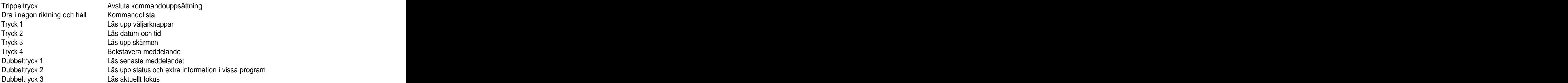

## **19.5 Översiktsmarkörläget**

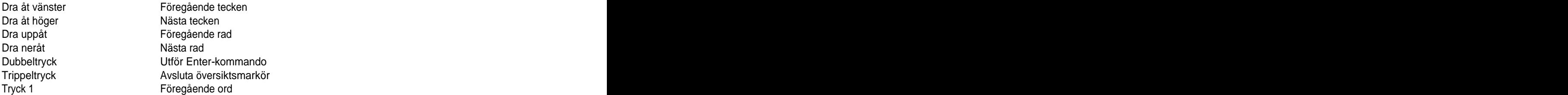

Tryck 2 Nästa ord

## **19.6 Kommandolistläget**

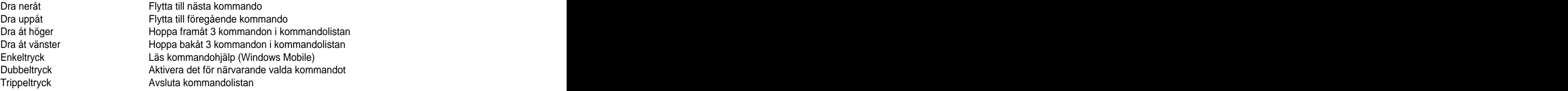

## **19.7 Virtuella pekskärmstangentbordet**

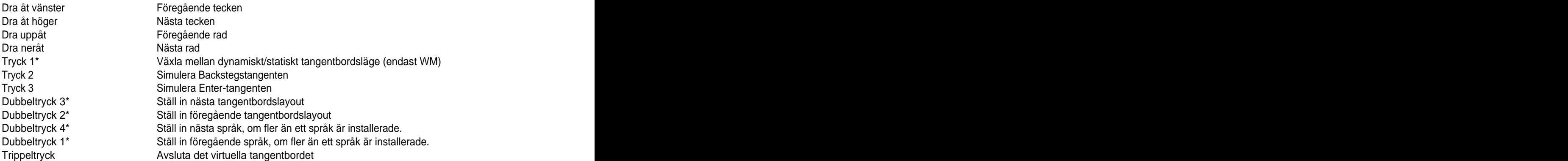

\* Efter att man har utfört dessa kommandon kan man använda enkeltryck var som helst för att fortsätta bläddra bland valen. Observera - 5 sekunders inaktivitet kommer att slå av detta läge eller så kan man använda trippeltryck för att gå tillbaka till det virtuella tangentbordet.

## **19.8 Pennläget**

- När pennläget (Stylus Mode) är aktiverat kommer aktivering av kommandotangentläget att tillåta alla pekskärmsrörelser. Med andra ord kan du trycka på kommandotangenten och sedan utföra vilket som helst pekskärmsrörelsekommando.
- Pennläget är endast tillgängligt på pekskärmsenheter.
- För att slå på pennläget:
	- o Använd Mobile Speaks ikon på Hem-/Idag-skärmen "Pennläge" på Windows Mobile-enheter.
	- o Dubbeltryck och håll på Symbian-enheter.
- För att slå av pennläget:
	- o Lång tryckning på volym upp-knappen på Windows Mobile-enheter.
	- o Kommandotangenten + dubbeltryck och håll på Symbian-enheter.

# **Appendix B: Punktkommandon**

## **20 Alva-kommandon**

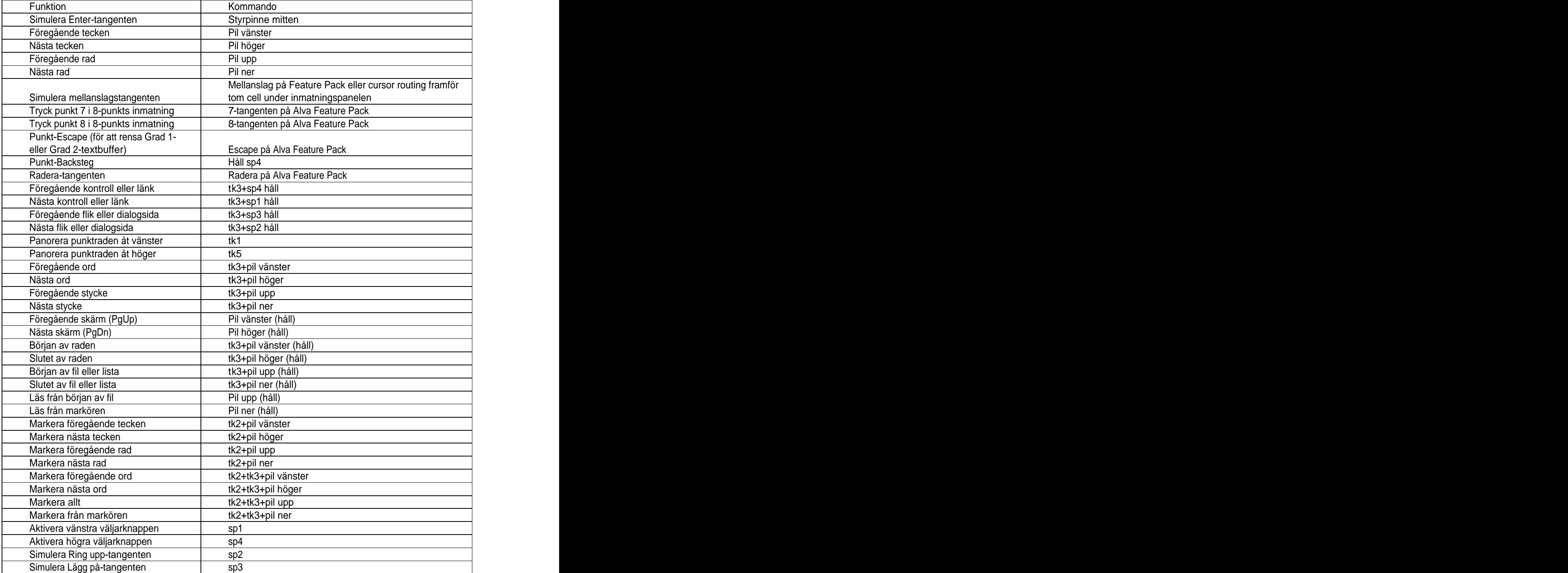

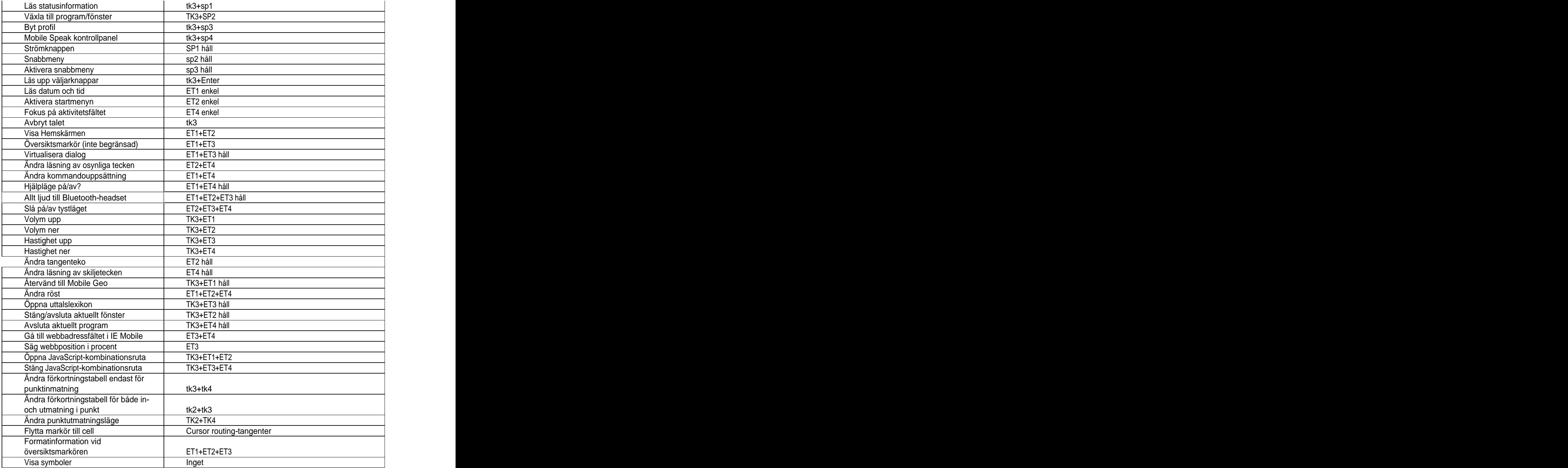

## **21 Key Maestro-kommandon**

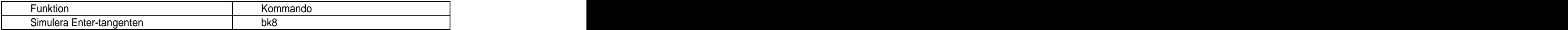

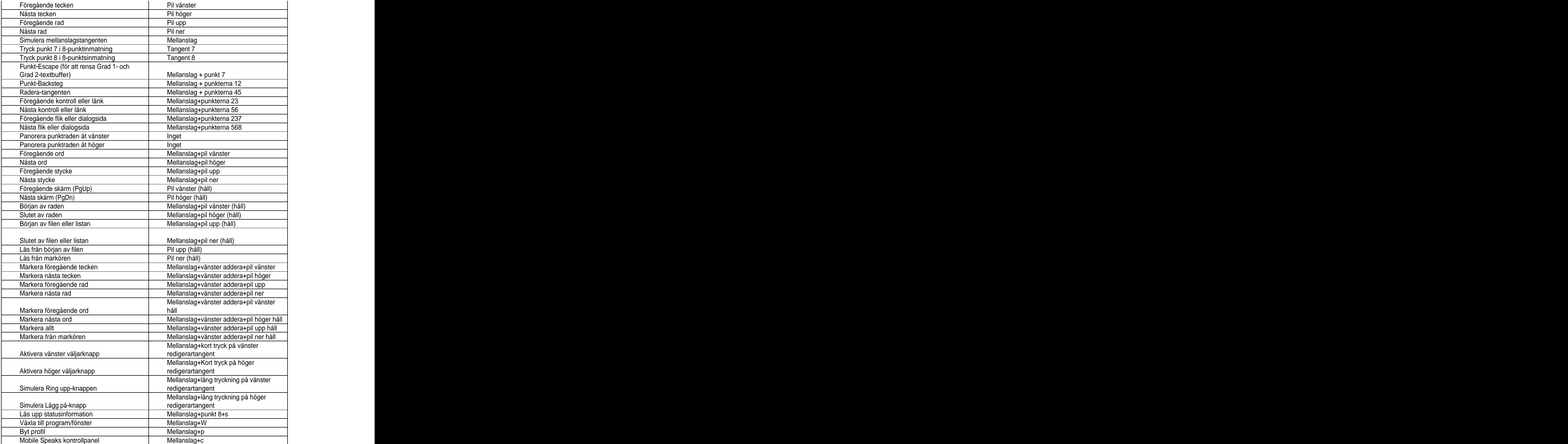

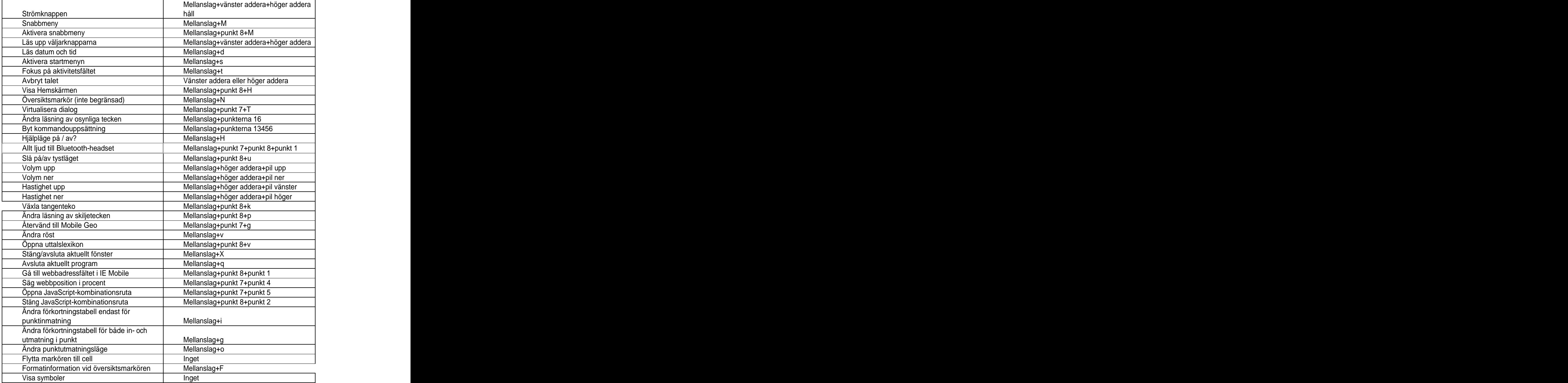

## **22 Baum-kommandon**

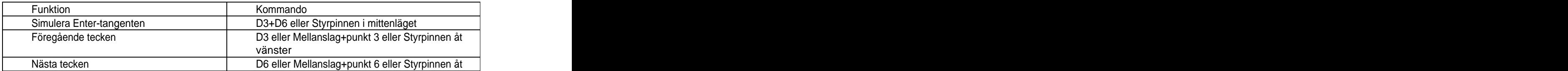

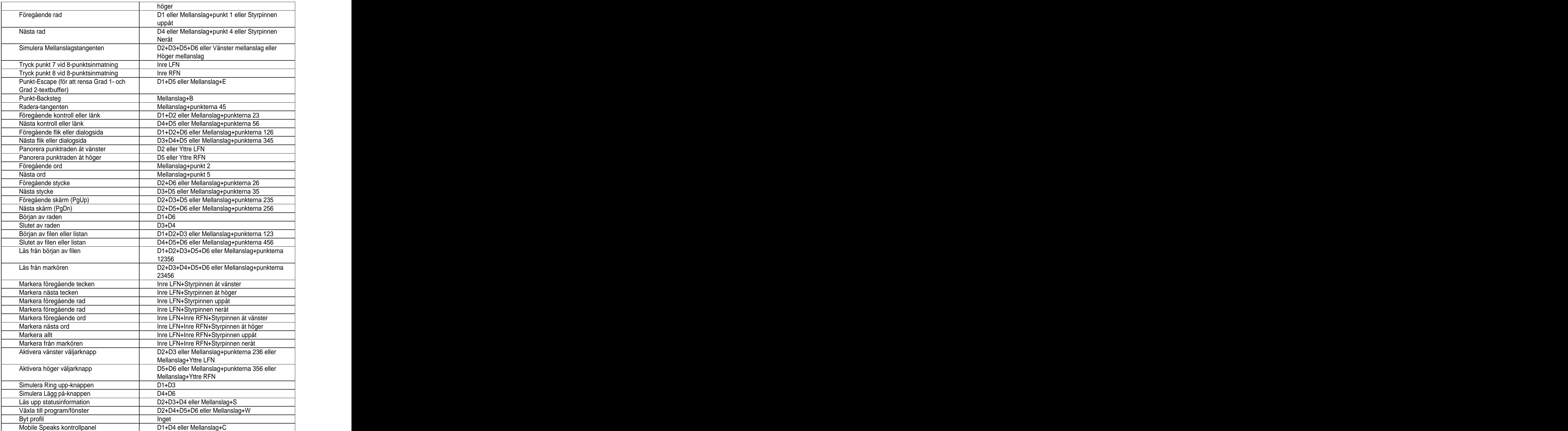

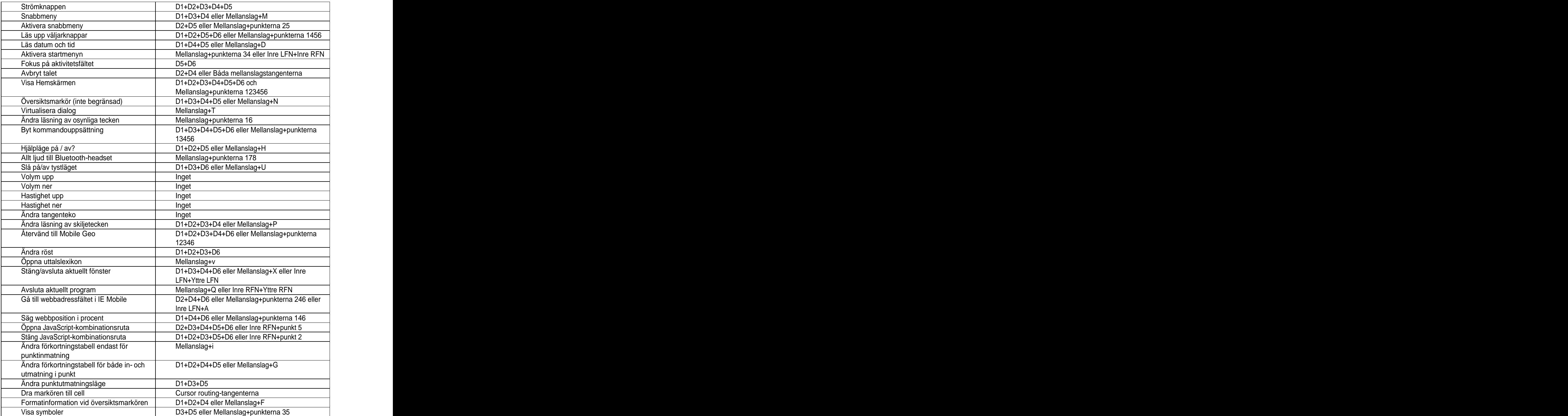

# **23 Easylink-kommandon**

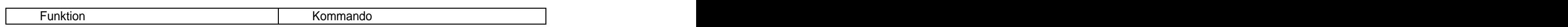

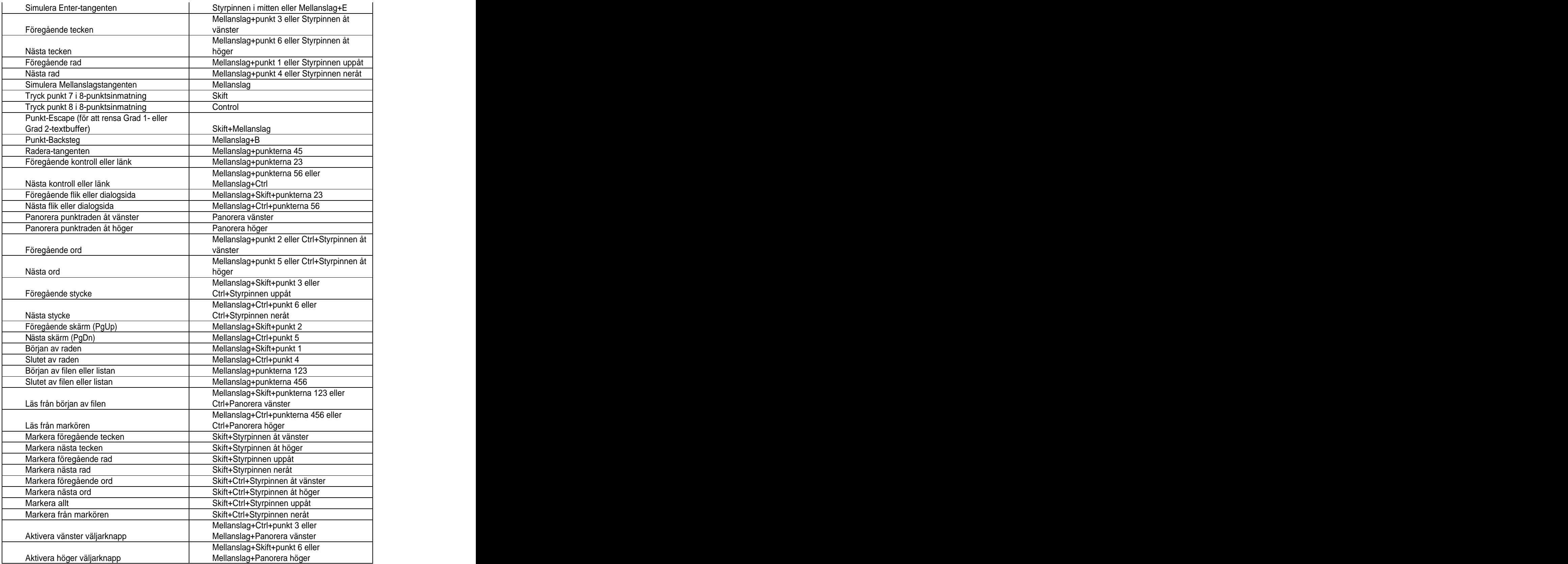

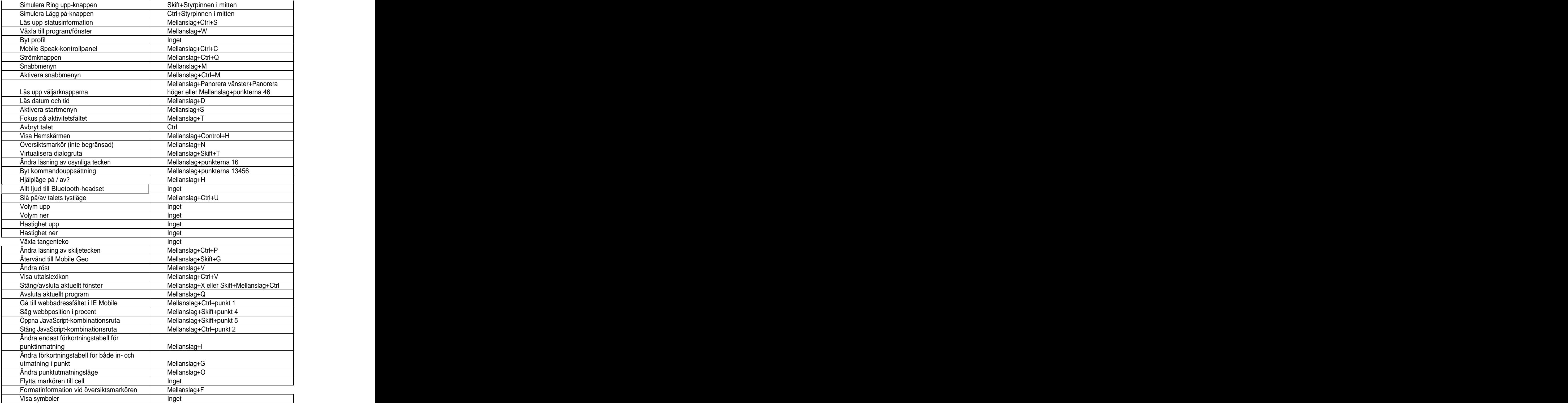

## **24 Eurobraille-kommandon**

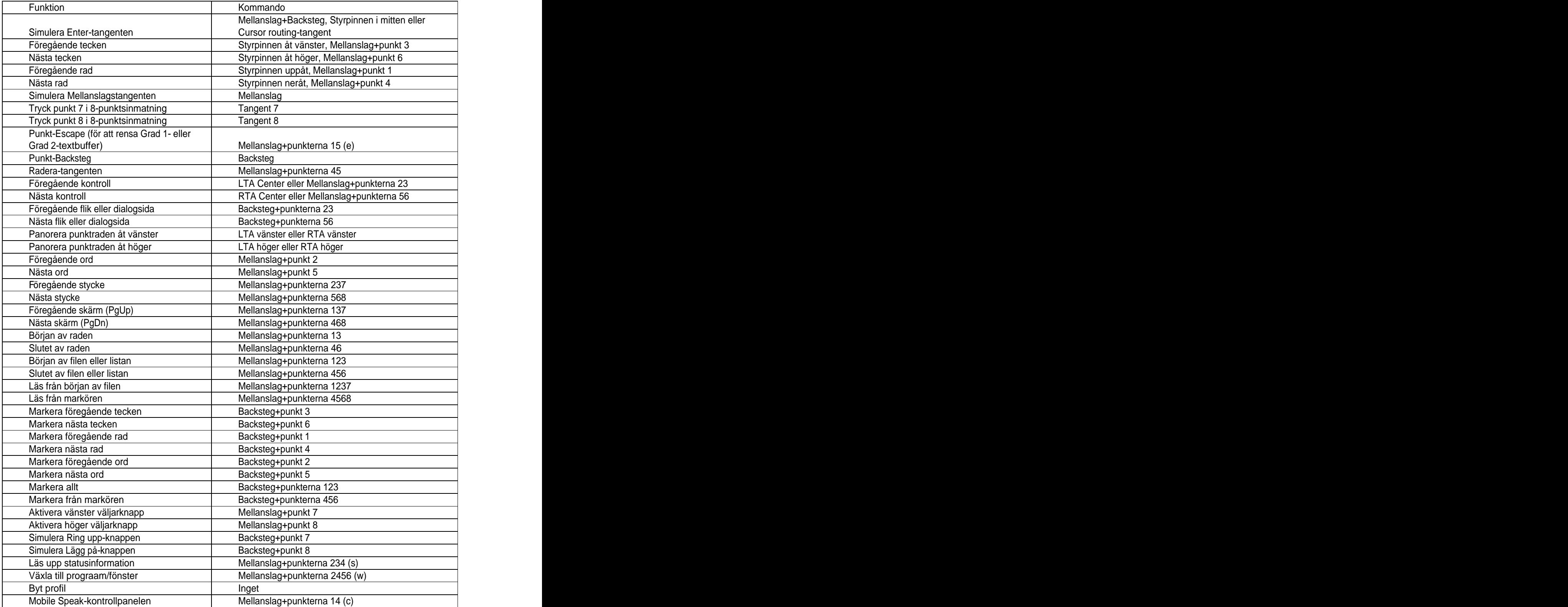

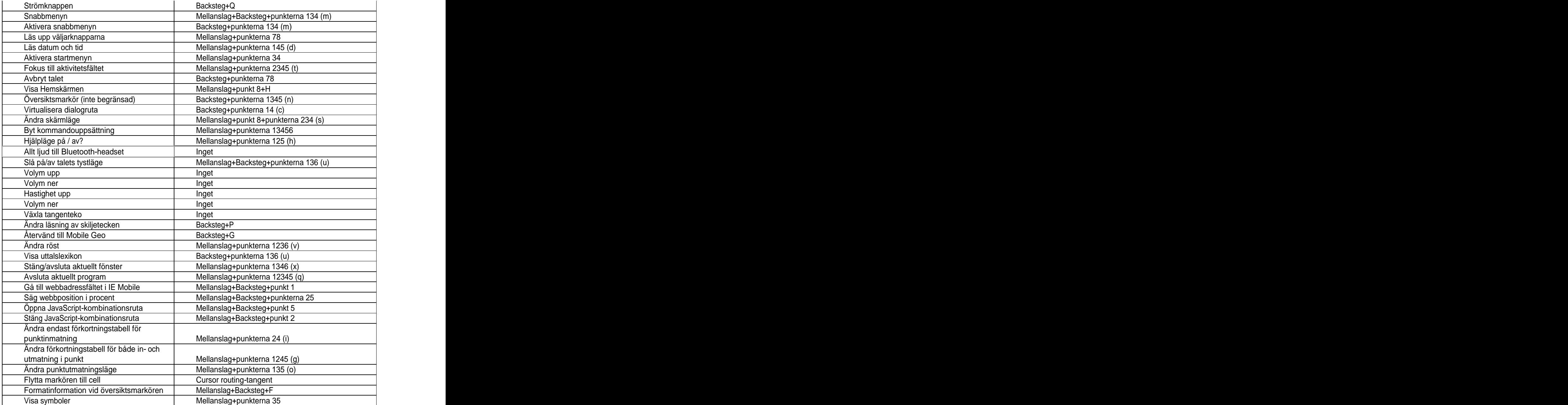

# **25 Kommandon för Braillino, BrailleStar, EasyBraille och BrailleWave**

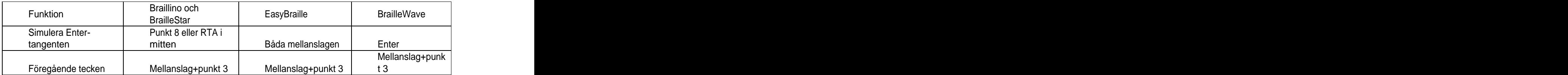

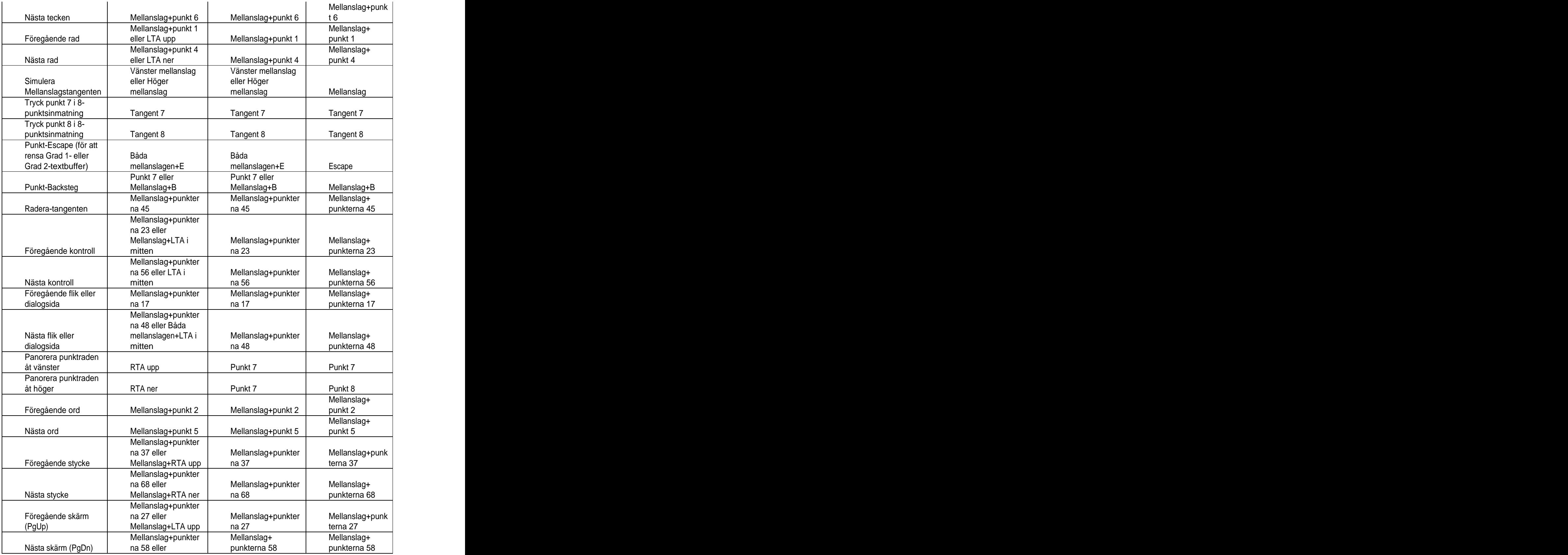
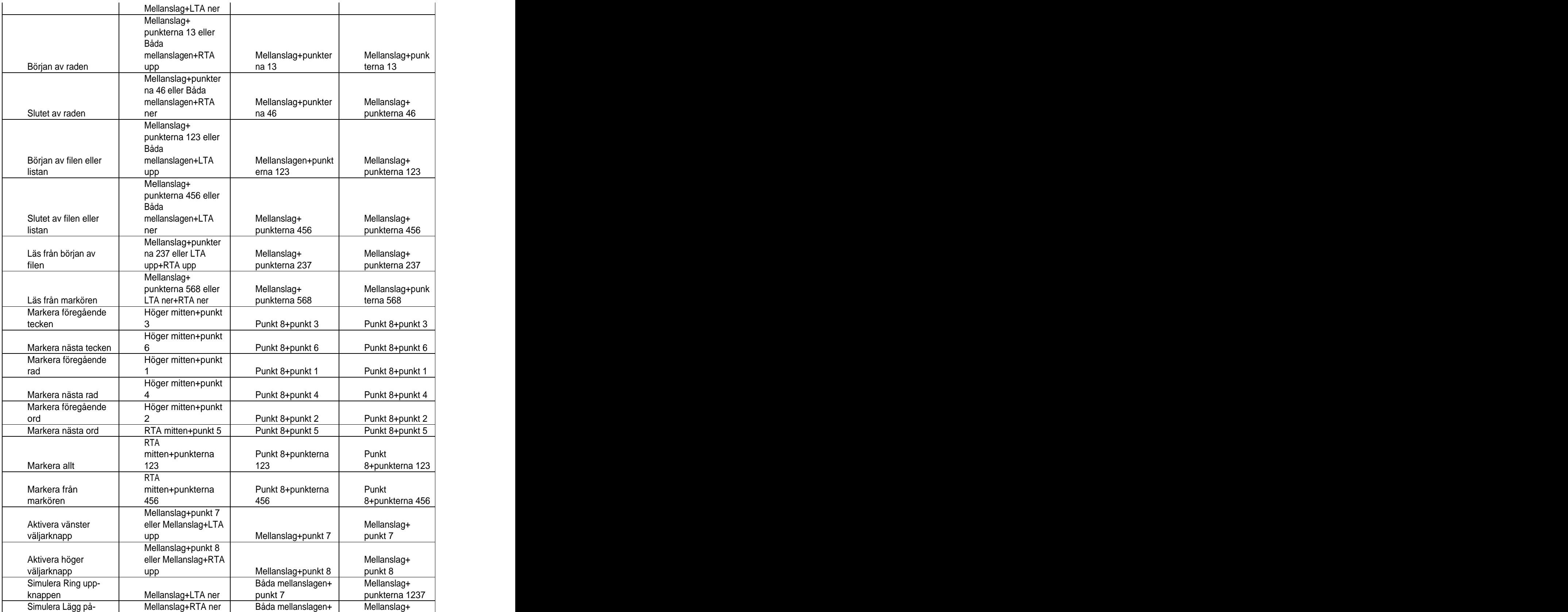

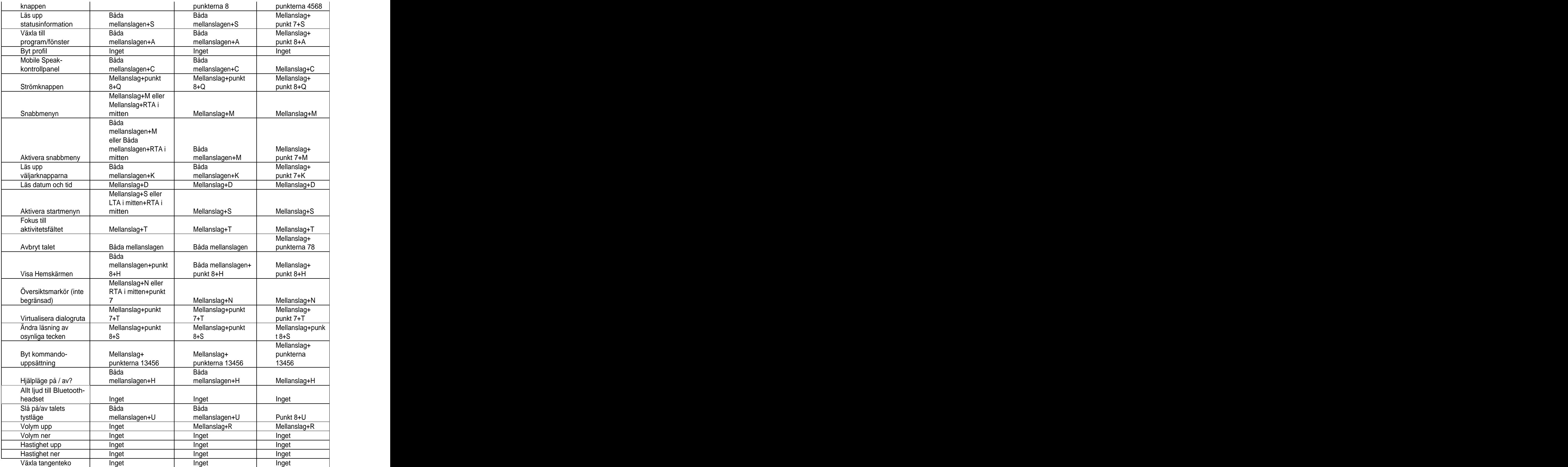

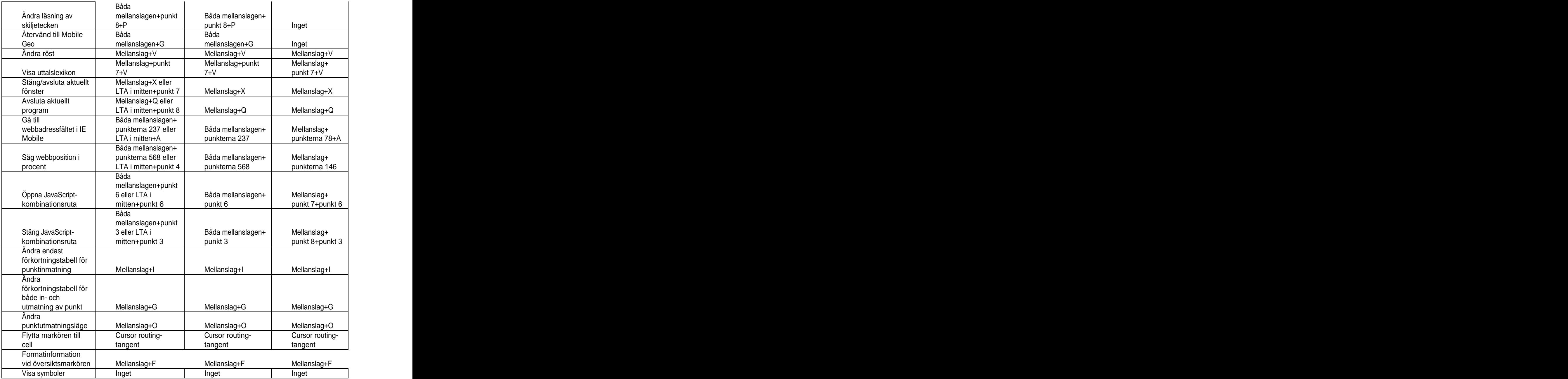

## **26 Kommandon för BrailleNote och BrailleConnect**

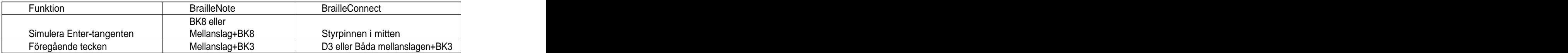

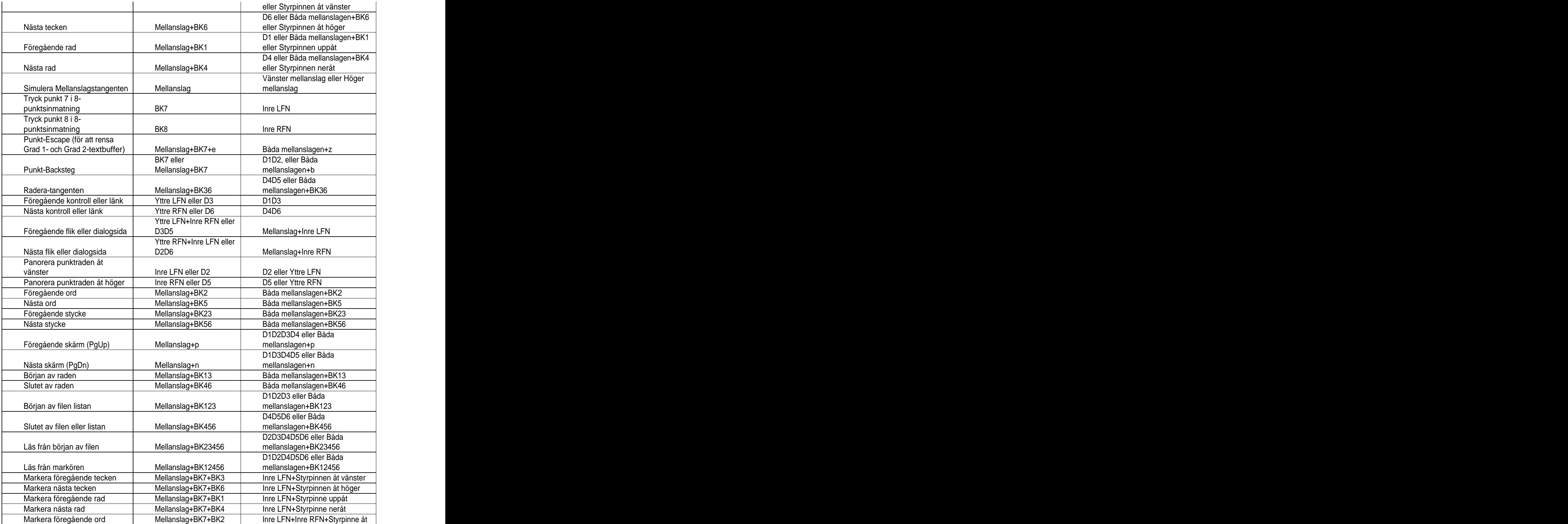

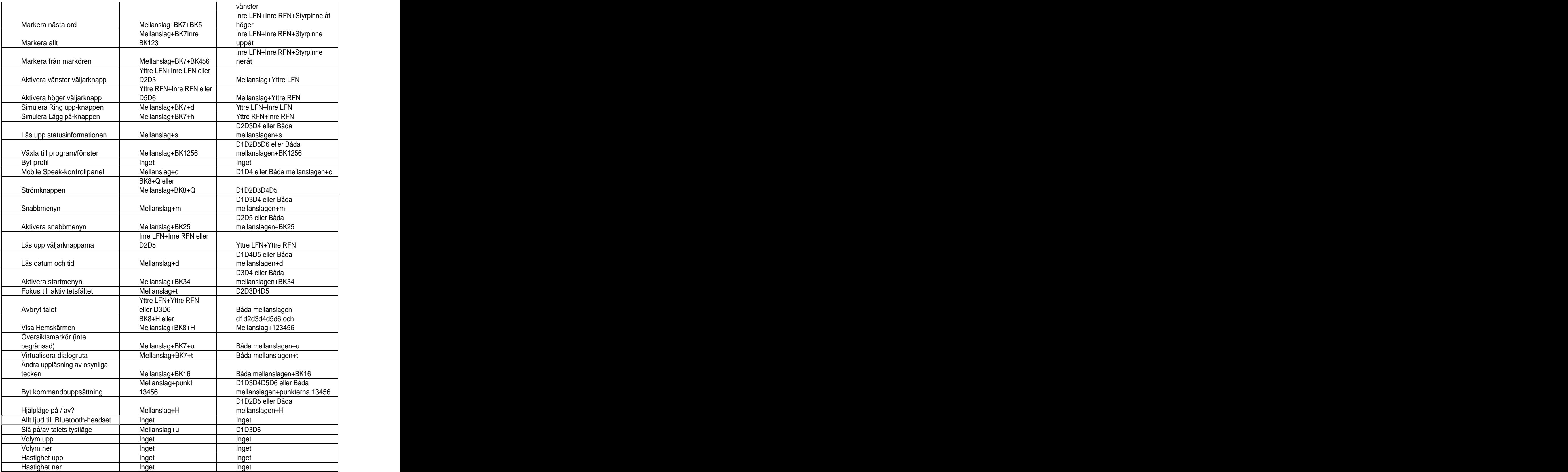

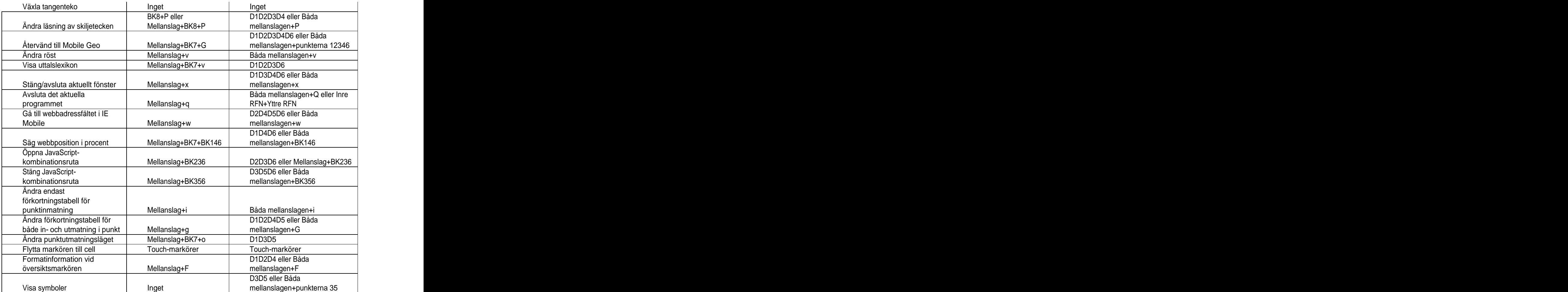